# **SAMSUNG**

## SM-R800 SM-R810

# Gebruiksaanwijzing

Dutch. 11/2018. Rev.1.1 www.samsung.com

# **Inhoud**

## **Aan de slag**

- **5 Over de Galaxy Watch**
- **6 Lees dit eerst**

#### **10 Indeling van het apparaat**

- 10 Inhoud van de verpakking
- 11 Galaxy Watch
- 14 Draadloos oplaaddock

#### **14 Batterij**

- 14 De batterij opladen
- 16 Tips en voorzorgsmaatregelen voor het opladen van de batterij
- 17 Spaarstand

#### **18 De Galaxy Watch dragen**

- 18 De Galaxy Watch omdoen
- 19 Tips en voorzorgsmaatregelen voor bandjes
- 19 Het bandje vervangen

#### **22 De Galaxy Watch in- en uitschakelen**

#### **23 De Galaxy Watch verbinden met een mobiel apparaat**

- 23 De Galaxy Wearable-app installeren
- 23 De Galaxy Watch verbinden met een mobiel apparaat via Bluetooth
- 25 Verbinding op afstand

#### **26 De Galaxy Watch gebruiken zonder een mobiel apparaat**

#### **27 Het scherm bedienen**

- 27 Schermindeling
- 28 Het scherm in- en uitschakelen
- 28 Van scherm wijzigen
- 30 De ring gebruiken
- 32 Aanraakscherm
- 35 Snelvenster
- 42 Scherm vergrendelen

#### **43 Horloge**

- 43 Horlogescherm
- 43 Wijzerplaat wijzigen
- 44 Gebruik van de functie voor het voortdurend weergeven van het horloge
- 45 Stand Alleen horloge

#### **45 Meldingen**

- 45 Meldingenvenster
- 46 Inkomende meldingen weergeven
- 47 Apps selecteren voor het ontvangen van meldingen

#### **47 Tekst ingeven**

- 47 Introductie
- 48 Teksten inspreken
- 49 Emoticons gebruiken
- 49 Handschriftinvoerstand of het toetsenbord gebruiken

## **Apps en functies**

#### **51 Berichten**

#### **53 Telefoon**

- 53 Introductie
- 53 Oproepen ontvangen
- 55 Zelf bellen
- 55 Opties tijdens gesprekken

#### **56 Contacten**

#### **57 Samsung Health**

- 57 Introductie
- 60 Calorieën
- 61 Stappen
- 62 Trappen
- 63 Training
- 70 Slaap
- 71 Hartslag
- 73 Stress
- 75 Eten
- 77 Water
- 78 Cafeïne
- 79 Together
- 79 Instell.
- 80 Aanvullende informatie
- **81 GPS**
- **81 Hoogte-barometer**

#### **84 Muziek**

- 84 Introductie
- 84 Muziek afspelen
- 84 Muziek importeren
- 85 Muziek afspelen met de Galaxy Watch
- 85 Muziek afspelen vanaf uw mobiele apparaat
- 86 Muziek afspelen zonder verbinding met een mobiel apparaat
- **86 Reminder**
- **87 Agenda**
- **88 Weer**
- **88 Alarm**
- **89 Wereldklok**
- **90 Galerij**
	- 90 Afbeeldingen importeren en exporteren
	- 91 Afbeeldingen weergeven
	- 91 Afbeeldingen verwijderen
- **92 Nieuws Briefing**
- **93 Zoek mijn tel.**
- **93 Zoek mijn horloge**
- **94 SOS-berichten**
- **96 E-mail**
- **96 PPT-controller**
	- 96 Introductie
	- 96 Uw Galaxy Watch verbinden met een computer via Bluetooth
	- 98 De alarmfuncties instellen

#### **99 Samsung Flow**

- 99 Introductie
- 99 Apparaten verbinden via Bluetooth
- 100 De computer of de tablet ontgrendelen

#### **101 Galaxy Apps**

#### **101 Instellingen**

- 101 Introductie
- 101 Wijzerplaten
- 102 Geluid en trilling
- 103 Display
- 103 Geavanceerd
- 105 Verbindingen
- 108 Apps
- 109 Beveiliging
- 110 Account en back-up (Account)
- 110 Toegankelijkheid
- 111 Algemeen
- 112 Batterij
- 113 Over horloge
- 113 Verb. met nieuwe telefoon
- 114 Verbinden met telefoon

## **Galaxy Wearable-app**

- **115 Introductie**
- **116 INFO**
- **117 WIJZERPLATEN**

#### **118 INSTELL.**

- 118 Meldingen
- 119 Apps
- 120 Widgets
- 120 Geluid en trilling
- 121 Display
- 121 Geavanceerd
- 122 Inhoud toevoegen aan uw horloge
- 123 SOS-verzoeken verzenden
- 123 Zoek mijn horloge
- 124 Verbinding met horloge
- 124 Galaxy Apps
- 124 Samsung Health
- 125 SmartThings
- 125 Over horloge
- 126 Over Galaxy Wearable

## **De Galaxy Watch gebruiken**

**127 Introductie**

#### **127 Als agenda gebruiken**

- 127 De informatie van vandaag bekijken
- 129 Mijn dagelijks leven beheren
- 131 Dubbele klok gebruiken in het buitenland
- 132 Een handige reminder gebruiken

#### **133 Als personal coach gebruiken voor uw gezondheid**

- 133 Stress en slaapkwaliteit beheren
- 134 Uw dagelijkse caloriedoel behalen
- 135 Geavanceerde oefeningen doen

#### **136 Als eenvoudige ontgrendeling gebruiken**

136 Uw computer snel en eenvoudig ontgrendelen

## **Bijlage**

- **137 Problemen oplossen**
- **142 De batterij verwijderen**

# **Aan de slag**

# **Over de Galaxy Watch**

De Galaxy Watch is een smartwatch waarmee u uw trainingspatroon kunt analyseren, uw gezondheid kunt beheren en verschillende handige apps kunt gebruiken om te bellen en muziek af te spelen. Door de ring te draaien, hebt u snel en gemakkelijk toegang tot handige functies. Ook kunt u de wijzerplaat naar wens aanpassen.

Verbind uw Galaxy Watch met uw mobiele apparaat om de mogelijkheden van uw mobiele apparaat uit te breiden of gebruik de Galaxy Watch zelfstandig, zonder deze op een mobiel apparaat aan te sluiten.

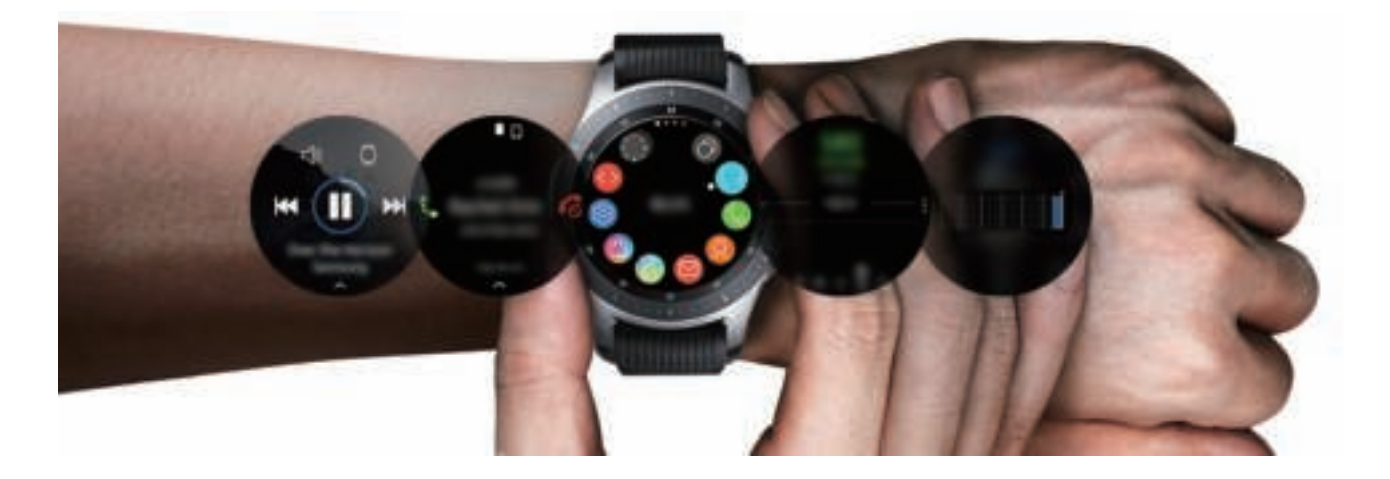

## **Lees dit eerst**

Lees deze gebruiksaanwijzing door zodat u verzekerd bent van veilig en correct gebruik voordat u dit apparaat in gebruik neemt.

- Beschrijvingen zijn gebaseerd op de standaardinstellingen van het apparaat.
- Bepaalde inhoud kan afwijken van uw apparaat, afhankelijk van de regio, serviceprovider, modelspecificaties of software van het apparaat.
- Inhoud (van hoge kwaliteit) waarvoor veel gebruik wordt gemaakt van de CPU en het RAMgeheugen, beïnvloedt de algehele prestaties van het apparaat. Apps met dergelijke inhoud werken mogelijk niet correct, afhankelijk van de specificaties van het apparaat en de omgeving waarin het wordt gebruikt.
- Samsung is niet aansprakelijk voor prestatieproblemen die worden veroorzaakt door apps die worden aangeboden door andere providers dan Samsung.
- Samsung is niet aansprakelijk voor prestatie- of compatibiliteitsproblemen die worden veroorzaakt door het bewerken van de instellingen in het register of door het gebruik van aangepaste besturingssysteemsoftware. Wanneer u probeert het besturingssysteem aan te passen, kan dit ertoe leiden dat de Galaxy Watch of apps niet correct werken.
- Voor alle software, geluidsbronnen, achtergronden, afbeeldingen en andere media die bij deze Galaxy Watch worden geleverd, wordt een licentie voor beperkt gebruik verleend. Het overnemen en gebruiken van deze materialen voor commerciële of andere doeleinden maakt inbreuk op de copyrightwetgeving. Gebruikers zijn volledig verantwoordelijk voor het illegale gebruik van media.
- Standaard-apps die bij de Galaxy Watch worden geleverd, zijn onderhevig aan updates en worden mogelijk niet langer ondersteund zonder voorafgaande kennisgeving. Als u vragen hebt over een app die bij de Galaxy Watch is geleverd, moet u contact opnemen met een Samsung Servicecenter. Voor apps die zijn geïnstalleerd door de gebruiker, moet u contact opnemen met de serviceproviders.
- Het aanpassen van het besturingssysteem van de Galaxy Watch of het installeren van software van niet-officiële bronnen kan ervoor zorgen dat de Galaxy Watch niet correct functioneert of dat gegevens beschadigd raken of verloren gaan. Deze acties zijn schendingen van uw Samsung-licentieovereenkomst en zorgen ervoor dat uw garantie vervalt.
- De afbeeldingen in deze gebruiksaanwijzing zijn gebaseerd op het model SM-R800.
- Sommige functies werken mogelijk niet zoals wordt beschreven in deze gebruiksaanwijzing, afhankelijk van de fabrikant en het model van het mobiele apparaat dat u verbindt met de Galaxy Watch.

## **Water- en stofbestendigheid behouden**

Uw apparaat is water- en stofbestendig. Volg deze tips zorgvuldig op om de water- en stofbestendigheid van uw apparaat te behouden. Als u dit niet doet, kan dit schade aan uw apparaat tot gevolg hebben.

- Stel het apparaat niet bloot aan **stromend water**.
- Gebruik het apparaat niet wanneer u in het water duikt, snorkelt of watersporten beoefent in snel stromend water.
- Als het apparaat of uw handen nat zijn, moet u ze eerst goed drogen voordat u het apparaat gebruikt.
- Als het apparaat in aanraking komt met zoet water, droogt u het zorgvuldig af met een schone, zachte doek. Als het apparaat in aanraking komt met andere vloeistoffen, zoals zout water, water van een zwembad, zeepsop, olie, parfum, zonnebrandcrème, handreinigingscrème of chemische producten zoals cosmetica, spoelt u het apparaat af met schoon water en droogt u het zorgvuldig af met een schone, zachte doek. Als u deze instructies niet volgt, kunnen de prestaties en het uiterlijk van het apparaat worden beïnvloed.
- **Als het apparaat valt of wordt blootgesteld aan een hevige schok**, is het mogelijk dat het apparaat niet langer bestand is tegen water en stof.
- Demonteer het apparaat niet. Hierdoor is het apparaat mogelijk niet langer bestand tegen water en stof.
- Stel het apparaat niet bloot aan grote veranderingen in de temperatuur van de lucht of het water.
- Droog het apparaat niet met een verwarmingsapparaat zoals een haardroger.
- Als u het apparaat gebruikt in de sauna is het mogelijk niet langer bestand tegen water.
- Sommige functies, zoals het aanraakscherm, werken mogelijk niet correct **als het apparaat wordt gebruikt in water**.
- **Uw apparaat is getest in een beheerde omgeving en is gecertificeerd als water- en stofbestendig in specifieke situaties en omstandigheden. (Voldoet aan de vereisten voor waterbestendigheid in water van 50 m diep zoals beschreven door de internationale norm ISO 22810:2010 en uw apparaat kan worden gebruikt in ondiep water. Voldoet aan de vereisten voor stofbestendigheid zoals beschreven door de classificatie IEC 60529 IP6X.)**

## **Voorzorgsmaatregelen voor oververhitting**

Als het gebruik niet meer comfortabel aanvoelt vanwege oververhitting, stopt u direct het gebruik van het apparaat en verwijdert u het van uw pols.

Om problemen te voorkomen zoals storing in het apparaat, ongemak of schade van uw huid en om te voorkomen dat de batterij leegloopt, wordt een eerste waarschuwing weergegeven op het apparaat als het een specifieke temperatuur bereikt. Wanneer de eerste waarschuwing wordt weergegeven, worden alle oproepen, behalve noodoproepen en andere apparaatfuncties, uitgeschakeld tot het apparaat is afgekoeld tot een specifieke temperatuur.

Als de temperatuur van het apparaat blijft stijgen, wordt een tweede waarschuwing weergegeven. Op dit moment wordt het apparaat uitgeschakeld. Gebruik het apparaat pas weer als het is afgekoeld tot een specifieke temperatuur. Als u echter een noodoproep uitvoert terwijl de tweede waarschuwing wordt weergegeven, blijft de oproep actief tot u deze beëindigt.

## **Symbolen in deze gebruiksaanwijzing**

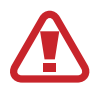

**Waarschuwing**: situaties die letsel kunnen veroorzaken bij u of anderen

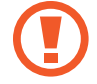

**Let op**: situaties die schade aan het apparaat of andere apparatuur kunnen veroorzaken

**Opmerking**: opmerkingen, gebruikstips of aanvullende informatie

## **De Galaxy Watch reinigen en onderhouden**

Volg de onderstaande punten om ervoor te zorgen dat uw Galaxy Watch correct functioneert en zijn mooie uiterlijk behoudt. Als u dit niet doet, kan de Galaxy Watch beschadigd raken en kan er huidirritatie optreden.

• Voorkom dat het apparaat wordt blootgesteld aan stof, zweet, inkt, olie en chemische producten zoals cosmetica, antibacteriële spray, handreiniger, schoonmaakmiddel en insecticiden. De behuizing en interne onderdelen van de Galaxy Watch kunnen beschadigd raken of de prestaties kunnen afnemen. Als uw Galaxy Watch wordt blootgesteld aan een van de voorgaande stoffen, moet u het product schoonmaken met een stofvrije en zachte doek.

- Gebruik geen zeep, reinigingsmiddelen, schuurmiddelen of perslucht wanneer u uw Galaxy Watch schoonmaakt en droog de Galaxy Watch niet met ultrasone golven of externe warmtebronnen. Anders kan de Galaxy Watch beschadigd raken. Er kan huidirritatie optreden als er restanten zeep, wasmiddel, ontsmettingsmiddelen of reinigingsmiddelen achterblijven op de Galaxy Watch.
- Maak uw pols en het bandje schoon nadat u hebt getraind of gezweet. Maak de Galaxy Watch schoon met zoet water, veeg deze af met een beetje ontsmettingsalcohol en droog uw Galaxy Watch zorgvuldig.
- Wanneer u zonnebrandcrème, lotion of olie verwijdert, gebruikt u een zeepvrij reinigingsmiddel, waarna u uw Galaxy Watch zorgvuldig afspoelt en droogt.
- Als er vlekken of andere stoffen op de Galaxy Watch terechtkomen, veegt u deze schoon met een vochtige, zachte tandenborstel.

## **Wees voorzichtig als u allergisch bent voor materialen waarvan de Galaxy Watch is gemaakt**

- Samsung heeft de gevaarlijke materialen die aanwezig zijn in de Galaxy Watch, getest via interne en externe certificeringsinstanties, waaronder een test van alle stoffen waarmee de huid in contact komt, een toxiciteitstest voor de huid en een draagtest voor de Galaxy Watch.
- De Galaxy Watch bevat nikkel. Neem de benodigde maatregelen als uw huid hypergevoelig is of als u allergisch bent voor de materialen waarvan de Galaxy Watch is gemaakt.
	- **Nikkel**: de Galaxy Watch bevat een kleine hoeveelheid nikkel, die onder het referentiepunt valt dat wordt aangegeven door de Europese REACH-voorschriften. U wordt niet blootgesteld aan het nikkel in de Galaxy Watch en de Galaxy Watch heeft de internationale gecertificeerde test doorstaan. Als u echter gevoelig bent voor nikkel, moet u voorzichtig zijn wanneer u de Galaxy Watch gebruikt.
- Er worden alleen materialen die voldoen aan de standaarden van de Amerikaanse Consumer Product Safety Commission (CPSC), de voorschriften van de Europese landen en andere internationale standaarden gebruikt om een Galaxy Watch te maken.
- Ga naar de website van Samsung (https://www.samsung.com/uk/aboutsamsung/sustainability/ environment/) voor meer informatie over hoe Samsung chemische stoffen beheert.

# **Indeling van het apparaat**

## **Inhoud van de verpakking**

Raadpleeg de snelstartgids voor de inhoud van de verpakking.

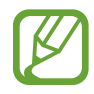

- De beschikbare bandjes verschillen per model. Gebruik het juiste bandje dat past bij het formaat van ieder model.
- Welke onderdelen bij de Galaxy Watch worden geleverd en welke accessoires beschikbaar zijn, is afhankelijk van uw regio of serviceprovider.
- De meegeleverde onderdelen zijn uitsluitend voor deze Galaxy Watch ontworpen en zijn mogelijk niet compatibel met andere apparaten.
- Afbeeldingen en specificaties zijn onderhevig aan wijzigingen zonder voorafgaande kennisgeving.
- Bij de plaatselijke Samsung-dealer kunt u extra accessoires kopen. Controleer of ze compatibel zijn met de Galaxy Watch voordat u ze aanschaft.
- Met uitzondering van de Galaxy Watch hebben sommige accessoires, zoals koppelapparaten, mogelijk niet dezelfde gecertificeerde bestendigheid tegen water en stof.
- Gebruik alleen door Samsung goedgekeurde accessoires. Het gebruik van nietgoedgekeurde accessoires kan prestatieproblemen veroorzaken en defecten die niet door de garantie worden gedekt.
- De beschikbaarheid van alle accessoires is onderhevig aan wijziging en is volledig afhankelijk van de fabrikanten. Raadpleeg de Samsung-website voor meer informatie over beschikbare accessoires.

## **Galaxy Watch**

#### ► **SM-R800**

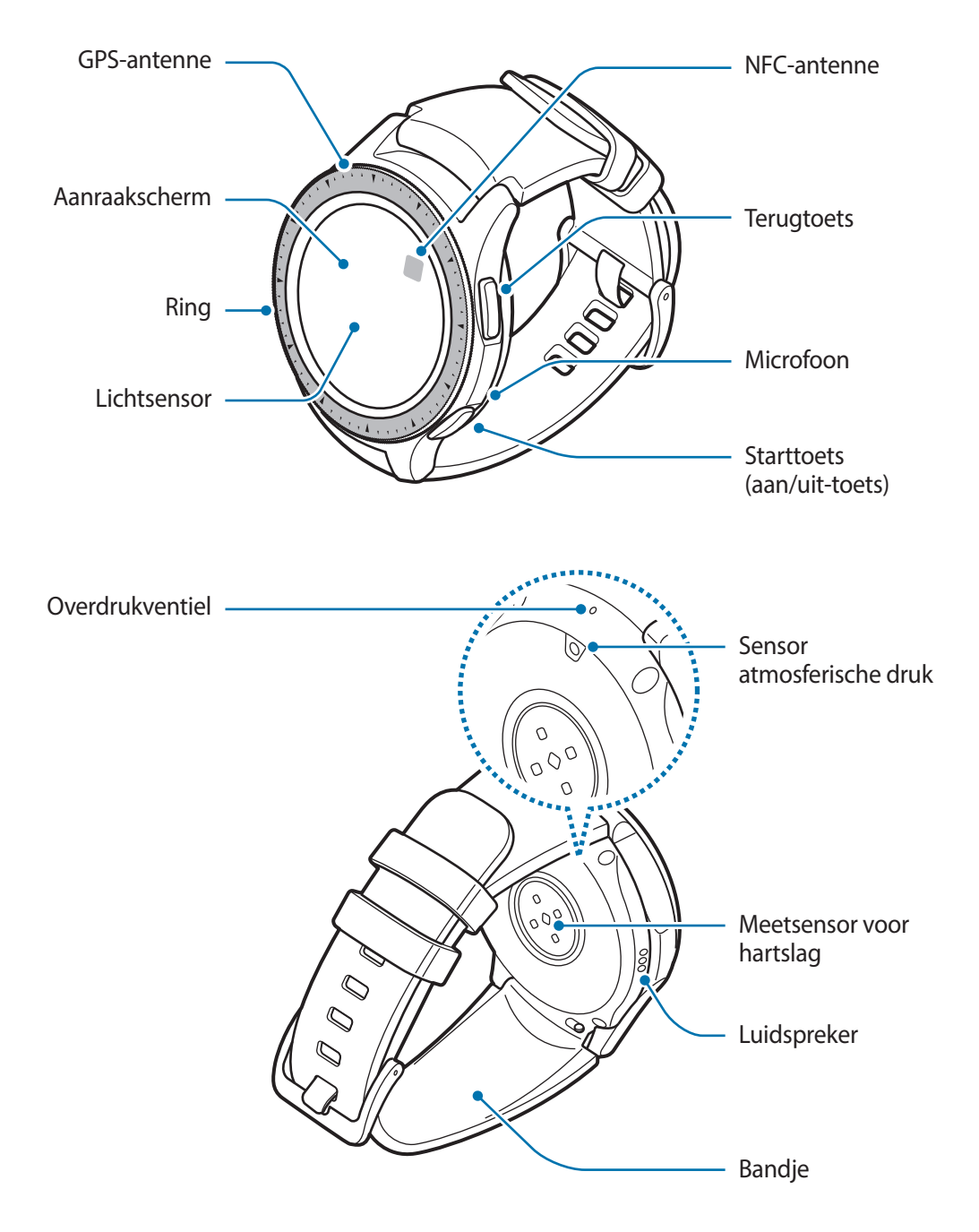

#### ► **SM-R810**

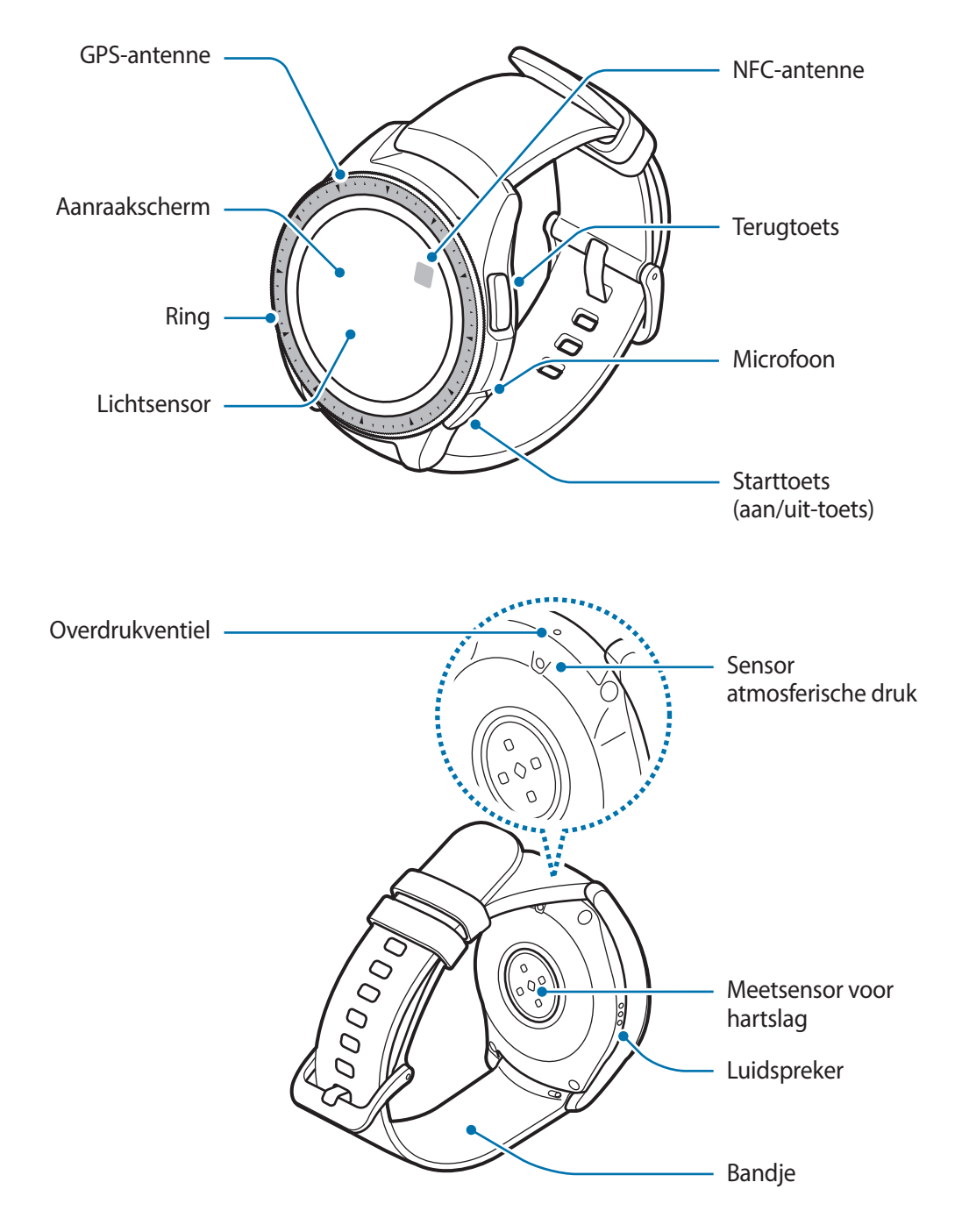

- Zorg ervoor dat het bandje schoon blijft. Contact met vuil, zoals stof en verf, kan leiden tot vlekken op het bandje die niet volledig kunnen worden verwijderd.
	- Steek geen scherpe objecten in de sensor atmosferische druk, het overdrukventiel, de luidspreker of de microfoon. De componenten aan de binnenkant van de Galaxy Watch kunnen worden beschadigd, evenals de functie voor waterbestendigheid.
- 
- In de volgende gevallen kunnen verbindingsproblemen optreden en kan de batterij leeg raken:
	- Als u metaalstickers in het antennegebied van de Galaxy Watch bevestigt
	- Als u het antennegebied van de Galaxy Watch met uw handen of andere objecten bedekt terwijl u bepaalde functies gebruikt, zoals oproepen
- Zorg dat de microfoon van de Galaxy Watch niet wordt geblokkeerd wanneer u erin spreekt.
- Het overdrukventiel zorgt ervoor dat de onderdelen en sensoren in de Galaxy Watch correct werken als u de Galaxy Watch gebruikt in een omgeving waar de atmosferische druk verandert.

## **Toetsen**

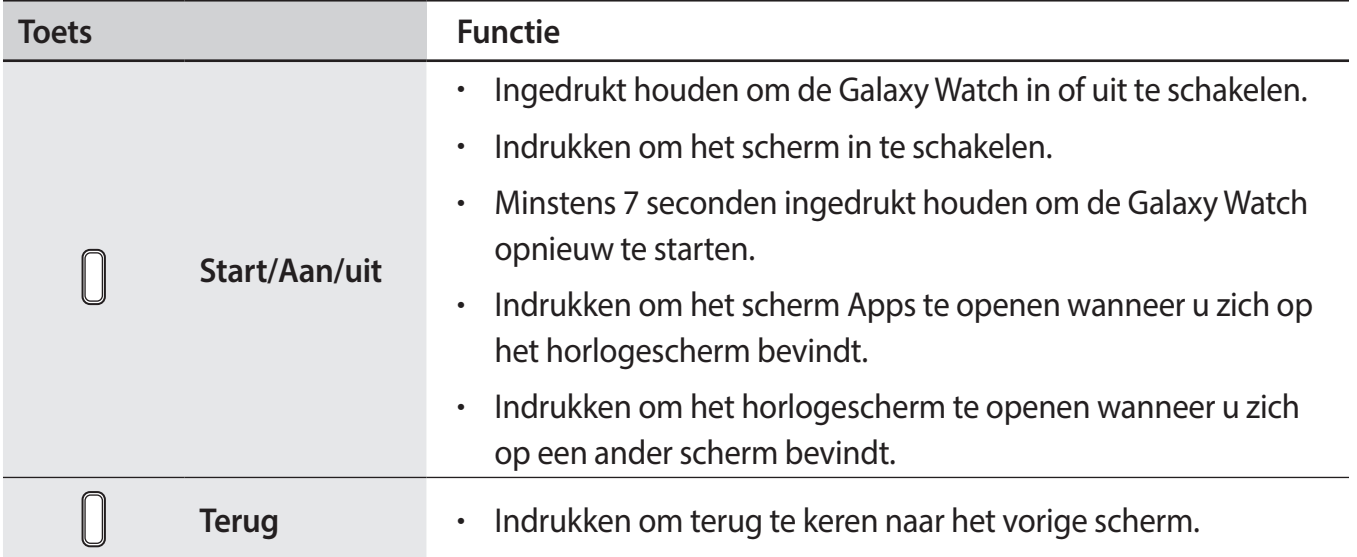

## **Draadloos oplaaddock**

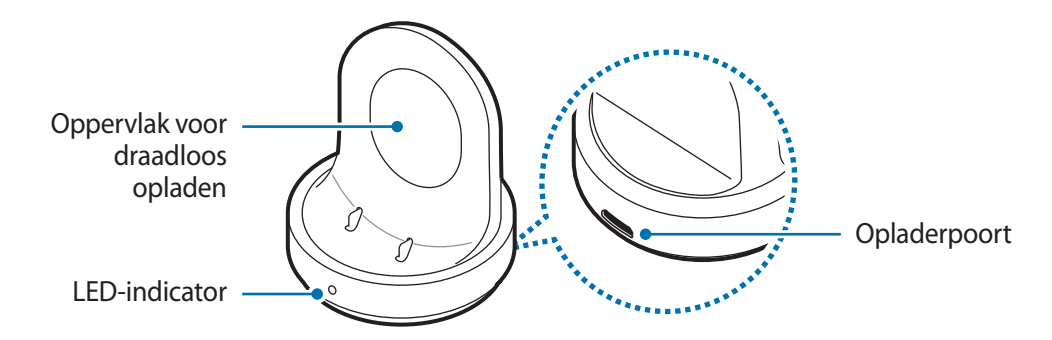

Stel het draadloze oplaaddock niet bloot aan water omdat het dock niet dezelfde gecertificeerde bestendigheid tegen water en stof heeft als uw Galaxy Watch.

# **Batterij**

## **De batterij opladen**

Laad de batterij op voordat u deze voor het eerst gebruikt of als u de batterij langere tijd niet hebt gebruikt.

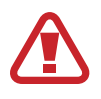

Gebruik alleen opladers, batterijen en kabels die zijn goedgekeurd door Samsung. Bij gebruik van niet-goedgekeurde opladers of kabels bestaat het risico dat de batterij ontploft of dat de Galaxy Watch schade oploopt.

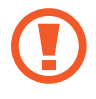

- Gebruik het bijgeleverde draadloze oplaaddock en de oplader. De Galaxy Watch kan niet goed worden opgeladen met een oplader van een andere leverancier.
- Als u de oplader onjuist aansluit, kan dit aanzienlijke schade aan het apparaat veroorzaken. Schade veroorzaakt door verkeerd gebruik, valt niet onder de garantie.

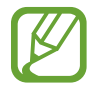

Om stroom te besparen moet u de oplader loskoppelen wanneer u deze niet gebruikt. De oplader beschikt niet over een aan/uit-schakelaar. U moet daarom de oplader loskoppelen van het stopcontact wanneer u deze niet gebruikt, om te voorkomen dat u energie verspilt. De oplader moet in de buurt van het stopcontact blijven tijdens het opladen en moet eenvoudig te bereiken zijn.

1 Steek het kleine uiteinde van de oplader in de opladerpoort van het draadloze oplaaddock en steek de stekker van de oplader in het stopcontact.

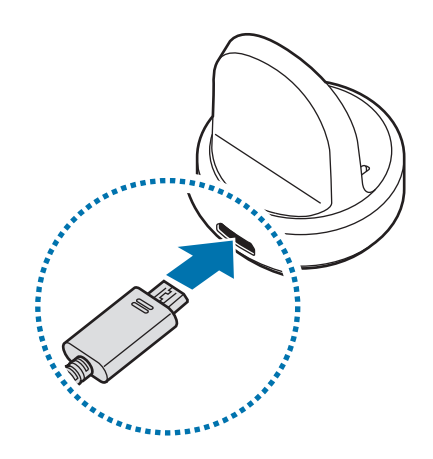

- 2 Plaats de Galaxy Watch in het draadloze oplaaddock en plaats het midden van de achterkant van uw Galaxy Watch in dezelfde lijn met het midden van het draadloze oplaaddock.
	- Als u de Galaxy Watch gebruikt met het metalen bandje (afzonderlijk verkrijgbaar), drukt u het onderste gedeelte van de Galaxy Watch in de richting van de pijl die wordt weergegeven in onderstaande afbeelding nadat u de Galaxy Watch in het draadloos oplaaddock hebt geplaatst om deze correct te verbinden. Als de Galaxy Watch en het draadloos oplaaddock niet correct contact met elkaar maken, kan het zijn dat de Galaxy Watch niet goed wordt opgeladen.

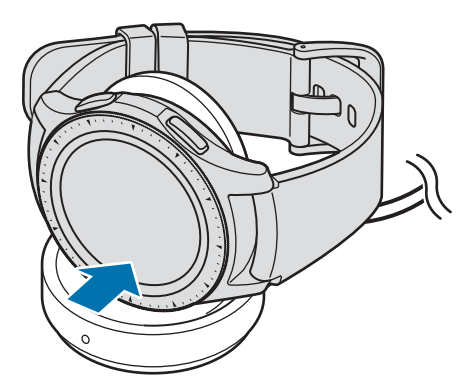

## **De oplaadstatus controleren**

Wanneer u de Galaxy Watch en het draadloze oplaaddock met elkaar verbindt, knippert de LEDindicator van het draadloze oplaaddock in bepaalde kleuren om de oplaadstatus aan te duiden.

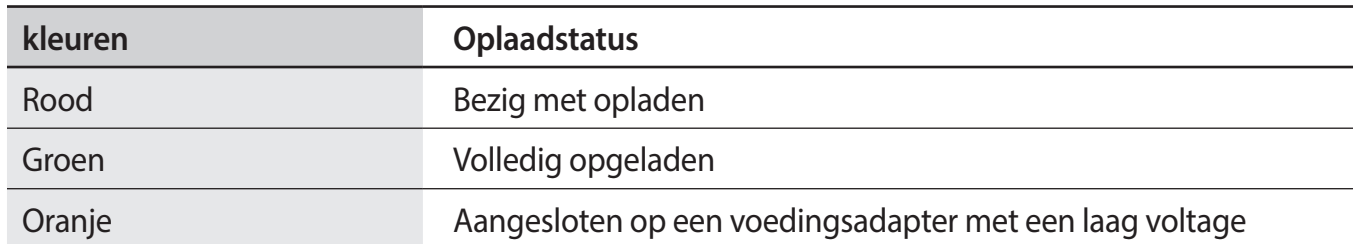

Wanneer er een fout in het draadloze oplaaddock optreedt, knippert de LED-indicator rood. Ontkoppel de Galaxy Watch van het draadloze oplaaddock, wacht tot de LED-indicator stopt met knipperen en verbind de twee dan opnieuw met elkaar. Neem als de fout zich opnieuw voordoet, contact op met een Samsung Servicecenter voor ondersteuning.

## **Tips en voorzorgsmaatregelen voor het opladen van de batterij**

- Als er obstakels aanwezig zijn tussen de Galaxy Watch en het draadloze oplaaddock, is het mogelijk dat de Galaxy Watch niet goed wordt opgeladen. Voorkom dat de Galaxy Watch en de draadloze oplader in aanraking komen met zweet, vloeistoffen of stof.
- Als de batterij bijna leeg is, wordt het batterijpictogram leeg weergegeven.
- Als de batterij volledig leeg is, kan de Galaxy Watch niet direct worden ingeschakeld wanneer de oplader is aangesloten. Laat een lege batterij enkele minuten opladen voordat u probeert de Galaxy Watch in te schakelen.
- Als u meerdere apps tegelijk gebruikt, zal de batterij snel leegraken. Als u wilt voorkomen dat er geen stroom meer is tijdens een gegevensoverdracht, moet u deze apps altijd gebruiken nadat de batterij volledig is opgeladen.
- Als u een andere voedingsbron dan de oplader gebruikt, zoals een computer, kan dit zorgen voor een lagere oplaadsnelheid vanwege een lagere elektrische stroom.
- Als de Galaxy Watch tegelijk met andere apparaten wordt opgeladen via een multi-oplader, kan het opladen langer duren.
- U kunt de Galaxy Watch tijdens het opladen blijven gebruiken, maar hierdoor kan het wel langer duren voordat de batterij volledig is opgeladen.
- Als de stroomvoorziening instabiel is wanneer de Galaxy Watch wordt opgeladen, functioneert het aanraakscherm mogelijk niet. Als dit gebeurt, koppelt u de Galaxy Watch los van het draadloze oplaaddock.
- Tijdens het opladen kan de Galaxy Watch warm worden. Dit is normaal en heeft geen nadelige invloed op de levensduur of prestaties van uw Galaxy Watch. Als de batterij warmer wordt dan normaal, houdt de oplader mogelijk op met opladen uit veiligheidsoverwegingen. Als dit gebeurt, gaat u verder met het opladen van de Galaxy Watch nadat deze is afgekoeld door het apparaat te verwijderen van het draadloze oplaaddock.
- Als de Galaxy Watch niet goed oplaadt, gaat u met de Galaxy Watch naar een Samsung Servicecenter.
- Gebruik geen verbogen of beschadigde USB-kabel. Gebruik de USB-kabel niet meer als deze beschadigd is.

## **Spaarstand**

Activeer de spaarstand om de gebruiksduur van de batterij te verlengen.

- Kleuren op het scherm worden weergegeven als grijstinten.
- Alle functies worden uitgeschakeld en alleen de meldingen van apps waarvoor geen Wi-Fiverbinding nodig is, zijn leesbaar. Telefoon, berichten en meldingen zijn echter wel beschikbaar als de Galaxy Watch via Bluetooth met een mobiel apparaat wordt verbonden.
- Het Wi-Fi-netwerk wordt uitgeschakeld.
- De prestaties van de processor van de Galaxy Watch worden beperkt.

Tik op het scherm Apps op (**I**I) (Instellingen) → Batterij → Spaarstand →  $\vee$ . Of tik op  $\Box \rightarrow \vee$  in het Snelvenster om de spaarstand in te schakelen. Raadpleeg Snelvenster voor meer informatie over het openen van het Snelvenster.

Als u deze modus wilt uitschakelen, tikt u op **UIT** aan de onderkant van het scherm Spaarstand en vervolgens op  $\blacktriangleright$ . Of tik op  $\Box \rightarrow \blacktriangleright$  in het Snelvenster om de spaarstand uit te schakelen.

# **De Galaxy Watch dragen**

## **De Galaxy Watch omdoen**

Open de gesp en plaats het bandje rond uw pols. Bevestig het bandje om uw pols, steek het pennetje in een afstelgat en zet de gesp vervolgens vast om deze te sluiten.

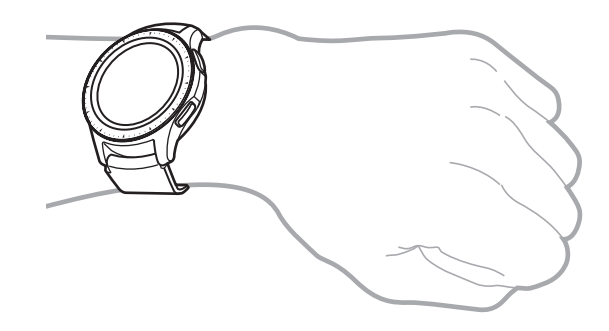

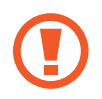

Buig het bandje niet te ver door. Anders kan de Galaxy Watch beschadigd raken.

- Om uw hartslag nauwkeuriger te meten met de Galaxy Watch, draagt u deze stevig om uw onderarm, net onder de pols. Raadpleeg De Galaxy Watch op de juiste manier dragen voor meer informatie.
	- Als bepaalde materialen in contact komen met de achterkant van de Galaxy Watch, kan uw Galaxy Watch herkennen dat u deze om uw pols draagt.
	- Als uw Galaxy Watch gedurende langer dan 10 minuten geen beweging detecteert, kan uw Galaxy Watch herkennen dat u deze niet om uw pols draagt.

## **Tips en voorzorgsmaatregelen voor bandjes**

- Wanneer u de Galaxy Watch lange tijd draagt of door een training met een hoge intensiteit, kan er huidirritatie optreden als gevolg van wrijving en druk. Als u uw Galaxy Watch al lange tijd draagt, verwijdert u de Galaxy Watch dan van uw pols en draagt u uw Galaxy Watch enkele uren niet.
- Er kan huidirritatie optreden als gevolg van een allergie, omgevingsfactoren, andere factoren en of uw huid lange tijd is blootgesteld aan zeep of zweet. In dit geval moet u uw Galaxy Watch niet meer gebruiken en 2 of 3 dagen wachten totdat de symptomen afnemen. Als de symptomen niet afnemen of verergeren, neemt u onmiddellijk contact op met een arts.
- Zorg ervoor dat uw huid droog is voordat u uw Galaxy Watch gaat dragen. Als u lange tijd een natte Galaxy Watch draagt, kan dit effect hebben op uw huid.
- Als u uw Galaxy Watch in het water gebruikt, verwijdert u vreemde materialen van uw huid en de Galaxy Watch en droog daarna uw huid en Galaxy Watch zorgvuldig om huidirritatie te voorkomen.
- Gebruik de accessoires, met uitzondering van de Galaxy Watch, niet in het water.

## **Het bandje vervangen**

Maak het bandje los van de Galaxy Watch om het te vervangen door een nieuwe.

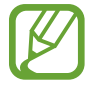

Het uiterlijk van het bandje kan verschillen, afhankelijk van het model.

1 Schuif het klikstaafje van het bandje naar binnen.

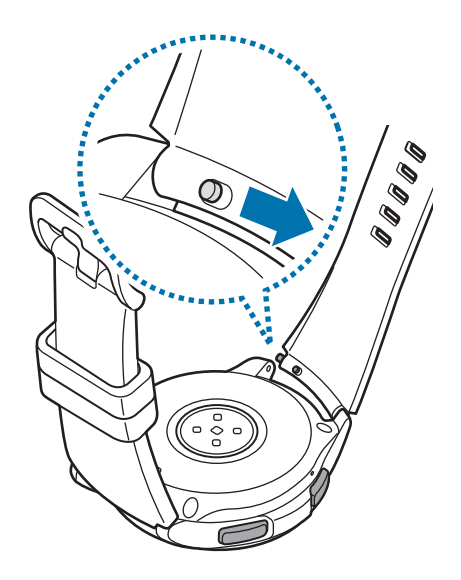

2 Trek het bandje los van het hoofdgedeelte van de Galaxy Watch.

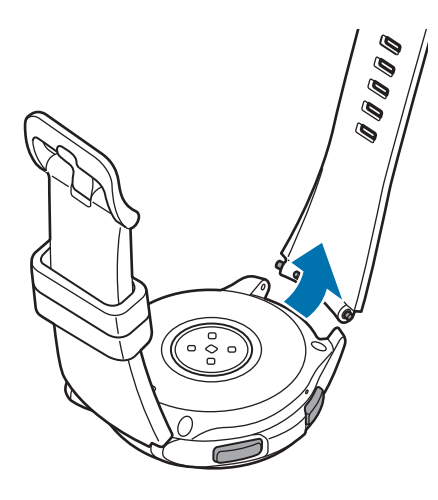

3 Steek één uiteinde van het klikstaafje in het beugeltje van de Galaxy Watch.

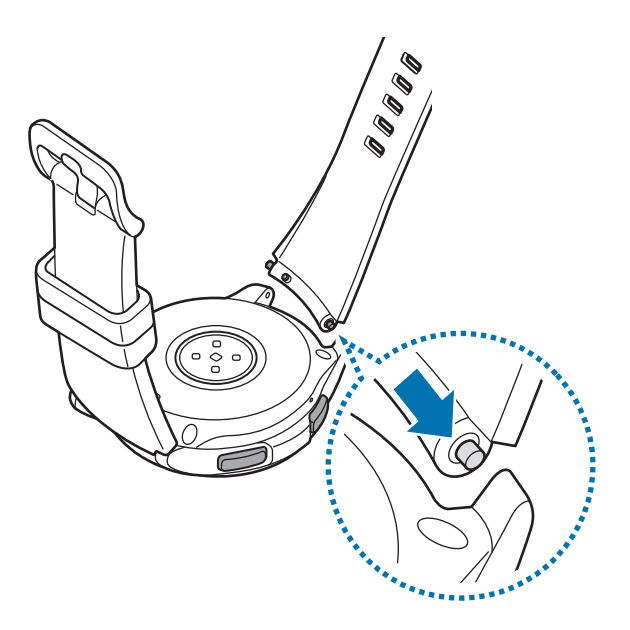

Schuif het klikstaafje naar binnen en bevestig het bandje.

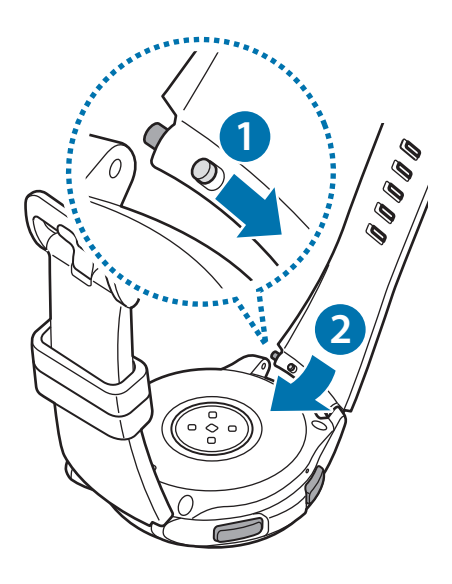

## **De Galaxy Watch in- en uitschakelen**

Houd de starttoets (aan/uit-toets) enkele seconden ingedrukt om de Galaxy Watch in te schakelen.

Wanneer u de Galaxy Watch voor het eerst inschakelt of reset, worden de instructies voor het downloaden en installeren van de Galaxy Wearable-app op het scherm van uw mobiele apparaat weergegeven. Raadpleeg De Galaxy Watch verbinden met een mobiel apparaat voor meer informatie.

Als u de Galaxy Watch wilt uitschakelen, houdt u de starttoets (aan/uit-toets) ingedrukt en tikt u vervolgens op **Uitschakelen**.

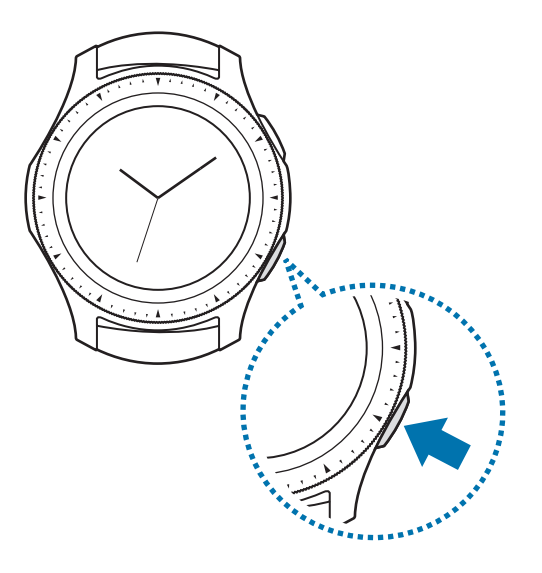

Volg alle waarschuwingen en aanwijzingen van geautoriseerd personeel op plaatsen waar het gebruik van draadloze apparaten aan beperkingen onderhevig is, bijvoorbeeld in vliegtuigen en ziekenhuizen.

## **De Galaxy Watch opnieuw opstarten**

Als de Galaxy Watch is vastgelopen en niet reageert, houdt u de starttoets (aan/uit-toets) minstens 7 seconden vast om de Galaxy Watch opnieuw op te starten.

# **De Galaxy Watch verbinden met een mobiel apparaat**

## **De Galaxy Wearable-app installeren**

U kunt verschillende andere functies gebruiken nadat u uw Galaxy Watch hebt verbonden met een mobiel apparaat. Als u uw Galaxy Watch wilt verbinden met een mobiel apparaat, installeert u de Galaxy Wearable-app op het mobiele apparaat.

Afhankelijk van uw mobiele apparaat kunt u de Galaxy Wearable-app downloaden op de volgende locaties:

- Samsung Android-apparaten: **Galaxy Apps**, **Play Store**
- Andere Android-apparaten: **Play Store**

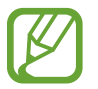

U kunt de Galaxy Wearable-app niet installeren op mobiele apparaten die geen ondersteuning bieden voor synchronisatie met de Galaxy Watch. Controleer of uw mobiele apparaat compatibel is met een Galaxy Watch.

## **De Galaxy Watch verbinden met een mobiel apparaat via Bluetooth**

#### **Galaxy Watch**

Schakel de Galaxy Watch in.

Er wordt een scherm weergegeven voor het downloaden en installeren van de Galaxy Wearableapp.

2 Tik op  $\bigoplus$  en selecteer een taal om te gebruiken.

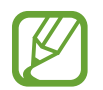

Raadpleeg De Galaxy Watch gebruiken zonder een mobiel apparaat als u de Galaxy Watch wilt gebruiken zonder deze te verbinden met een mobiel apparaat.

#### **Mobiel apparaat**

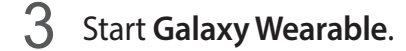

Werk zo nodig de Galaxy Wearable-app bij naar de nieuwste versie.

4 Tik op **VAN START GAAN**.

#### Aan de slag

5 Selecteer uw apparaat op het scherm.

Als u uw apparaat niet kunt vinden, tikt u op **DE MIJNE ZIE IK NIET**.

- 6 Tik op **INSCHAKELEN** wanneer het venster met het Bluetooth-activeringsverzoek wordt weergegeven.
- 7 Volg de instructies op het scherm om de verbinding te voltooien.

Bij het voltooien van de verbinding wordt een zelfstudie op het scherm weergegeven van zowel de Galaxy Watch als het mobiele apparaat. Volg de instructies op het scherm om de basisbedieningsfuncties van de Galaxy Watch te leren.

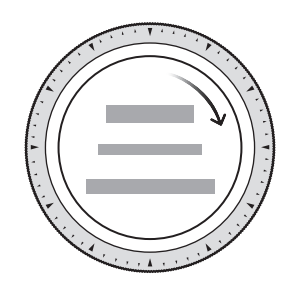

- De verbindingsmethoden en het scherm kunnen verschillen afhankelijk van uw mobiele apparaat en softwareversie.
	- Wanneer u uw Galaxy Watch na het resetten voor het eerst met een mobiel apparaat verbindt, raakt de batterij van de Galaxy Watch mogelijk eerder leeg tijdens het synchroniseren van gegevens, zoals de contacten.
	- Ondersteunde mobiele apparaten en functies kunnen verschillen afhankelijk van uw regio, serviceprovider en apparaatfabrikant.

## **De Galaxy Watch verbinden met een nieuw mobiel apparaat**

Wanneer u de Galaxy Watch met uw nieuwe mobiele apparaat verbindt, verschijnen er instructies op het scherm waarin u wordt gevraagd de Galaxy Watch te resetten. Zorg ervoor dat u een backup maakt van belangrijke gegevens die op uw Galaxy Watch zijn opgeslagen voordat u uw Galaxy Watch verbindt met een nieuw mobiel apparaat. Raadpleeg Een back-up van gegevens maken en deze terugzetten voor meer informatie over het maken van een back-up van uw Galaxy Watch.

 $1$  Tik in het scherm Apps op  $\blacksquare$  (Instellingen)  $\rightarrow$  Verb. met nieuwe telefoon  $\rightarrow \swarrow$ .

De verbinding tussen uw Galaxy Watch en uw mobiele apparaat wordt verbroken. Na een beperkte reset wordt automatisch naar de Bluetooth-koppelingsstand gegaan.

2 Start **Galaxy Wearable** op uw nieuwe mobiele apparaat om uw Galaxy Watch te verbinden.

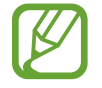

Als het apparaat waarmee u verbinding wilt maken, al is verbonden met een ander apparaat, opent u **Galaxy Wearable** op uw mobiele apparaat en tikt u vervolgens op  $\frac{1}{4}$  → **Nieuw apparaat aansluiten** om met een nieuw apparaat te verbinden.

## **Verbinding op afstand**

Uw Galaxy Watch en het mobiele apparaat zijn met elkaar verbonden via Bluetooth. Wanneer er geen Bluetooth-verbinding beschikbaar is, kunt u de Galaxy Watch op afstand met uw mobiele apparaat verbinden door uw Samsung-account te gebruiken via een Wi-Fi-netwerk. Op deze manier kunt u meldingen van uw mobiele apparaat blijven ontvangen.

Deze functie wordt automatisch ingeschakeld wanneer u voor het eerst via Bluetooth verbinding maakt met uw mobiele apparaat.

Als deze functie niet is ingeschakeld, start u **Galaxy Wearable** op uw mobiele apparaat, tikt u op **INSTELL.** → **Verbinding met horloge** en tikt u vervolgens op de schakelaar **Verbinding op afstand**.

# **De Galaxy Watch gebruiken zonder een mobiel apparaat**

U kunt de Galaxy Watch gebruiken zonder deze te verbinden met een mobiel apparaat. Gebruik uw Galaxy Watch eenvoudig tijdens buitenactiviteiten zoals bergbeklimmen of trainen zonder deze te verbinden met een mobiel apparaat. U kunt instellen dat u de Galaxy Watch zonder mobiel apparaat wilt gebruiken wanneer u de Galaxy Watch voor het eerst instelt of wanneer u deze reset.

- 
- Wanneer u uw Galaxy Watch gebruikt zijn sommige functies pas beschikbaar wanneer u de Galaxy Watch met een mobiel apparaat verbindt.
- Ga naar www.samsung.com om de juridische kennisgevingen te bekijken wanneer u de stand Zonder telefoon voor het eerst instelt.
- 1 Schakel de Galaxy Watch in.
- $2$  Tik op  $\bigoplus$  en selecteer een taal om te gebruiken.
- 3 Tik op  $\circled{2}$ , scrol omlaag op het scherm en tik op hier.
- 4 Bekijk de melding en tik op **Doorgaan >**.
- 5 Lees de voorwaarden en tik op **VOLGENDE** om akkoord te gaan.
- $6$  Log in met uw Samsung-account.
- 7 Als u gegevens wilt herstellen, herstelt u de gegevens van een andere Galaxy Watch die zijn opgeslagen in uw Samsung-account.
- 8 Een tijdzone instellen.
- Een PIN-code instellen voor het herstellen of een back-up maken van gegevens.
- Tik in het scherm Apps op (**Instellingen**) → **Verbinden met telefoon** →  $\checkmark$  en voer de PIN-code in om de Galaxy Watch met een mobiel apparaat te verbinden wanneer de Galaxy Watch zonder mobiel apparaat wordt gebruikt.

# **Het scherm bedienen**

## **Schermindeling**

Het horlogescherm is het beginpunt waar u toegang kunt krijgen tot alle schermen van de Galaxy Watch.

U kunt andere schermen weergeven door op de toets te drukken, de ring te draaien of met uw vinger over het scherm te vegen.

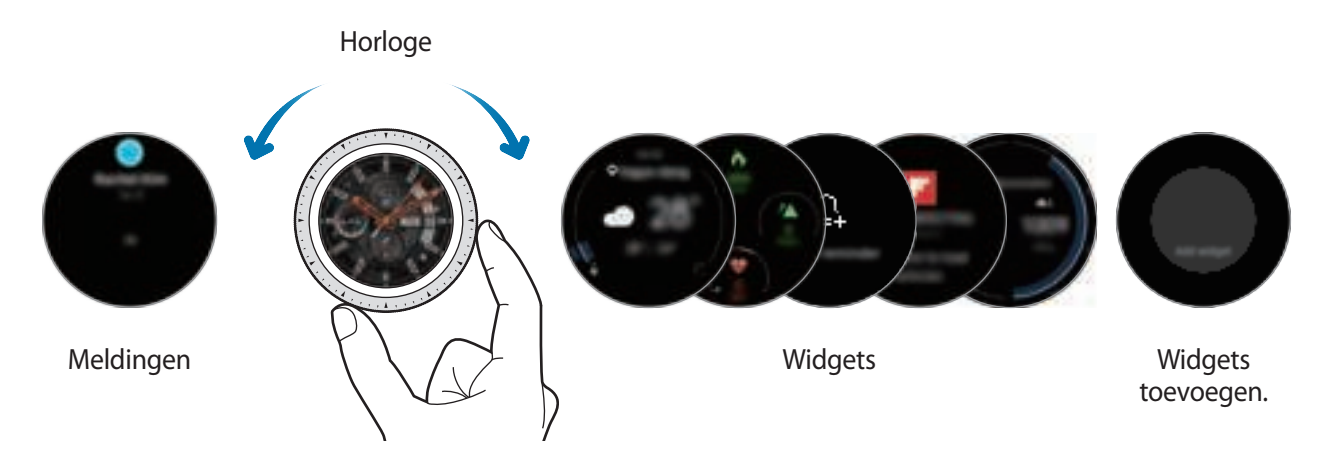

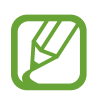

De beschikbare widgets, meldingen en de rangschikking daarvan kunnen verschillen, afhankelijk van de softwareversie.

## **Widgets toevoegen**

U kunt meer widgets toevoegen op het startscherm.

Schuif naar links op het scherm, tik op  $\Box$  en selecteer een widget. De geselecteerde widget wordt in een nieuw venster weergegeven.

## **Widgets verplaatsen**

Blijf een widget aanraken en sleep deze naar de gewenste locatie.

## **Widgets verwijderen**

Tik op een widget, houd deze vast en tik dan op  $\bigodot$ .

## **Het scherm in- en uitschakelen**

Draai de ring om het scherm in te schakelen. U kunt ook op de starttoets of de terugtoets drukken.

Als het scherm niet wordt ingeschakeld nadat u de ring hebt gedraaid, tikt u op (**Instellingen**) op het scherm Apps en op **Geavanceerd** → **Wake-up via rand** en tikt u vervolgens op de schakelaar **Wake-up via rand** om de functie in te schakelen.

Dek het scherm af met uw handpalm als u het wilt uitschakelen. Het scherm wordt ook automatisch uitgeschakeld als de Galaxy Watch gedurende een bepaalde periode niet wordt gebruikt.

U kunt het scherm ook inschakelen via de functie Wake-upgebaar. Tik op het scherm Apps op (**Instellingen**) → **Geavanceerd** → **Wake-up gebaar** en tik dan op de schakelaar **Wake-up gebaar** om deze functie in te schakelen.

## **Van scherm wijzigen**

## **Schakelen tussen het scherm Horloge en het scherm Apps**

Als u het scherm Apps wilt openen, drukt u op de starttoets wanneer u zich op het horlogescherm bevindt.

Als u wilt terugkeren naar het horlogescherm, drukt u op de starttoets.

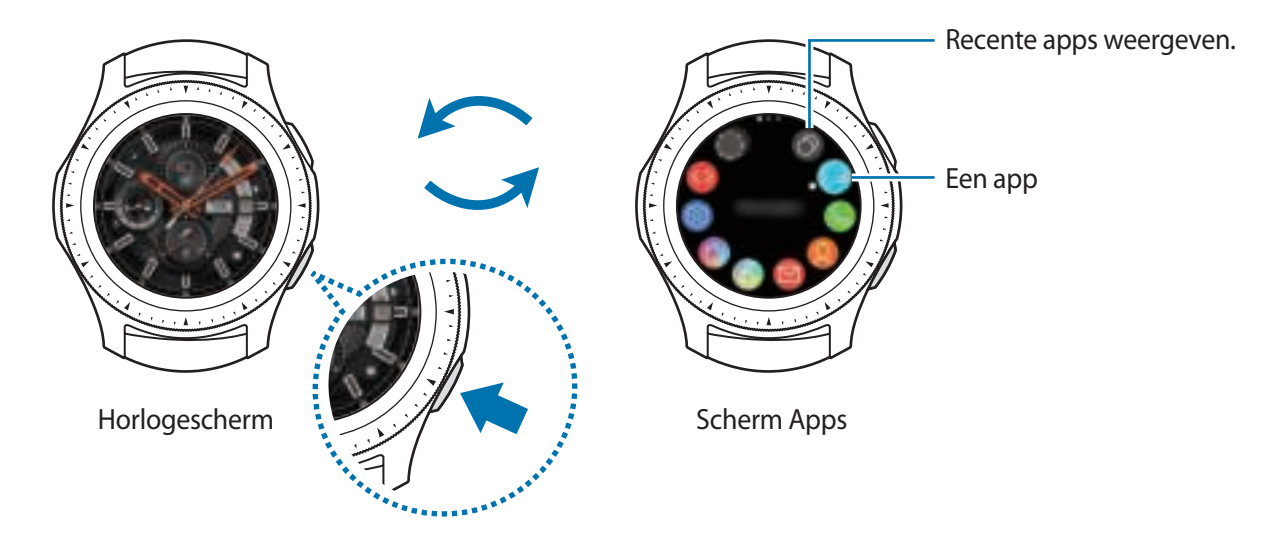

## **Scherm Apps**

Op het scherm Apps worden pictogrammen voor alle apps weergegeven.

Als u andere vensters wilt bekijken, draait u de ring of veegt u naar links of naar rechts over het scherm.

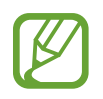

De beschikbare apps kunnen verschillen, afhankelijk van de softwareversie.

#### **Apps openen**

Tik op het scherm Apps op een app-pictogram om de app te openen.

Als u een app wilt openen vanuit de lijst met onlangs geopende apps, tikt u op (**Recente apps**) op het scherm Apps.

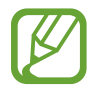

U kunt apps direct starten als u veelgebruikte apps toevoegt aan de widget **App-sneltoets**. Tik op  $\bigoplus$  en voeg de gewenste app toe. Als er geen ruimte is om de veelgebruikte app toe te voegen, tik dan op het scherm en houd het ingedrukt, tik op **BEWERKEN** en vervolgens op  $\bigoplus$  op de vorig toegevoegde app om nog een app toe te voegen.

**Apps sluiten**

- 1 Tik op het scherm Apps op (**Recente apps**).
- $2$  Draai de ring of veeg naar links of naar rechts over het scherm om de app die u wilt sluiten te markeren.
- $3$  Tik op  $\mathbf{\widehat{x}}$ ).

Als u alle actieve apps wilt sluiten, tikt u op **ALLE SLUITEN**.

#### **Teruggaan naar het vorige scherm**

Als u wilt terugkeren naar het vorige scherm, drukt u op de terugtoets.

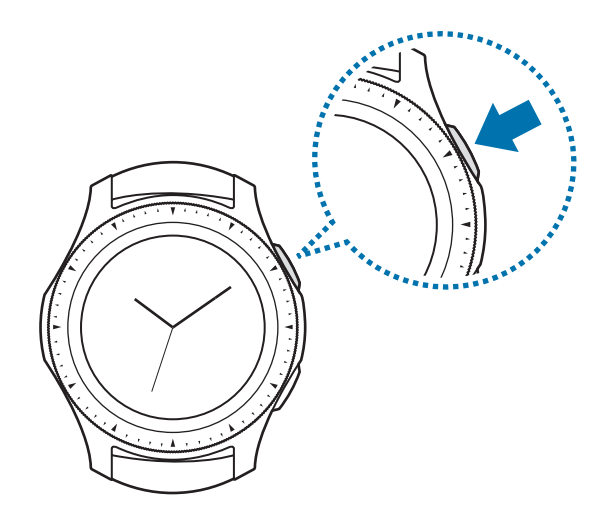

## **De ring gebruiken**

Draai de ring om de diverse functies van de Galaxy Watch eenvoudig te bedienen.

- Zorg dat het ringgebied vrij is van vreemde stoffen, zoals stof en zand.
- Gebruik de ring niet in de buurt van magnetische velden omdat deze mogelijk de interne magneten van de ring kunnen verstoren waardoor deze niet correct meer werkt.

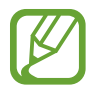

Als de ring niet draait, brengt u de Galaxy Watch naar een Samsung Servicecenter zonder het apparaat te demonteren.

## **Door schermen bladeren**

Draai de ring om andere schermen weer te geven. Draai op het horlogescherm de ring naar links om meldingen te bekijken.

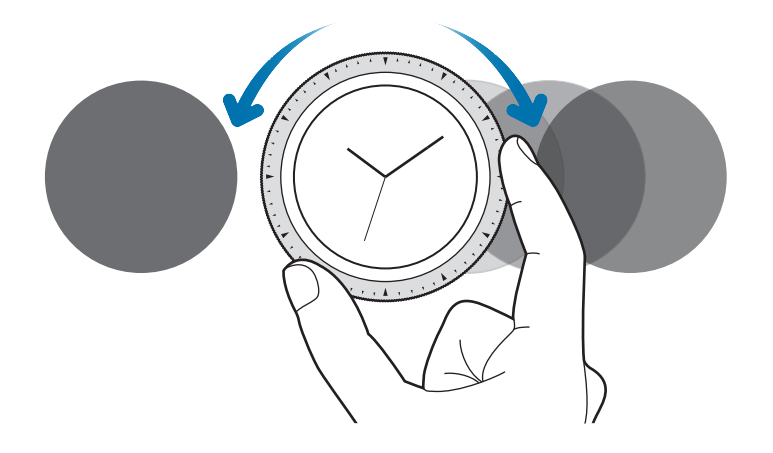

## **Een item selecteren**

Draai de ring om de verschillende items weer te geven. Wanneer u de ring draait, beweegt de indicator in dezelfde richting mee en worden items gemarkeerd.

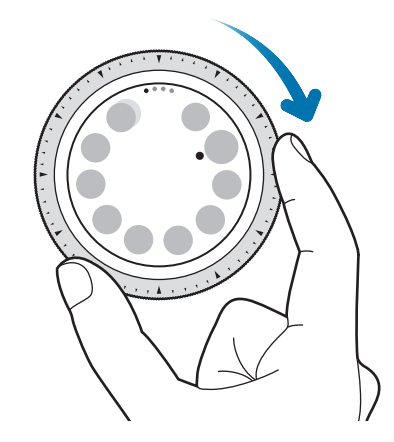

## **Volume of helderheid aanpassen**

Draai de ring om het volume of de helderheid aan te passen. Wanneer u de helderheid aanpast, draait u de ring naar rechts om het scherm helderder te maken.

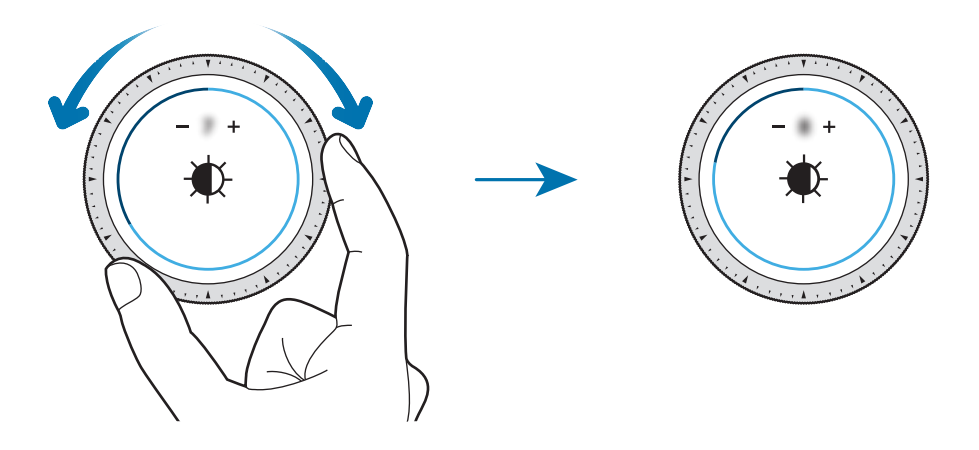

## **De telefoon of een alarmfunctie gebruiken**

Draai de ring naar rechts om een inkomende oproep aan te nemen of een alarm uit te schakelen. Draai de ring naar links om een inkomende oproep te weigeren of de sluimerfunctie te activeren voor een alarm.

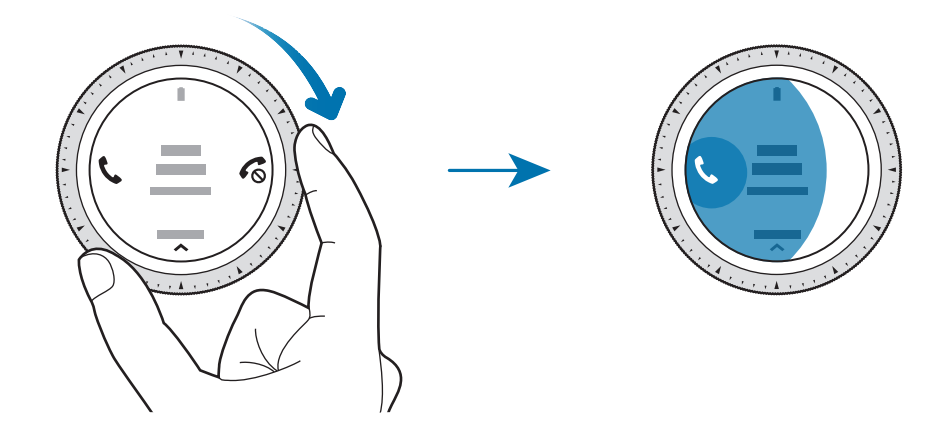

## **Aanraakscherm**

- Zorg dat het aanraakscherm niet in aanraking komt met andere elektrische apparaten. Door elektrostatische ontladingen kan het aanraakscherm beschadigd raken.
	- Beschadig het aanraakscherm niet, tik niet op het scherm met scherpe voorwerpen en oefen geen grote druk uit op het scherm met uw vingertoppen.
- De Galaxy Watch herkent invoer via aanraken mogelijk niet in de buurt van de randen van het scherm, omdat deze buiten het invoergebied voor aanraken vallen.
	- Gebruik alleen uw vingers om het aanraakscherm te bedienen.
	- Het aanraakscherm is mogelijk niet beschikbaar als de stand Watervergrendeling is geactiveerd.

## **Tikken**

Als u een app wilt openen, een menu-item wilt selecteren of op een toets op het scherm wilt drukken, tikt u hierop met uw vinger.

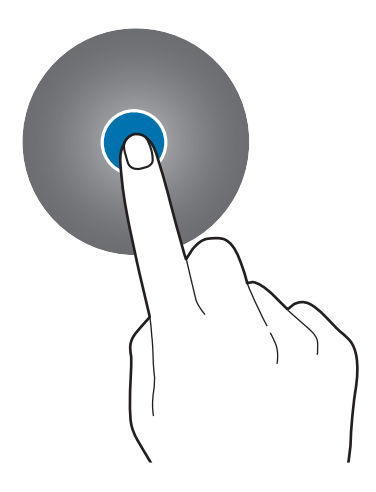

## **Tikken en blijven aanraken**

Tik op het scherm en houd het twee seconden of langer vast om toegang te krijgen tot de bewerkingsstand of om beschikbare opties weer te geven.

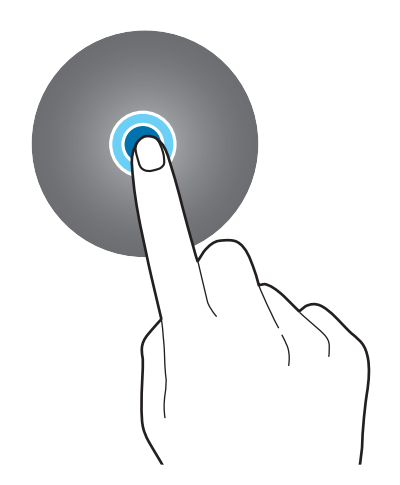

## **Slepen**

Als u een item wilt verplaatsen, blijft u het vasthouden en sleept u het naar de gewenste positie.

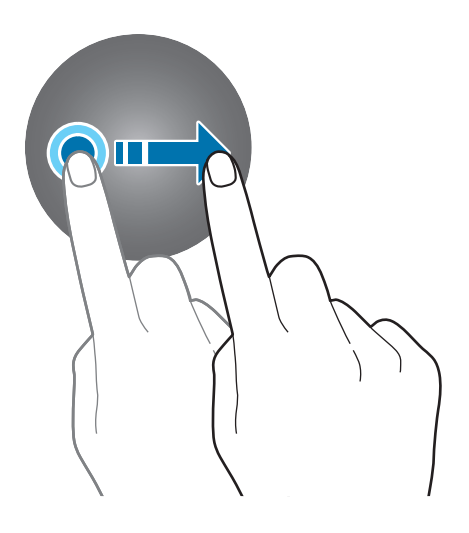

## **Dubbeltikken**

Dubbeltik op een afbeelding om in te zoomen. Dubbeltik opnieuw om terug te gaan.

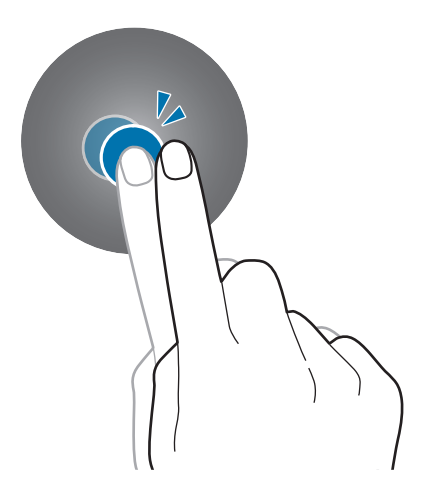

## **Vegen**

Veeg naar links of rechts om andere vensters te bekijken.

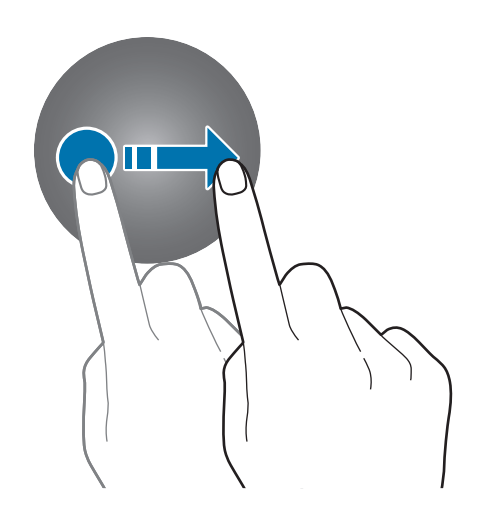

## **Snelvenster**

In dit venster kunt u de huidige status van de Galaxy Watch weergeven en instellingen configureren. Veeg omlaag vanaf de bovenrand van het scherm.

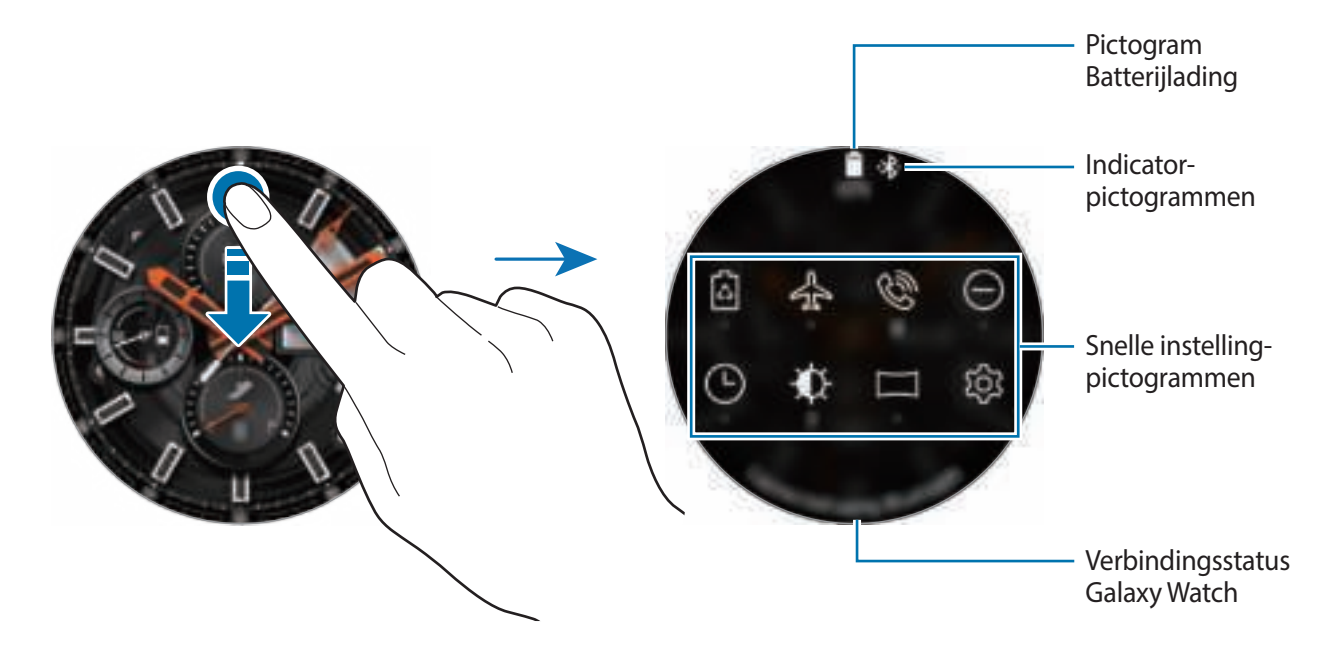

## **Betekenis van de indicatorpictogrammen**

Indicatorpictogrammen worden bovenaan het Snelvenster weergegeven en laten u weten wat de huidige status van de Galaxy Watch is. De pictogrammen die in de onderstaande tabel staan, worden het meest gebruikt.

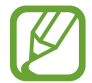

De indicatorpictogrammen die worden weergegeven, kunnen verschillen per regio.

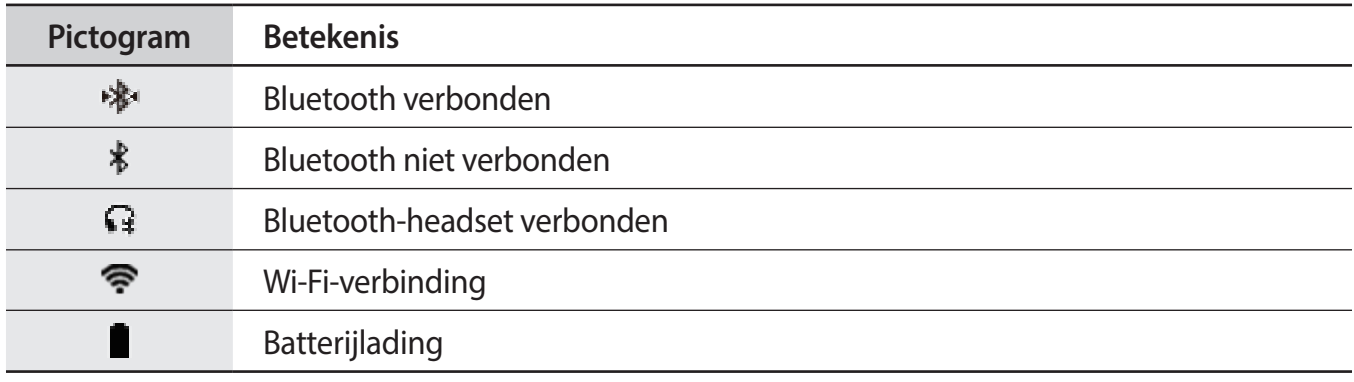

## **Betekenis van de Snelle instelling-pictogrammen**

Snelle instelling-pictogrammen worden weergegeven op het Snelvenster. Tik op het pictogram om de basisinstellingen te wijzigen of de functie eenvoudig te starten. Er worden maximaal acht pictogrammen weergegeven op het Snelvenster.

Raadpleeg De Snelle instelling-pictogrammen bewerken om nieuwe pictogrammen toe te voegen aan het Snelvenster.

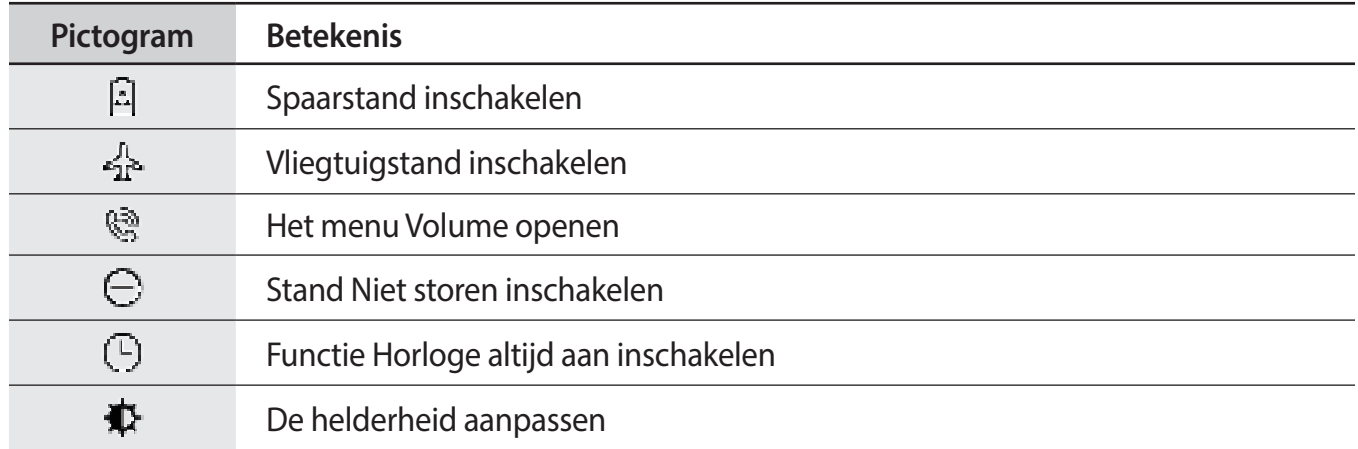
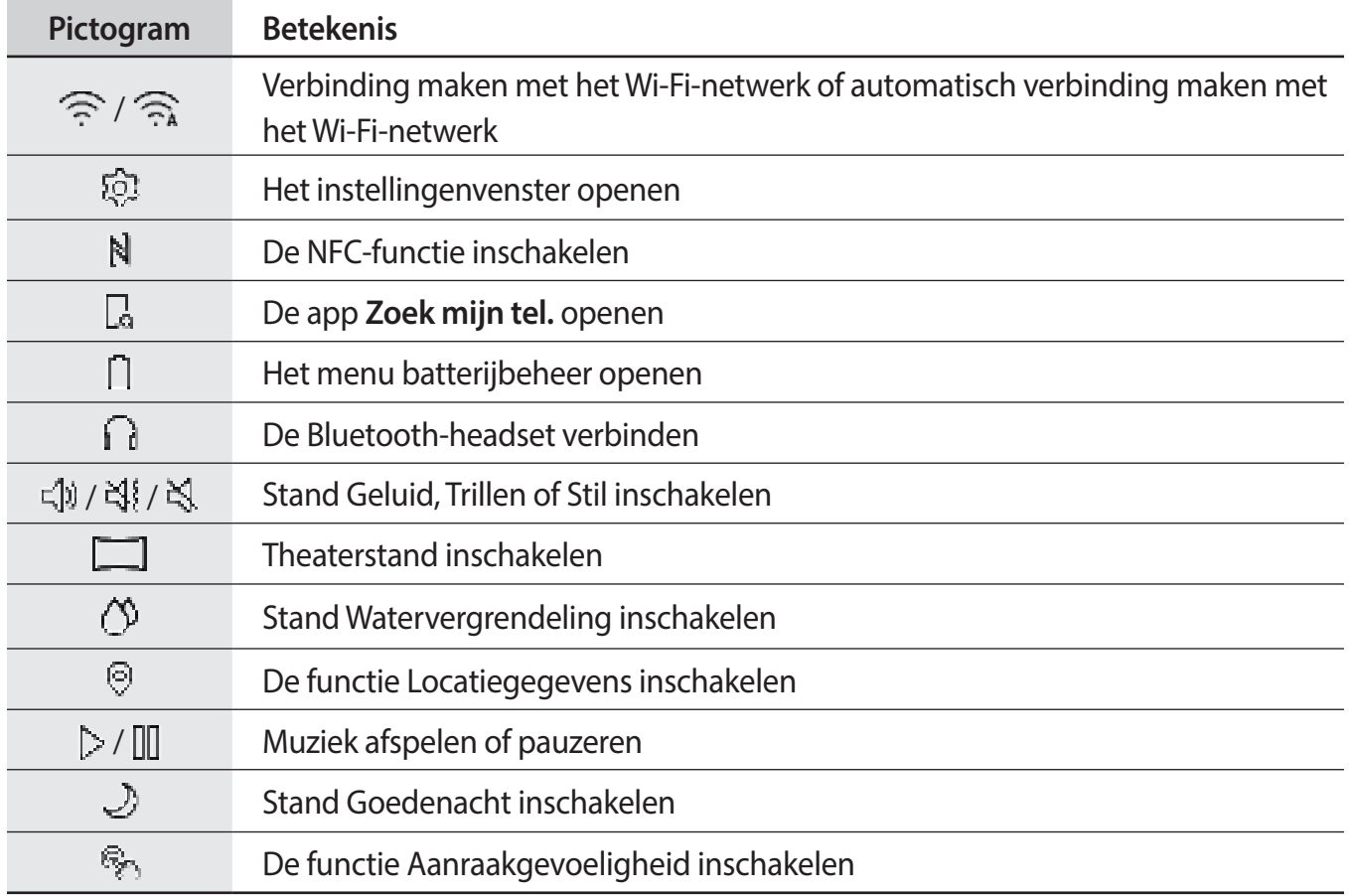

#### **De Snelle instelling-pictogrammen bewerken**

U kunt de pictogrammen in het Snelvenster bewerken en maximaal acht pictogrammen toevoegen. Als u acht pictogrammen hebt, kunt u alleen een nieuwe toevoegen door er een te verwijderen.

**Een Snelle instelling-pictogram verwijderen**

Houd in het Snelvenster een pictogram ingedrukt dat u wilt verwijderen en tik op  $\bigcap$ .

Het Snelle instelling-pictogram wordt verwijderd.

**Een Snelle instelling-pictogram toevoegen**

Houd een Snelle instelling-pictogram ingedrukt, tik vervolgens op  $\Box$  en selecteer een functie die u wilt toevoegen aan het Snelvenster.

Het pictogram van de functie die u selecteert, wordt toegevoegd in het Snelvenster.

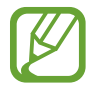

U kunt het Snelvenster ook bewerken door te tikken op (**Instellingen**) → **Geavanceerd** → **Snelle instellingen bewerken**.

## **Spaarstand inschakelen**

Schakel de spaarstand in om bepaalde functies van de Galaxy Watch te beperken en het batterijgebruik te verminderen.

Tik in het Snelvenster op  $\Box$ .

Na inschakeling worden kleuren in grijstinten weergegeven.

Raadpleeg Spaarstand voor meer informatie.

## **De vliegtuigstand inschakelen**

U kunt de vliegtuigstand inschakelen als u in een vliegtuig stapt. Als u deze functie inschakelt, worden apps waarvoor een netwerkverbinding is vereist beperkt, maar andere apps en functies kunnen normaal worden gebruikt.

Tik in het Snelvenster op  $\epsilon_{\rm tr}^{\rm A}$ .

Het pictogram  $\bullet$  wordt bovenaan het horlogescherm weergegeven.

## **Het menu Volume openen**

Het volume aanpassen voor de beltoon, media, meldingen en het systeem.

Tik in het Snelvenster op  $\mathbb{R}^3$ .

Pas het volume aan door aan de ring te draaien of te tikken op  $+$  of  $-$ .

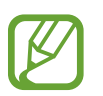

- Het scherm Beltoon wordt niet weergegeven wanneer u de Galaxy Watch gebruikt zonder deze te verbinden met een mobiel apparaat.
- Als de functie Voice Assistant is ingeschakeld, kunt u ook het toegankelijkheidsvolume aanpassen.

## **Stand Niet storen inschakelen**

Wanneer u een melding ontvangt (met uitzondering van een alarm) kunt u uw Galaxy Watch zo instellen dat deze niet trilt en het scherm niet wordt ingeschakeld.

Tik in het Snelvenster op  $\ominus$  en stel de stand Niet storen in.

Het pictogram  $\Box$  wordt bovenaan het horlogescherm weergegeven.

## **De functie Horloge altijd aan inschakelen**

U kunt instellen dat het scherm tijdens het dragen van uw Galaxy Watch wordt ingeschakeld, zelfs als u uw Galaxy Watch op dat moment niet gebruikt.

Tik in het Snelvenster op  $(\overline{\mathsf{L}})$ .

Als u deze functie inschakelt, raakt de batterij eerder leeg dan normaal.

#### **De helderheid aanpassen**

U kunt de helderheid van het scherm op de Galaxy Watch aanpassen aan de omgeving. Tik in het Snelvenster op  $\bigoplus$  en pas de helderheid aan door te ring te draaien, of tik op  $\bigoplus$  of  $\bigoplus$ .

#### **Verbinding maken met een Wi-Fi-netwerk**

Maak handmatig verbinding met een Wi-Fi-netwerk of stel het Wi-Fi-netwerk in om automatisch verbinding te maken.

Tik in het Snelvenster op  $\widehat{\mathfrak{S}}$  of  $\widehat{\mathfrak{S}}$ .

Het Wi-Fi-netwerk maakt verbinding of de verbinding wordt verbroken. Als u het Wi-Fi-netwerk automatisch wilt laten verbinden, tikt u op het Wi-Fi-pictogram tot  $\widehat{\mathcal{P}_{\mathbf{A}}}$  wordt weergegeven.

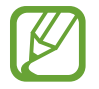

wordt niet weergegeven en het Wi-Fi-netwerk maakt niet automatisch verbinding wanneer u de Galaxy Watch gebruikt zonder deze te verbinden met een mobiel apparaat.

#### **Het scherm Instellingen openen**

Open het scherm Instellingen om de verschillende functies en apps van de Galaxy Watch te configureren.

Tik in het Snelvenster op ...

Het scherm Instellingen wordt weergegeven.

#### **De NFC-functie inschakelen**

De NFC-functie gebruiken.

Tik in het Snelvenster op  $\mathbb{N}$ .

De NFC-functie kan eenvoudig worden gebruikt met de NFC-antenne. Raadpleeg NFC voor meer informatie.

## **De app Zoek mijn tel. openen**

Start de app **Zoek mijn tel.** om uw mobiele apparaat te zoeken als u dit kwijt bent.

Tik in het Snelvenster op  $\Box$ .

Het mobiele apparaat laat geluiden horen en het scherm wordt ingeschakeld. Raadpleeg Zoek mijn horloge voor meer informatie.

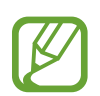

Deze functie is niet beschikbaar wanneer u de Galaxy Watch gebruikt zonder deze te verbinden met een mobiel apparaat.

## **Het menu batterijbeheer openen**

Open het menu batterijbeheer om eenvoudig het batterijverbruik te beheren.

Tik in het Snelvenster op  $\Box$ .

Het menu batterijbeheer wordt weergegeven.

### **De Bluetooth-headset verbinden**

Verbind de Bluetooth-headset om naar muziek te luisteren en telefoongesprekken te voeren.

Tik in het Snelvenster op  $\bigcap$ .

De Bluetooth-functie wordt ingeschakeld en de lijst met beschikbare Bluetooth-headsets wordt doorzocht. Als de vorige gebruikte Bluetooth-headset beschikbaar is, wordt deze automatisch verbonden.

## **Stand Geluid, Trillen of Stil inschakelen**

Stand Geluid, Trillen of Stil inschakelen.

Tik in het Snelvenster op  $\leq$   $\parallel$ ,  $\leq$   $\leq$  of  $\leq$ .

## **Theaterstand inschakelen**

Schakel de theaterstand in als u naar het theater of de bioscoop gaat.

Tik in het Snelvenster op **...** 

Het pictogram wordt bovenaan het horlogescherm weergegeven. Het scherm blijft uit, het geluid staat op stil en de functies Wake-upgebaar en Horloge altijd aan worden automatisch uitgeschakeld.

### **De stand Watervergrendeling inschakelen**

U kunt de stand Watervergrendeling inschakelen wanneer u in het water traint.

Tik in het Snelvenster op  $\Diamond$ .

Het aanraakscherm, de functie Wake-upgebaar en de functie Horloge altijd aan worden uitgeschakeld.

Houd de starttoets ingedrukt totdat de cirkel verdwijnt om de stand Watervergrendeling uit te schakelen.

## **De functie Locatiegegevens inschakelen**

Schakel Locatiegegevens in om GPS-gegevens en locatiegegevens te kunnen gebruiken met bepaalde apps.

Tik in het Snelvenster op  $\odot$ .

### **Muziek afspelen of pauzeren**

U kunt als volgt muziek afspelen of pauzeren.

Tik in het Snelvenster op  $\triangleright$  of  $\mathbb{I}$ .

Muziek kan worden afgespeeld of gepauzeerd op de Galaxy Watch en het verbonden mobiele apparaat. U kunt naar muziek luisteren nadat u de Bluetooth-headset hebt verbonden.

## **Stand Goedenacht inschakelen**

Schakel de stand Goedenacht in als u gaat slapen.

Tik in het Snelvenster op  $\mathcal{D}$ .

Het pictogram  $\Box$  wordt bovenaan het horlogescherm weergegeven. Alle geluiden, behalve aanraakgeluiden en alarmen, staan op stil en de functies Wake-upgebaar en Horloge altijd aan worden automatisch uitgeschakeld.

## **De functie Aanraakgevoeligheid inschakelen**

Schakel de functie Aanraakgevoeligheid in om het aanraakscherm te gebruiken als u handschoenen draagt.

Tik in het Snelvenster op  $\mathbb{S}_n$ .

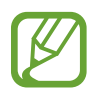

Afhankelijk van het type handschoenen detecteert het aanraakscherm mogelijk niets en wordt de functie mogelijk niet ingeschakeld.

## **Scherm vergrendelen**

Gebruik de functie Scherm vergrendelen om uw persoonlijke gegevens te beschermen en te voorkomen dat anderen uw Galaxy Watch kunnen inzien. Nadat u de schermvergrendelingsmethode hebt ingesteld, moet u een ontgrendelingscode ingeven op de Galaxy Watch om deze te ontgrendelen.

#### **De schermvergrendeling instellen**

Tik in het scherm Apps op (**Instellingen**) → **Beveiliging** → **Vergrendelen** → **Type** en selecteer de vergrendelingsmethode.

- **Patroon**: teken een patroon met vier of meer stippen om het scherm te ontgrendelen.
- **Pincode**: geef een PIN-code van minimaal vier cijfers in om het scherm te ontgrendelen.

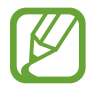

U kunt de PIN-code met de ring invoeren. Draai de ring om naar het nummer te bewegen dat u wilt invoeren. Als de kleur van het nummer verandert, is het ingevoerd.

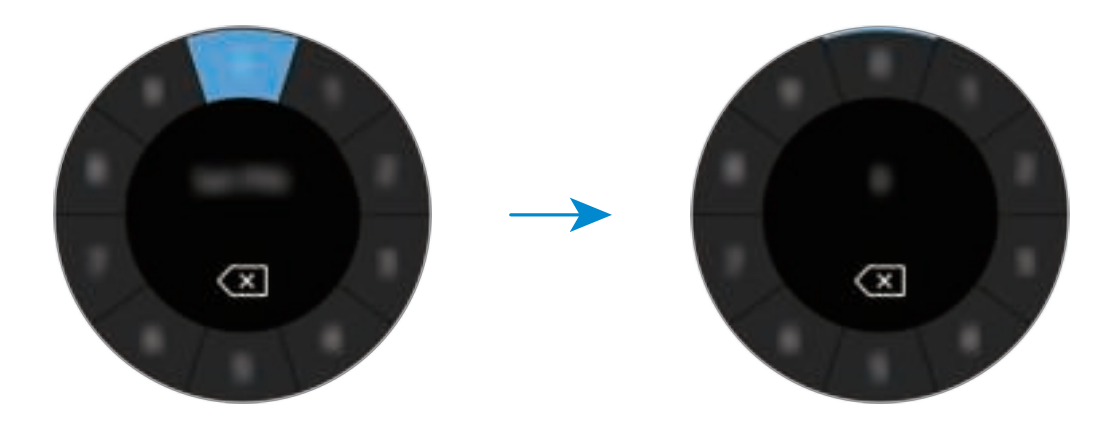

## **Horloge**

## **Horlogescherm**

Hierop kunt u de huidige tijd bekijken. Als u zich niet op het scherm Horloge bevindt, drukt u op de starttoets om terug te gaan naar het scherm Horloge.

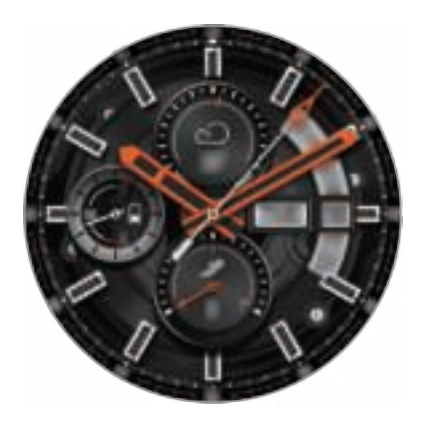

## **Wijzerplaat wijzigen**

Tik op het horlogescherm en houd het vast, draai de ring of veeg naar links of naar rechts over het scherm en selecteer een wijzerplaat. U kunt het horloge ook aanpassen door op **AANPASSEN** te tikken. Als u meer wijzerplaten wilt downloaden in de app **Galaxy Apps**, tikt u op **Galaxy Apps**.

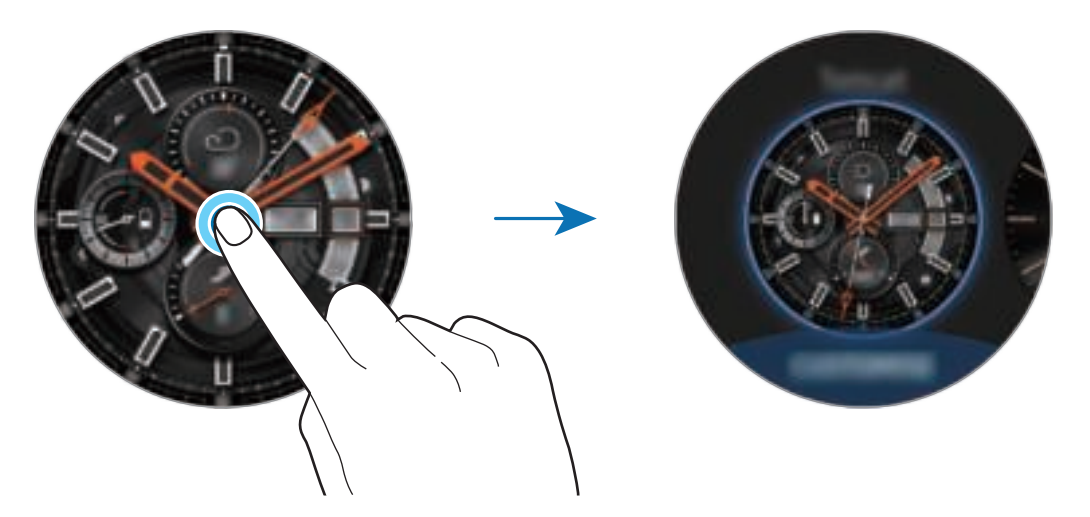

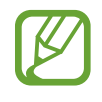

Tik op het horlogescherm en houd het vast, en draai de ring snel. De beschikbare wijzerplaten worden op het scherm weergegeven zodat u ze gemakkelijk kunt selecteren. De functie voor **AANPASSEN** is echter niet beschikbaar.

U kunt de wijzerplaat van de Galaxy Watch ook vanaf uw mobiele apparaat wijzigen. Start **Galaxy Wearable** op uw mobiele apparaat en tik op **WIJZERPLATEN**. Als u meer wijzerplaten wilt downloaden van **Galaxy Apps**, start u **Galaxy Wearable** en tikt u op **INFO** → **MEER TONEN** op de kaart **TOP WIJZERPLATEN**.

#### **Een foto als wijzerplaat gebruiken**

U kunt een foto als wijzerplaat gebruiken nadat u een foto hebt geïmporteerd vanaf uw mobiele apparaat. Zie Afbeeldingen van uw mobiele apparaat importeren voor meer informatie over het importeren van foto's vanaf een mobiel apparaat.

- 1 Tik op het horlogescherm en houd het vast, en draai de ring of veeg het scherm naar links of rechts en tik op **AANPASSEN** op de wijzerplaat **Mijn foto+**.
- 2 Tik op het scherm en tik op **Foto toevoegen**.
- **3** Selecteer de foto die u als wijzerplaat wilt gebruiken en tik op  $OK \rightarrow OK$ .

U kunt in- en uitzoomen op de foto door aan de ring te draaien. Als u op de foto hebt ingezoomd, veeg dan over het scherm om een deel van de foto zichtbaar te maken op het scherm.

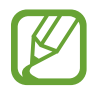

Als u extra foto's wilt toevoegen, draait u de ring rechtsom of veegt u het scherm naar links en selecteert u **Foto toevoegen**. Er kunnen maximaal twintig foto's worden toegevoegd als wijzerplaat. De foto's die u toevoegt, worden in volgorde gerouleerd.

4 Veeg over het scherm om de kleur of het lettertype te wijzigen en tik op **OK**.

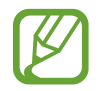

U kunt voor bepaalde analoge wijzerplaten het geluid van een tikkende klok inschakelen. Schakel het tikgeluid in of uit door op het scherm **Tikgeluid** de ring te draaien.

## **Gebruik van de functie voor het voortdurend weergeven van het horloge**

U kunt instellen dat de Galaxy Watch de tijd weergeeft wanneer het scherm is uitgeschakeld tijdens het dragen van de Galaxy Watch.

Tik in het Snelvenster op . Of tik op het scherm Apps op (**Instellingen**) → **Wijzerplaten** en tik op de schakelaar **Horloge altijd aan** om deze functie in te schakelen.

## **Stand Alleen horloge**

U kunt de stand Alleen horloge inschakelen, waarbij alleen het horloge wordt weergegeven en alle andere functies worden uitgeschakeld.

Tik op het scherm Apps op (**Instellingen**) → **Batterij** → **Alleen horloge**.

## **Meldingen**

## **Meldingenvenster**

Bekijk een melding zoals een nieuw bericht of een gemiste oproep in het meldingenvenster. Draai op het horlogescherm de ring naar links of veeg naar rechts om het meldingenvenster te openen. Wanneer er niet-gelezen meldingen zijn, wordt er een oranje stip op het horlogescherm weergegeven.

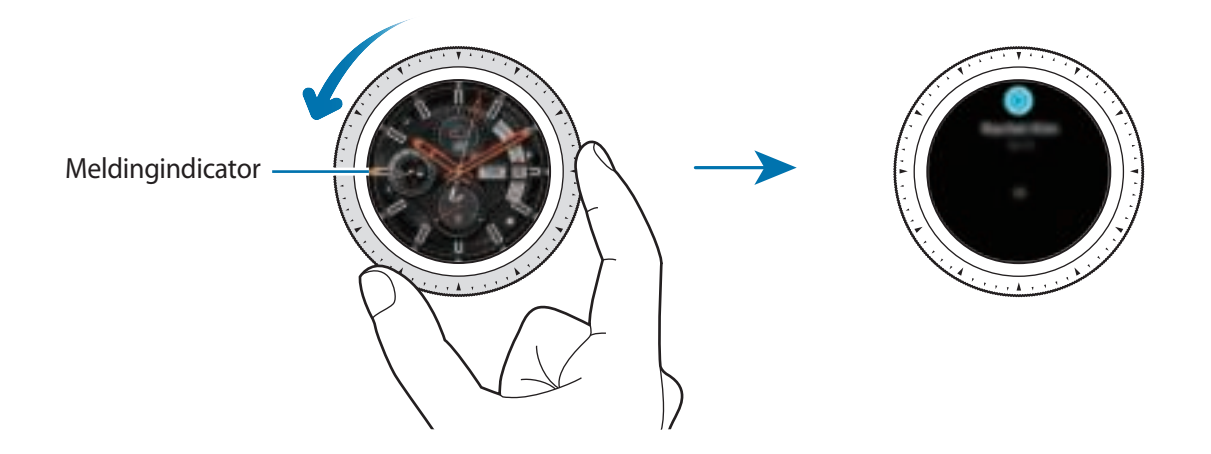

## **Inkomende meldingen weergeven**

Wanneer u een melding ontvangt, wordt informatie over de melding, zoals het type melding of het tijdstip waarop het is ontvangen, op het scherm weergegeven. Als u meer dan twee meldingen ontvangt, kunt u de ring draaien om meer meldingen weer te geven.

Tik op de melding om de details te bekijken.

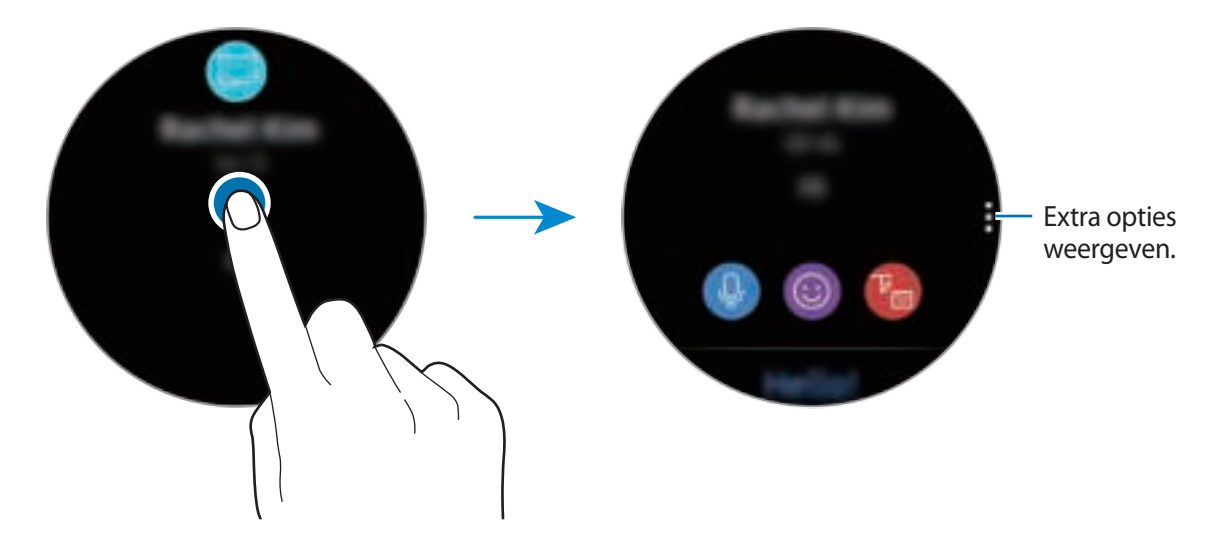

### **Meldingen verwijderen**

Verwijder een melding door omhoog te vegen terwijl u een melding weergeeft.

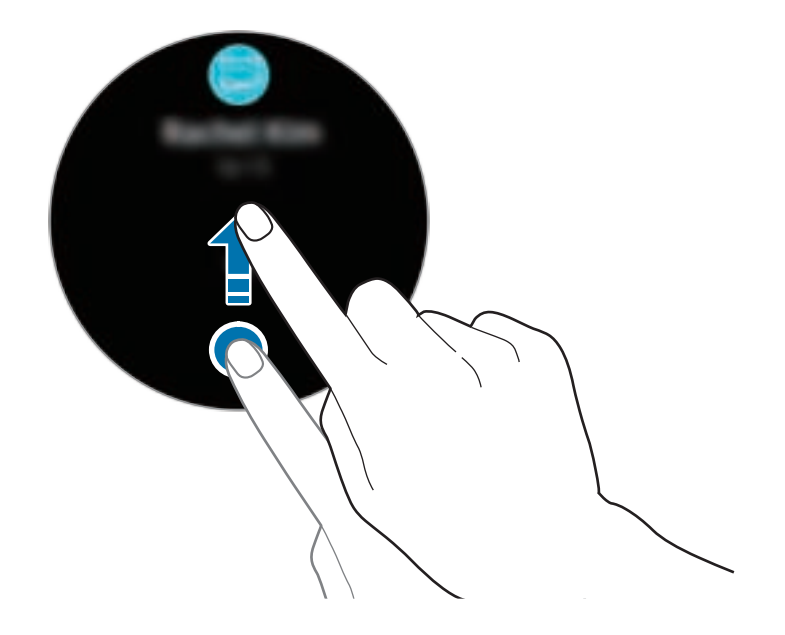

## **Apps selecteren voor het ontvangen van meldingen**

Selecteer een app op uw mobiele apparaat om meldingen te ontvangen.

- 1 Start **Galaxy Wearable** op uw mobiele apparaat en tik op **INSTELL.** <sup>→</sup> **Meldingen** en tik op de schakelaar.
- 2 Tik op **Meldingen beheren** en tik op de schakelaar naast apps om van die apps berichten op de Galaxy Watch te ontvangen.

## **Tekst ingeven**

## **Introductie**

Er verschijnt een tekstinvoerscherm wanneer u tekst kunt ingeven.

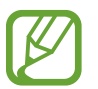

- De schermindeling kan verschillen, afhankelijk van de app die u start.
- Wanneer de Galaxy Watch via Bluetooth is verbonden met een mobiel apparaat, worden de taalinstellingen die zijn toegepast op het mobiele apparaat, toegepast op de Galaxy Watch.

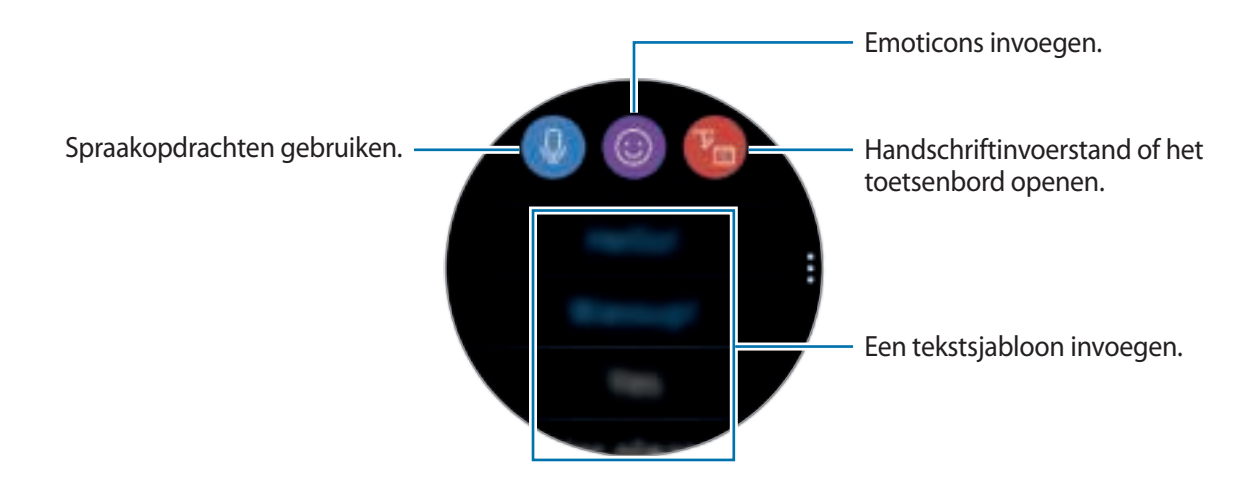

## **Teksten inspreken**

Tik op  $\bigcirc$  en spreek het bericht in dat u wilt ingeven. Als u de te herkennen taal wilt wijzigen, tikt u op → **Invoertalen**.

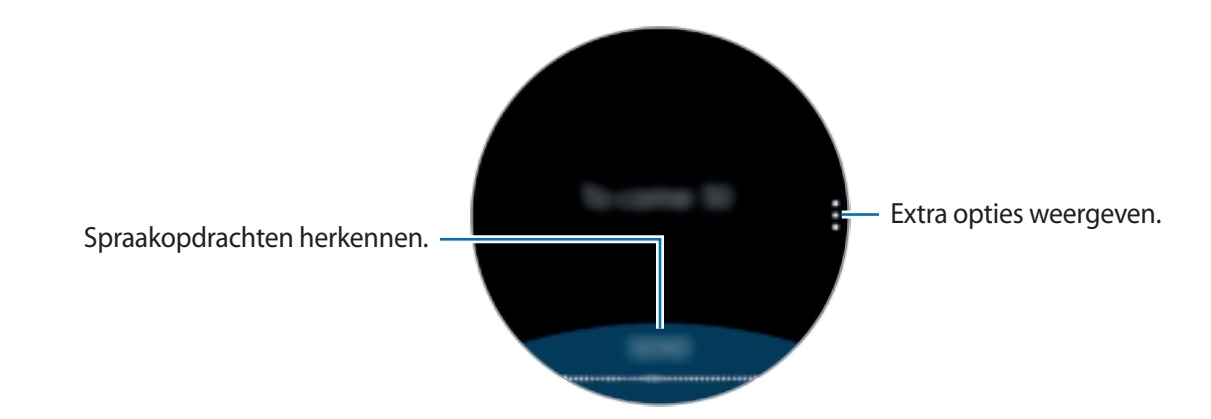

- Deze functie wordt in sommige talen niet ondersteund.
- **Tips voor betere stemherkenning**
	- Spreek duidelijk.
	- Spreek op plekken met weinig lawaai.
	- Gebruik geen aanstootgevende taal of streektaal.
	- Gebruik geen dialect.

De Galaxy Watch herkent uw gesproken bericht mogelijk niet, afhankelijk van uw omgeving of de manier waarop u spreekt.

## **Emoticons gebruiken**

Tik op  $\bigcirc$  en selecteer de categorie. De lijst met emoticons van de geselecteerde categorie wordt weergegeven.

Als u een tekening wilt maken, tikt u op **Schets** bovenaan het scherm en tekent u uw bericht.

Draai de ring naar links om de invoer lijn voor lijn te verwijderen. Draai de ring naar rechts om een lijn terug te zetten.

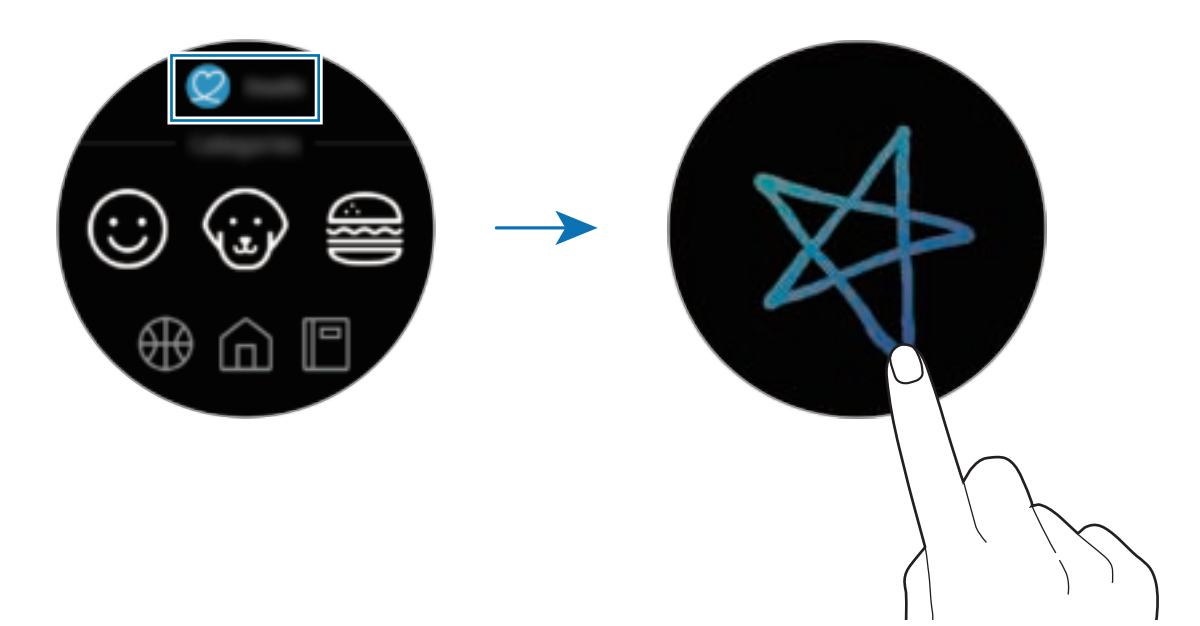

## **Handschriftinvoerstand of het toetsenbord gebruiken**

Tik op **th** en open de handschriftstand om op het scherm te schrijven.

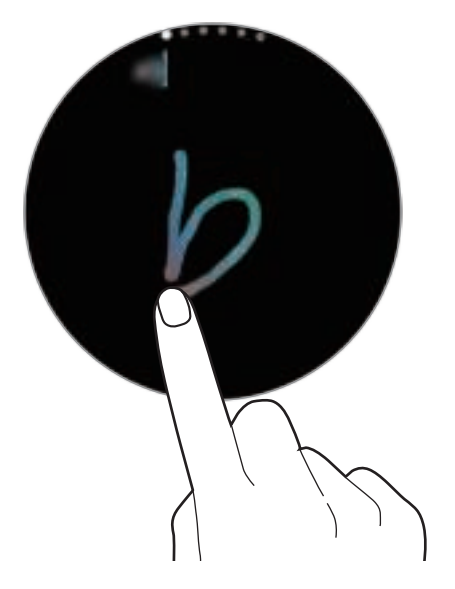

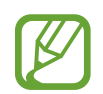

De beschikbaarheid van deze functie is afhankelijk van uw regio.

### **De invoerstand wijzigen**

Draai de ring om de invoerstand op het tekstinvoerscherm te wijzigen. U kunt schakelen tussen de handschrift-, teken-, cijfer-, leesteken-, emoticon- en inspreekstand.

#### **De invoertaal wijzigen**

Tik op de spatietoets en sleep deze naar links of naar rechts terwijl u deze vasthoudt om de invoertaal te wijzigen.

Schakel naar de cijfer-, leesteken-, of emoticonstand om meer talen toe te voegen. Tik vervolgens op → **Invoertalen selecteren** en selecteer een taal om toe te voegen. U kunt maximaal twee talen toevoegen.

#### **Het toetsenbord gebruiken**

Draai de ring om tekst in te geven via het toetsenbord.

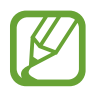

- Tekstinvoer wordt in sommige talen niet ondersteund. Als u tekst wilt ingeven, moet u de invoertaal wijzigen in een van de ondersteunde talen.
- De toetsenbordindeling kan afwijken afhankelijk van de regio.

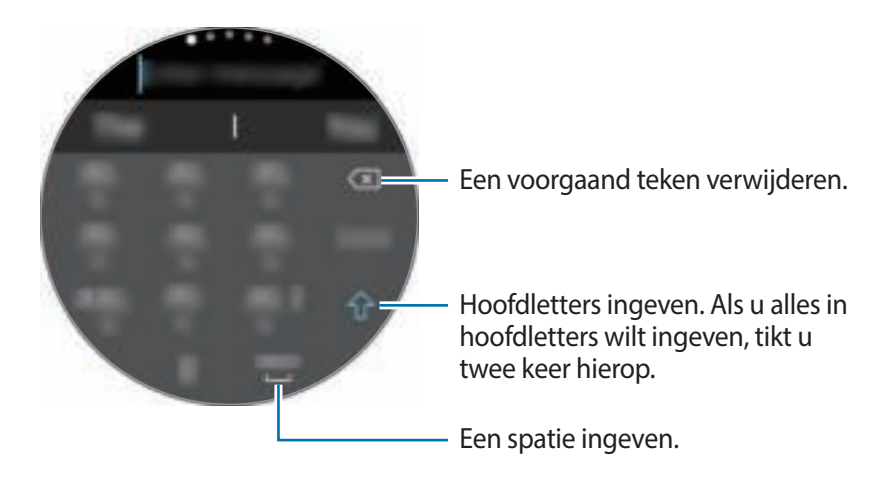

# **Apps en functies**

## **Berichten**

U kunt berichten weergeven en beantwoorden via de Galaxy Watch.

### **Berichten bekijken**

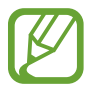

Voor berichten die u tijdens het roamen ontvangt, moet u wellicht extra betalen.

1 Tik op (**Berichten**) op het scherm Apps.

U kunt ook op het horlogescherm naar rechts vegen of de ring naar links draaien wanneer u een nieuwe melding van een bericht ontvangt.

2 Blader door de berichtenlijst en selecteer vervolgens een contact om uw gesprekken te bekijken.

Als u een bericht op uw mobiele apparaat wilt weergeven, tikt u op , draait u de ring en tikt u op **Weerg. op tel.**

Als u een bericht wilt beantwoorden, selecteert u een invoerstand en geeft u uw bericht in.

### **Berichten verzenden**

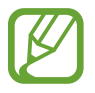

Voor berichten die u tijdens het roamen verzendt, moet u wellicht extra betalen.

1 Tik op (**Berichten**) op het scherm Apps.

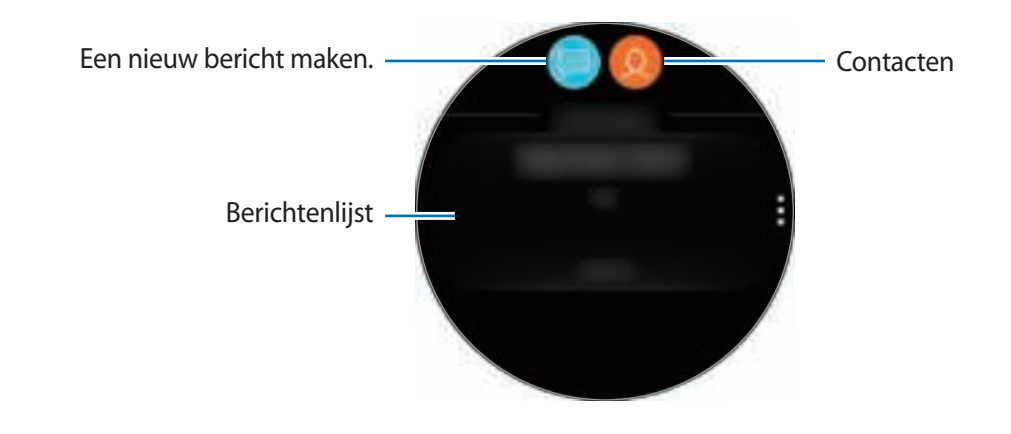

 $2$  Tik op  $\blacksquare$ .

U kunt ook een ontvanger voor het bericht selecteren door op **tou** te tikken in de lijst met contacten.

- 3 Voeg een ontvanger toe en tik op **VOLGENDE**.
- 4 Geef tekst in via een van de beschikbare methoden en tik op **VERZENDEN** of **Zenden**.

Wanneer u een tekstsjabloon of een emoticon selecteert, wordt het bericht automatisch naar de ontvangers verzonden.

Wanneer u tekst met uw stem ingeeft, kunt u kiezen tussen tekst en audio voor de berichtindeling. Als het scherm voor het selecteren van de berichtindeling niet wordt weergegeven, opent u het scherm Apps, tikt u op (**Instellingen**) → **Apps** → **Berichten** en tikt u op de schakelaar **Verzend als audio** om deze functie in te schakelen.

## **Telefoon**

## **Introductie**

Met de Galaxy Watch kunt u oproepen ontvangen en zelf bellen. U kunt telefoongesprekken voeren via de interne microfoon, luidspreker of verbonden Bluetooth-headset.

## **Oproepen ontvangen**

#### **Een oproep aannemen**

Wanneer er een inkomende oproep is, draait u de ring naar rechts. U kunt ook  $\overline{\mathbf{t}}_*$  buiten de grote cirkel slepen.

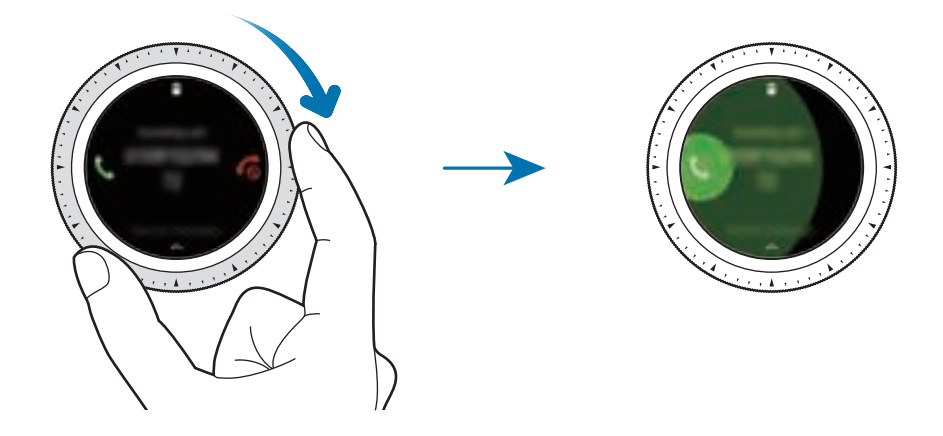

U kunt telefoongesprekken voeren via de interne microfoon, luidspreker of een verbonden Bluetooth-headset.

Als u zich heeft geabonneerd op de dienst Wisselgesprek, kunt u oproepen ontvangen als u aan de telefoon bent. Wanneer u de tweede oproep aanneemt, kunt u het huidige gesprek in de wacht zetten of beëindigen.

### **Een oproep weigeren**

U kunt een inkomende oproep weigeren en een weigerbericht verzenden naar de beller.

Wanneer er een inkomende oproep is, draait u de ring naar links. U kunt ook  $\mathcal{F}_{\mathbb{S}}$  buiten de grote cirkel slepen.

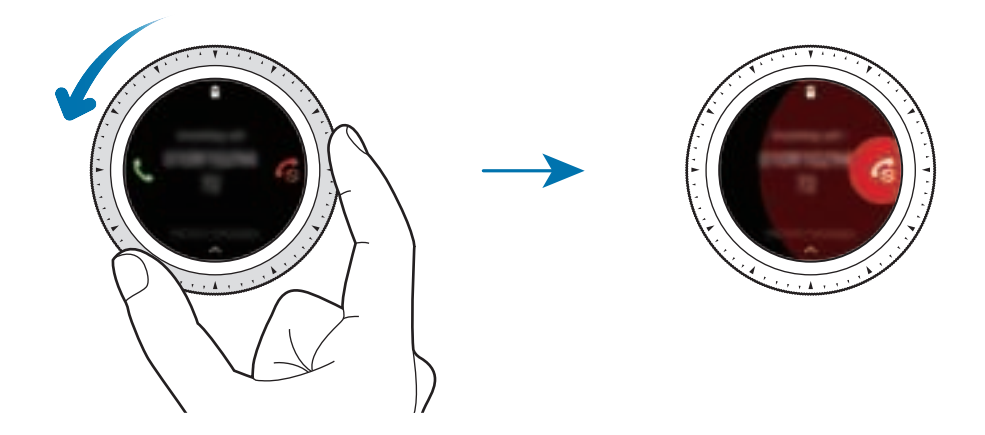

Als u een bericht wilt verzenden wanneer u een inkomende oproep weigert, veegt u naar boven vanaf de onderrand van het scherm.

## **Gemiste oproepen**

Als u een oproep hebt gemist, wordt er een melding weergegeven op het scherm. Veeg op het horlogescherm naar rechts over het scherm of draai de ring naar links om meldingen van gemiste oproepen weer te geven. Of tik op (**Telefoon**) op het scherm Apps om gemiste oproepen weer te geven.

## **Zelf bellen**

Tik op (**Telefoon**) op het scherm Apps.

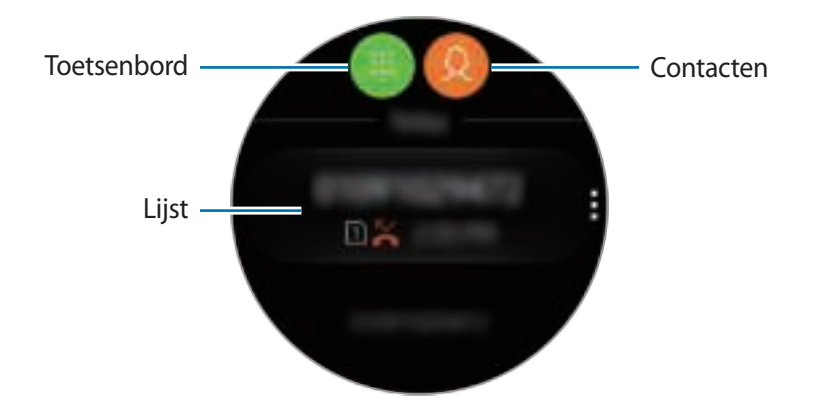

Gebruik een van de volgende methoden:

- Tik op  $\bigoplus$ , geef een nummer in via het toetsenbord en tik op  $\overline{\mathbf{L}}$ .
- Tik op  $\bigoplus$ , zoek of selecteer een contact en tik op  $\bigoplus$ .
- Blader door de lijst, selecteer een item en tik op  $\mathbb{C}$ .

## **Opties tijdens gesprekken**

## **Het belscherm gebruiken**

De volgende opties zijn beschikbaar:

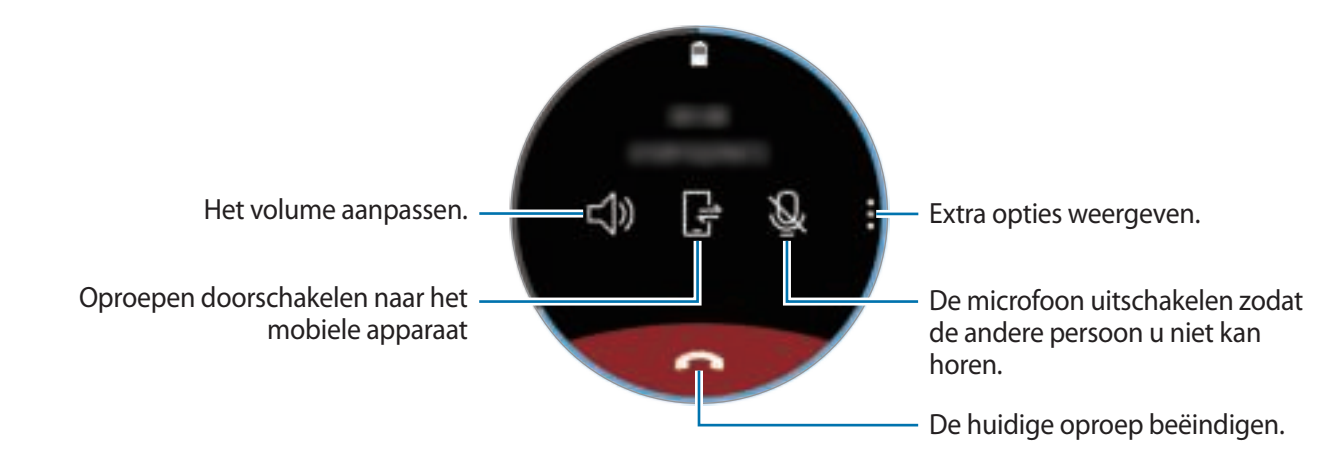

## **Het toetsenblok openen**

Tik op → **Toetsenb.**

## **Contacten**

U kunt de lijst met contacten van uw mobiele apparaat bekijken wanneer u uw Galaxy Watch met uw mobiele apparaat verbindt. U kunt bellen of een bericht naar een contact verzenden.

Tik op (**Contacten**) op het scherm Apps.

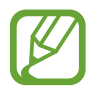

De favorietenlijst met contacten op het mobiele apparaat wordt bovenaan de lijst met contacten weergegeven.

Gebruik een van de volgende zoekmethoden:

- $\cdot$  Tik op  $\Omega$  en geef de zoekcriteria in bovenaan de lijst met contacten.
- Blader door de lijst met contacten.
- Draai de ring. Wanneer u de ring snel draait, wordt alfabetisch op de eerste letter door de lijst gebladerd.

Voer een van de volgende acties uit wanneer een contact is geselecteerd:

- **•** : een video-oproep plaatsen.
- **b**: een bericht samenstellen.

#### **Contacten toevoegen**

- 1 Tik op (**Contacten**) op het scherm Apps.
- 2 Tik op  $\Omega$  bovenaan de lijst met contacten en geef de contactgegevens in.
- 3 Tik op **OPSLAAN**.

#### **Veelgebruikte contacten selecteren in de widget**

Voeg de widget **Contacten** toe en voeg vervolgens de veelgebruikte contacten toe om eenvoudig contact met hen op te nemen via een sms-bericht of telefonisch. Tik op **Contacten toev.**, selecteer een contact en tik vervolgens op **GEREED**. Raadpleeg Widgets toevoegen voor meer informatie over het toevoegen van widgets.

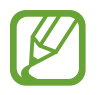

Er kunnen maximaal vier contacten worden toegevoegd aan de widget.

### **Medische gegevens aan mijn profiel toevoegen**

U kunt medische gegevens aan uw profiel toevoegen zodat de hulpverlener deze snel ziet in een noodsituatie.

Tik op uw mobiele apparaat op **Contacten**, selecteer uw profiel en voer uw medische gegevens in. Als u uw medische gegevens op uw Galaxy Watch wilt weergeven, tikt u op het scherm Apps op (**Contacten**) → uw profiel en veegt u vanaf de onderrand van het scherm omhoog.

In een noodsituatie houdt u de starttoets (aan/uit-toets) van de Galaxy Watch ingedrukt en tikt u op **Medische gegevens noodgeval**.

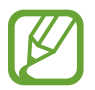

U kunt deze functie mogelijk niet gebruiken, afhankelijk van het mobiele apparaat dat u met de Galaxy Watch verbindt.

## **Samsung Health**

## **Introductie**

Samsung Health legt uw activiteiten en slaappatroon gedurende 24 uur vast en spoort u aan te kiezen voor een gezonde levensstijl. Wanneer u uw Galaxy Watch verbindt met uw mobiele apparaat, kunt u de gezondheidsgerelateerde gegevens opslaan en beheren en ook elke dag nuttige informatie over uw gezondheid ontvangen.

Wanneer u meer dan 10 minuten traint terwijl u de Galaxy Watch draagt, wordt een aanmoedigingsbericht weergegeven. Wanneer de Galaxy Watch langer dan een uur inactiviteit herkent, wordt u gewaarschuwd en krijgt u enkele rekoefeningen te zien die u kunt doen. Wanneer uw Galaxy Watch detecteert dat u aan het rijden bent, worden aanmoedigingsberichten of rekoefeningen mogelijk niet weergegeven.

Tik op (**Samsung Health**) op het scherm Apps.

- 
- De functies van Samsung Health zijn uitsluitend bedoeld voor ontspannings-, welzijnsen fitnessdoeleinden. Ze zijn niet voor medisch gebruik bedoeld. Voordat u deze functies gebruikt, moet u de instructies zorgvuldig lezen.
- Informatie die wordt verkregen via het gebruik van de Galaxy Watch of de Fit-software of een applicatie die daarop vooraf is geladen, is mogelijk niet correct, nauwkeurig, volledig of betrouwbaar.

## **De Galaxy Watch op de juiste manier dragen**

- Wanneer u de automatische hartslagmetingsfunctie inschakelt of wanneer het Galaxy Watch uw training herkent, meet de Galaxy Watch automatisch uw hartslag. Wanneer u uw hartslag meet, draagt u de Galaxy Watch op uw arm onder uw pols zoals aangegeven in de onderstaande afbeelding.
- Als u de Galaxy Watch te strak bevestigt, kan er huidirritatie optreden, en als u het Galaxy Watch niet strak genoeg bevestigt, kan er wrijving optreden.

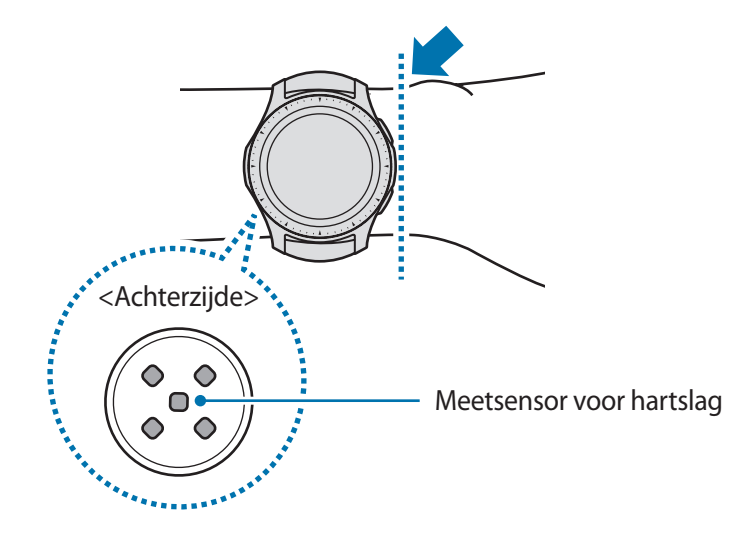

- De nauwkeurigheid van de meetsensor voor de hartslag kan afnemen, afhankelijk van de meetomstandigheden en omgeving.
- Gebruik de Hartslag-functie alleen om uw hartslag te meten.
- Kijk niet recht in de lampjes van de meetsensor voor de hartslag. Als u dit wel doet, kunt u oogletsel oplopen. Zorg ervoor dat kinderen niet recht in de lampjes kijken.
- Koude omgevingstemperaturen kunnen van invloed zijn op uw meting; houd uzelf warm wanneer u uw hartslag controleert in de winter of bij koud weer.
- Meet uw hartslag wanneer u rustig zit. Beweeg niet terwijl u de hartslagmeting uitvoert. Hierdoor kan uw hartslag mogelijk onjuist worden vastgelegd.
- Als uw meting sterk afwijkt van de verwachte hartslag, rust u 30 minuten uit en meet u de hartslag opnieuw.
- Roken of alcohol drinken voordat u begint met meten, kan ervoor zorgen dat uw hartslag anders is dan uw normale hartslag.
- Praat, gaap of adem niet diep in terwijl u uw hartslag meet. Hierdoor kan uw hartslag mogelijk onjuist worden vastgelegd.
- Aangezien de meetsensor voor de hartslag licht gebruikt om de hartslag te schatten, kan de nauwkeurigheid enigszins verschillen wegens fysieke factoren die lichtabsorptie en -reflectie beïnvloeden, zoals bloedsomloop/bloeddruk, de huid en de locatie en hoeveelheid bloedvaten. Als uw hartslag zeer hoog of laag is, kunnen de metingen ook onjuist zijn.
- Gebruikers met dunne polsen kunnen onjuiste hartslagmetingen krijgen wanneer het apparaat te los zit, omdat dan het licht ongelijkmatig wordt gereflecteerd. Als de hartslagmeting niet correct functioneert, verschuift u de meetsensor voor de hartslag van het apparaat naar rechts, links, omhoog of omlaag op uw pols of draait u het apparaat, zodat de meetsensor voor de hartslag stevig tegen de binnenkant van uw pols aanzit.
- Als de meetsensor voor de hartslag vuil is, veegt u de sensor schoon en probeert u het opnieuw. Obstakels tussen het bandje van het apparaat en uw pols, zoals lichaamshaar, vuil of andere voorwerpen, kunnen voorkomen dat het licht gelijkmatig wordt gereflecteerd. Verwijder dergelijke obstakels voor gebruik.
- Als uw apparaat heet aanvoelt, verwijdert u dit totdat het is afgekoeld. Als u uw huid lange tijd blootstelt aan een heet oppervlak van het apparaat, kan uw huid verbranden.

## **Calorieën**

U kunt controleren hoeveel calorieën u per dag of per week verbrandt.

Tik op (**Samsung Health**) op het scherm Apps en open het scherm Calorieën. U kunt ook de ring op het horlogescherm naar rechts draaien, de widget **Gezondh.overz.** selecteren en vervolgens op het menu Calorieën tikken.

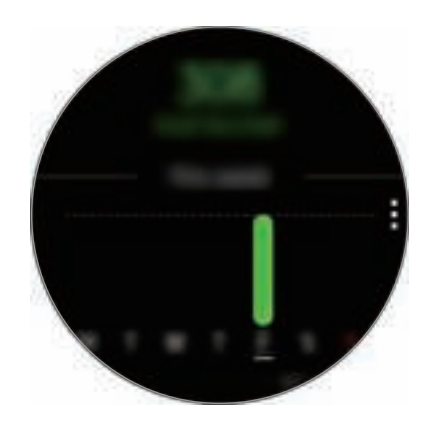

Als u rapporten per dag wilt bekijken, tikt u op **Elke datum weerg.**

- Het aantal calorieën dat u verbrandt is inclusief uw basisstofwisseling die wordt berekend op basis van het profiel dat u hebt geregistreerd. Wanneer u de app **Samsung Health** voor het eerst start, wordt de basisstofwisseling die u opbouwt voordat u de app startte weergegeven als het aantal calorieën dat u verbrandt.
	- Schakel de functie Gewichtcontrole in de Samsung Health-app op uw mobiele apparaat in om uw gewicht te bekijken op het scherm Caloriebalans. U kunt de dagelijks of wekelijks verbrande calorieën en calorie-inname beheren op basis van het doelgewicht dat u opgeeft.

## **Stappen**

De Galaxy Watch telt het aantal stappen en meet de afgelegde afstand.

#### **Uw stappen tellen en de gelopen afstand meten**

Tik op (**Samsung Health**) op het scherm Apps en draai de ring naar rechts om het stappentellerscherm te openen. U kunt ook de ring op het horlogescherm naar rechts draaien, de widget **Gezondh.overz.** selecteren en vervolgens op het menu Stappenteller tikken.

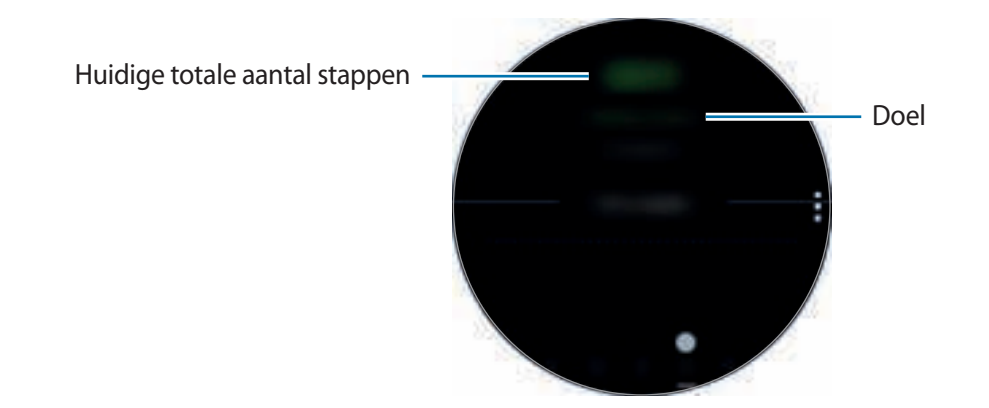

Als u gegevens per week in een grafiek wilt bekijken, veegt u omhoog of omlaag op het scherm. Als u rapporten per dag wilt bekijken, tikt u op **Elke datum weerg.**

- Wanneer u begint met uw stappen te meten, houdt de stappenteller uw stappen bij en geeft deze het aantal stappen na een korte vertraging weer omdat uw Galaxy Watch uw bewegingen na enige tijd nauwkeurig herkent. Voor een nauwkeurige meting van het aantal stappen merkt u wellicht een korte vertraging voordat het pop-upvenster aangeeft dat er een bepaald doel is bereikt.
	- Als u de stappenteller gebruikt terwijl u met de auto of de trein reist, kunnen trillingen van invloed zijn op uw stappentelling.

## **Het stappendoel instellen**

- $1$  Tik op  $\rightarrow$  **Instell.**
- 2 Tik op **Stappendoel**.
- 3 Draai de ring om het doel in te stellen en tik op **GEREED**.

### **Het alarm instellen**

Als u een alarm wilt ontvangen bij het bereiken van een doel, tik dan op • → Instell. en tik op de schakelaar **Meldingen** om deze functie in te schakelen.

## **Trappen**

U kunt vastleggen en bijhouden hoeveel verdiepingen u omhoog loopt.

#### **Het aantal verdiepingen meten**

Tik op (**Samsung Health**) op het scherm Apps en draai de ring naar rechts om het verdiepingentellerscherm te openen. U kunt ook de ring op het horlogescherm naar rechts draaien, de widget **Gezondh.overz.** selecteren en op het menu Verdiepingenteller tikken.

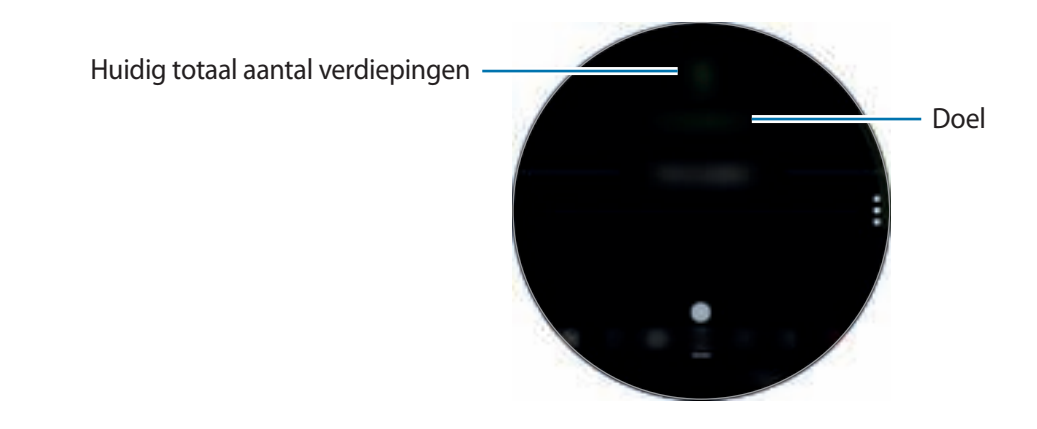

Als u gegevens per week in een grafiek wilt bekijken, veegt u omhoog of omlaag op het scherm. Als u rapporten per dag wilt bekijken, tikt u op **Elke datum weerg.**

- Eén verdieping wordt berekend als ongeveer 3 meter. De verdiepingen die worden berekend, komen mogelijk niet overeen met de werkelijke verdiepingen die u omhoog loopt.
	- De verdiepingen die worden geteld, zijn mogelijk niet correct, afhankelijk van de omgeving, de bewegingen van de gebruiker en de omstandigheden van gebouwen.
	- Het gemeten aantal verdiepingen is mogelijk niet nauwkeurig als er water (van een douche of activiteit in het water) of vuil in de sensor atmosferische druk is gekomen. Als er reinigingsmiddel, zweet of regendruppels op de Galaxy Watch zitten, spoelt u deze af met schoon water en droogt u de sensor atmosferische druk zorgvuldig vóór gebruik.

## **Het verdiepingendoel instellen**

- $1$  Tik op  $\div \rightarrow$  Instell.
- 2 Tik op **Trappendoel**.
- 3 Draai de ring om het doel in te stellen en tik op **GEREED**.

## **Het alarm instellen**

Als u een alarm wilt ontvangen bij het bereiken van een doel, tik dan op → **Instell.** en tik op de schakelaar **Meldingen** om deze functie in te schakelen.

## **Training**

U kunt gegevens over uw trainingen en verbrande calorieën bijhouden met de trainingsfunctie van Samsung Health.

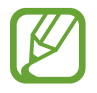

- Voordat deze functie wordt gebruikt, moeten zwangere vrouwen, ouderen, jonge kinderen en gebruikers die last hebben van bepaalde aandoeningen, zoals chronische hartkwalen of een hoge bloeddruk, contact opnemen met een arts.
- $\cdot$  Als u duizelig bent, pijn ervaart of moeite met ademhalen hebt tijdens de training, gebruikt u deze functie niet meer en neemt u contact op met een arts.
- Als u de Galaxy Watch net hebt gekocht of hebt gereset, maakt u uw profiel aan.

#### **Houd rekening met de volgende voorwaarden wanneer u traint bij koude weersomstandigheden:**

- Vermijd gebruik van het apparaat bij koud weer. Gebruik het apparaat zo mogelijk binnenshuis.
- Als u de Galaxy Watch buiten gebruikt bij koud weer, bedekt u het apparaat met uw mouwen voordat u het gebruikt.

## **Beginnen met de oefeningen**

- 1 Tik op (**Samsung Health**) op het scherm Apps.
- $2$  Draai de ring naar rechts om het trainingsinformatiescherm te openen.
- 3 Tik op **TRAINEN** en selecteer het type training. Om nog een trainingstype toe te voegen, tikt u op  $\bigoplus$ .

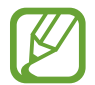

Wanneer u de ring op het horlogescherm naar rechts draait, kunt u uw hartslag rechtstreeks meten in de widget **Multi-trainingen**. Tik op **Sneltoetsen training toevoegen** om tot 4 verschillende trainingstypes toe te voegen.

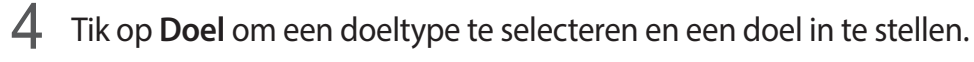

Als u **Basistraining** selecteert als doel, kunt u zoveel trainen als u wilt zonder een limiet aan tijd of afstand.

5 Tik op het **Trainingsscherm** om het trainingsinformatiescherm aan te passen.

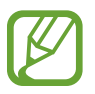

- Raadpleeg Het trainingsinformatiescherm aanpassen voor meer informatie.
- Het trainingsinformatiescherm kan tijdens de training niet worden gewijzigd.

 $6$  Stel de verschillende opties in voor ieder trainingstype.

- **Locatie**: stel de GPS-antenne van de Galaxy Watch in om uw huidige locatie te traceren als u buiten traint.
- **Autom. pauze**: stel de trainingsfunctie de Galaxy Watch zo in dat deze automatisch pauzeert als u stopt met trainen.
- **Frequentie gids**: stel in dat u begeleiding ontvangt wanneer u de ingestelde afstand of tijd bereikt.
- **Lengte zwembad**: stel de lengte van het zwembad in.

 $\overline{7}$  Tik op  $\overline{)}$  om te beginnen met trainen.

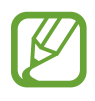

- Wanneer u uw Galaxy Watch na aankoop voor het eerst gebruikt of wanneer u de Galaxy Watch reset, stelt u in of u tijdens het gebruik van uw Galaxy Watch uw locatiegegevens wilt gebruiken. Het inschakelen van locatiegegevens is standaard ingesteld.
- Wanneer u start met trainen wordt uw hartslag in seconden gemeten. Om uw hartslag nauwkeuriger te meten met de Galaxy Watch, draagt u deze stevig om uw onderarm, net onder de pols.
- Beweeg niet totdat uw hartslag wordt weergegeven op het scherm zodat dit nauwkeuriger kan worden gemeten.
- Uw hartslag kan om verschillende redenen soms tijdelijk niet zichtbaar zijn, bijvoorbeeld vanwege de omgeving, uw fysieke staat of de manier waarop u de Galaxy Watch draagt.
- Wanneer u **Zwemmen** selecteert, wordt de stand Watervergrendeling automatisch ingeschakeld.

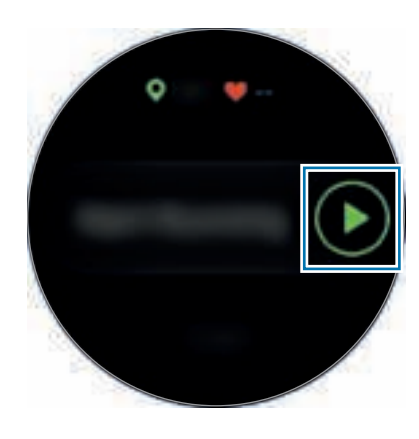

 $8<sub>18</sub>$  Bekijk trainingsinformatie, zoals uw hartslag, afstand of tijd, op het trainingsinformatiescherm door aan de ring te draaien of naar links of rechts op het scherm te vegen.

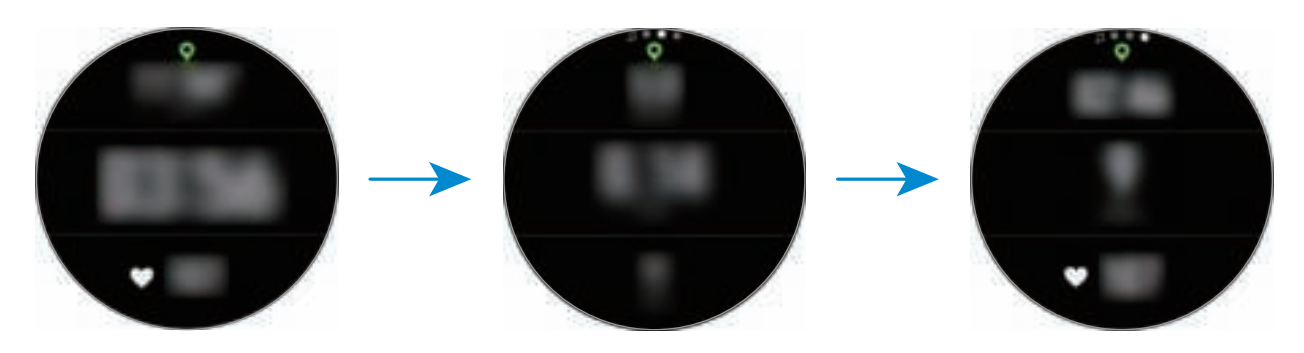

Wanneer u zwemt, kunt u aanvullende trainingsinformatie bekijken, zoals u voorgaande slagen en snelheid.

Om naar muziek te luisteren, draait u de ring naar links.

- Wanneer u **Zwemmen** selecteert, wordt de stand Watervergrendeling automatisch ingeschakeld en wordt het aanraakscherm uitgeschakeld. Het scherm wordt automatisch gewijzigd en u kunt uw trainingsgegevens controleren.
	- Wanneer u **Zwemmen** selecteert, is de genoteerde waarde in de volgende gevallen mogelijk niet nauwkeurig:
		- Indien u stopt met zwemmen voordat u het einde van de baan hebt bereikt
		- Indien u halverwege de baan van zwemslag verandert
		- Indien u stopt met het bewegen van uw armen voordat u het einde van de baan hebt bereikt
		- Indien u met uw benen op een zwemplank trappelt of zwemt zonder uw armen te bewegen
		- Indien u de training niet onderbreekt of opnieuw start met de terugtoets, maar de training voltooit door op de terugtoets te drukken en op **VOLTOOIEN** te tikken

 $9$  Als u de training wilt pauzeren of opnieuw wilt starten, drukt u op de terugtoets. Als u de training wilt stoppen, tikt u op **VOLTOOIEN**  $\rightarrow \rightarrow \rightarrow \rightarrow$  nadat u de training hebt onderbroken.

Als u het zwemmen wilt stoppen, houdt u de aan/uit-toets ingedrukt om eerst de stand Watervergrendeling uit te schakelen en tikt u vervolgens op **VOLTOOIEN**  $\rightarrow \bigvee$ .

10 Als u uw trainingsinformatie wilt bekijken, veegt u omhoog of omlaag op het scherm nadat u de training hebt voltooid.

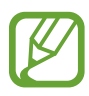

- Het afspelen van de muziek gaat door, ook als u ophoudt met trainen. Als u het afspelen van muziek wilt stoppen, stopt u het afspelen van muziek voordat u de training hebt voltooid of start u (**Muziek**) om het afspelen van muziek te stoppen.
- Als uw Galaxy Watch het geluid niet goed afspeelt, kunt u het water in de luidspreker door middel van een hard geluid verwijderen. Tik op het scherm Apps op (**Instellingen**) → **Geavanceerd** → **Watervergrendelstand** → **Water lozen** → **Geluid afsp.**

#### **Meerdere oefeningen doen**

U kunt verschillende oefeningen vastleggen en gelijk een volledige training doen door een andere oefening te starten direct nadat u de huidige oefening hebt beëindigd.

- 1 Druk op de Terugtoets om de huidige oefening te pauzeren.
- 2 Tik op **VOLTOOIEN** <sup>→</sup> **VOLGENDE TRAINING**.
- 3 Selecteer de oefening en begin met de volgende oefening.

#### **Beginnen met herhalende oefeningen**

U kunt herhalende oefeningen starten, zoals de squat of deadlift. Uw Galaxy Watch telt hoeveel keer u de beweging herhaalt aan de hand van piepjes.

- 1 Tik op (**Samsung Health**) op het scherm Apps.
- 2 Draai de ring naar rechts om het trainingsinformatiescherm te openen.
- 3 Tik op **TRAINEN** en selecteer het type herhalende oefening.
- 4 Tik op **OK** als de begeleiding voor de geselecteerde oefening wordt weergegeven.

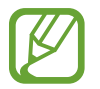

Sommige oefeningen hebben geen begeleiding.

5 Tik op **Doel** om een doeltype te selecteren en een doel in te stellen.

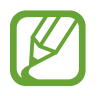

• Als u **Basistraining** selecteert als doel, kunt u zoveel trainen als u wilt zonder een limiet aan tijd of herhalingen.

• Het aantal herhalingen moet worden ingesteld op minimaal vijf om te tellen voor een oefening.

 $6$  Stel de verschillende opties in voor ieder trainingstype.

- **Teller herhal.**: telt het aantal herhalingen met piepjes.
- **Op deze pols**: selecteer de pols waaraan u de Galaxy Watch draagt om nauwkeuriger te tellen.

 $\overline{7}$  Tik op  $\overline{)}$  om te beginnen met trainen.

De oefening begint nadat u de juiste houding hebt aangenomen door de houding op het scherm te volgen.

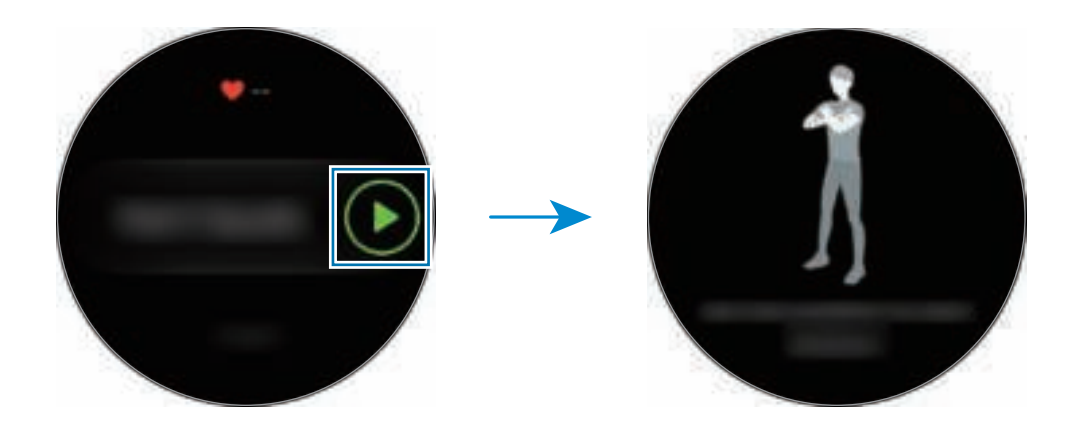

8 Na het piepje wordt begonnen met tellen.

Neem rust na het voltooien van een set herhalingen. Of tik op **OVERSLAAN** als u door wilt gaan naar de volgende set herhalingen. De oefening begint nadat u de juiste houding hebt aangenomen door de houding op het scherm te volgen.

9 Als u de training wilt pauzeren of opnieuw wilt starten, drukt u op de terugtoets.

Als u de training wilt stoppen, tikt u op **VOLTOOIEN**  $\rightarrow \swarrow$  nadat u de training hebt onderbroken.

10 Als u uw trainingsinformatie wilt bekijken, veegt u omhoog of omlaag op het scherm nadat u de training hebt voltooid.

#### **Het trainingsinformatiescherm aanpassen**

Het trainingsinformatiescherm aanpassen dat wordt weergegeven als u traint met de informatie die u wilt bekijken.

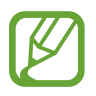

Het trainingsinformatiescherm kan tijdens de training niet worden gewijzigd.

- 1 Tik op (**Samsung Health**) op het scherm Apps.
- 2 Draai de ring naar rechts om het trainingsinformatiescherm te openen.
- 3 Tik op **TRAINEN** en selecteer het type training.
- 4 Tik op het **Trainingsscherm**, selecteer het type trainingsinformatiescherm, stel in wanneer het moet worden gebruikt en selecteer vervolgens de informatie die moet worden weergegeven op het scherm.

## **Automatische trainingsherkenning**

Zodra u meer dan tien minuten hebt getraind terwijl u de Galaxy Watch draagt, herkent deze automatisch dat u aan het trainen bent en worden trainingsgegevens zoals het trainingstype, de duur en het aantal verbrande calorieën vastgelegd.

Wanneer u meer dan één minuut ophoudt met trainen, herkent de Galaxy Watch automatisch dat u bent opgehouden met trainen en wordt deze functie uitgeschakeld.

- 
- U kunt de lijst met oefeningen die worden ondersteund, inzien via de automatische trainingsherkenningsfunctie door te tikken op **Instell.** → **Trainingdetectie** → **Activ. detecteren**.
- De functie voor automatische trainingsherkenning meet de afgelegde afstand en het aantal verbrande calorieën met de versnellingssensor. De metingen kloppen mogelijk niet, afhankelijk van uw wandel- en trainingsgewoonten en levensstijl.

## **Slaap**

Analyseer uw slaappatroon en leg het vast door uw hartslag te meten als u slaapt.

- Het slaappatroon kent vier fases (Wakker, REM, Licht, Diep), geanalyseerd aan de hand van uw beweging en veranderingen in hartslag tijdens uw slaap. **Aut. hartsl. instellen** moeten echter worden ingesteld op **Altijd** om uw hartslag tijdens uw slaap voortdurend te meten. Raadpleeg Uw hartslag volgen voor meer informatie.
	- Als uw hartslag onregelmatig is, als uw Galaxy Watch uw hartslag niet goed kan detecteren of als u de **Aut. hartsl. instellen** niet hebt ingesteld op **Altijd**, wordt het slaappatroon geanalyseerd in drie fases (Draaien, Licht, Niet draaien).
	- Om uw hartslag nauwkeuriger te meten met de Galaxy Watch, draagt u deze stevig om uw onderarm, net onder de pols. Raadpleeg De Galaxy Watch op de juiste manier dragen voor meer informatie.

### **Uw slaappatroon meten**

1 Slaap met de Galaxy Watch om uw pols.

De Galaxy Watch gaat uw slaappatroon meten.

- 2 Tik op (**Samsung Health**) op het scherm Apps nadat u wakker bent geworden.
- $3$  Draai de ring naar rechts om het scherm Slaaptracker te openen.
- 4 Bekijk uw slaappatroon en -informatie.

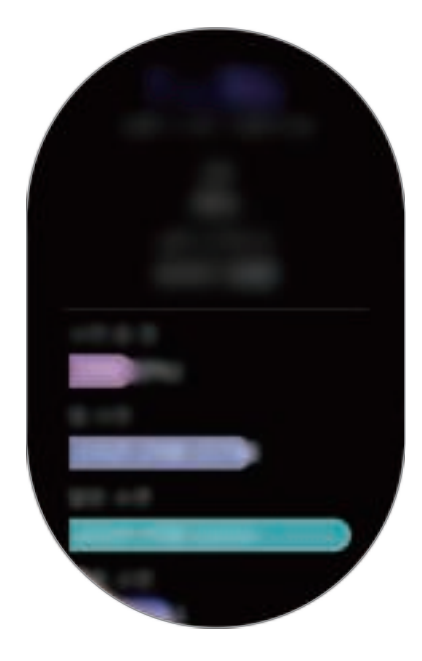

## **De slaapmelding instellen**

- $1$  Tik op  $\mathbf{I} \rightarrow \mathbf{M}$ eldingen.
- 2 Tik op de schakelaar **Meldingen slaaprapport** om deze functie in te schakelen.

De melding wordt weergegeven nadat uw slaappatroon is geanalyseerd.

## **Hartslag**

Uw hartslag opnemen en vastleggen.

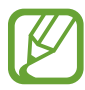

- De hartslagmeter op de Galaxy Watch is alleen bedoeld voor fitness- en informatiedoeleinden en is niet bedoeld voor gebruik bij het stellen van een diagnose van ziekten of andere aandoeningen, of bij het genezen, verlichten, behandelen of voorkomen van ziekten.
- Om uw hartslag nauwkeuriger te meten met de Galaxy Watch, draagt u deze stevig om uw onderarm, net onder de pols. Raadpleeg De Galaxy Watch op de juiste manier dragen voor meer informatie.
- Als u de Galaxy Watch net hebt gekocht of gereset, leest u de informatie over de app op het scherm en maakt u uw profiel aan.

#### **Houd rekening met de volgende voorwaarden wanneer u uw hartslag meet:**

- Rust 5 minuten voordat u begint met meten.
- Als de meting sterk afwijkt van de verwachte hartslag, rust u 30 minuten en meet u de hartslag opnieuw.
- Houd uzelf warm in de winter of bij koud weer wanneer u uw hartslag meet.
- Roken of alcohol drinken voordat u begint met meten, kan ervoor zorgen dat uw hartslag anders is dan uw normale hartslag.
- Praat, gaap of adem niet diep in terwijl u uw hartslag meet. Hierdoor kan uw hartslag mogelijk onjuist worden vastgelegd.
- Hartslagmetingen kunnen verschillen afhankelijk van de meetmethode en de omgeving waarin de metingen worden uitgevoerd.
- Als de meetsensor voor hartslag niet werkt, controleert u de positie van de Galaxy Watch op uw pols en controleert u of de sensor niet wordt geblokkeerd. Als hetzelfde probleem met de meetsensor voor hartslag blijft bestaan, gaat u naar een Samsung Servicecenter.

## **Uw hartslag meten**

- 1 Tik op (**Samsung Health**) op het scherm Apps.
- 2 Draai de ring naar rechts om het hartslagmetingscherm te openen.
- 3 Tik op **METEN** om uw hartslag te meten.

Na een korte vertraging wordt uw huidige hartslag weergegeven op het scherm.

De Galaxy Watch geeft gegevens over uw hartslag weer. De hartslag wordt gemeten op basis van de gegevens over leeftijd en geslacht die u hebt ingegeven in uw profiel en vertelt u of uw hartslag binnen of buiten het gemiddelde bereik voor hartslag ligt.

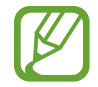

U kunt uw hartslag direct meten. Draai aan de ring op het horlogescherm, selecteer de widget **Gezondh.overz.** en tik op het menu Hartslagtracker.

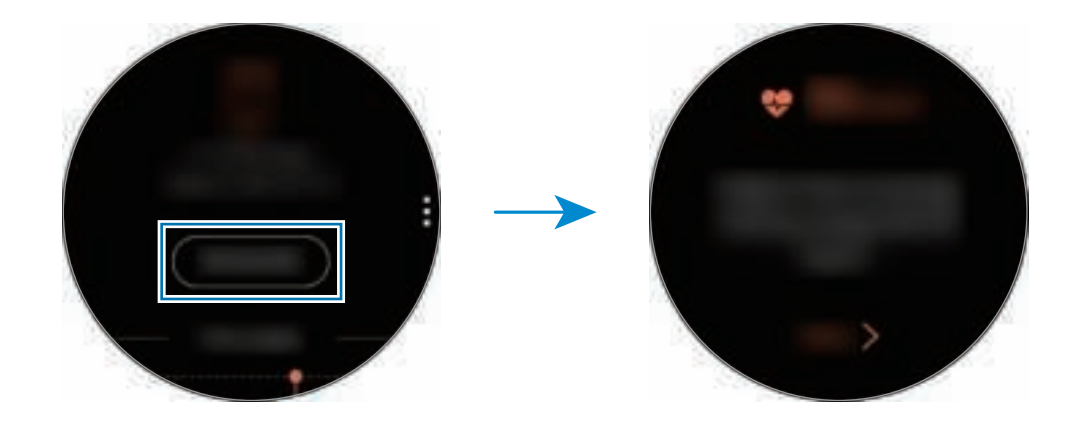

Als u gegevens per week in een grafiek wilt bekijken, veegt u omhoog of omlaag op het scherm. Als u rapporten per dag wilt bekijken, tikt u op **Elke datum weerg.**

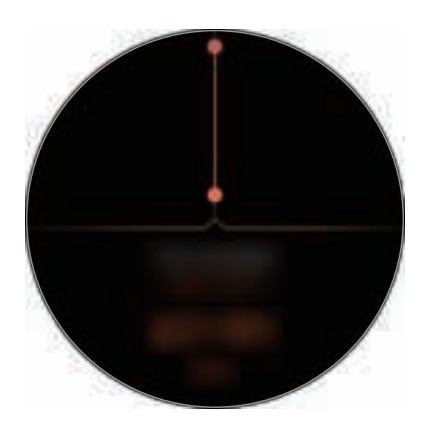
### **Uw hartslag volgen**

De Galaxy Watch kan automatisch regelmatig uw hartslag tijdens uw dagelijks leven meten en vastleggen wanneer u geen trackers voor trainingen gebruikt.

Tik op  $\stackrel{\bullet}{\bullet}$  op het hartslagmetingscherm, draai de ring om Aut. hartsl. instellen te selecteren en selecteer vervolgens de gewenste optie.

- **Altijd**: uw hartslag wordt automatisch voortdurend gemeten ongeacht of u beweegt.
- **Frequent**: de Galaxy Watch probeert uw hartslag te meten met een interval van 10 minuten wanneer u niet beweegt.
- Nooit: uw hartslag wordt nooit automatisch gemeten.

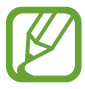

Uw hartslag wordt tijdens trainingen gemeten, ongeacht de automatische hartslaginstellingen.

## **Stress**

Bereken en noteer uw stressniveau aan de hand van wijzigingen in uw hartslag en verlaag uw stress door de ademhalingsinstructies te volgen die de Galaxy Watch geeft.

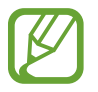

- Een herhaalde meting zorgt voor een nauwkeuriger resultaat.
- Uw persoonlijke emoties worden niet berekend tijdens het meten van uw stressniveau.
- Om uw hartslag nauwkeuriger te meten met de Galaxy Watch, draagt u deze stevig om uw onderarm, net onder de pols. Raadpleeg De Galaxy Watch op de juiste manier dragen voor meer informatie.

#### **Uw stressniveau meten**

- 1 Tik op (**Samsung Health**) op het scherm Apps.
- 2 Draai de ring naar rechts om het scherm Stresstracker te openen.

3 Tik op **METEN** om uw stressniveau te meten.

Na een korte vertraging wordt uw huidige stressniveau weergegeven op het scherm.

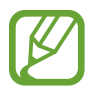

Wanneer u de ring op het horlogescherm naar rechts draait, kunt u uw stressniveau rechtstreeks meten in de widget **Stress**.

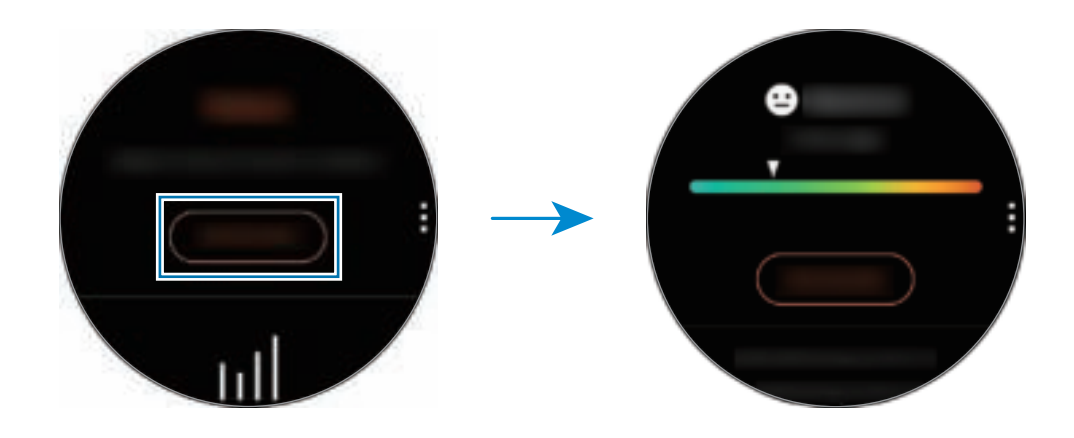

Als u gegevens per week in een grafiek wilt bekijken, veegt u omhoog of omlaag op het scherm. Als u rapporten per dag wilt bekijken, tikt u op **Elke datum weerg.**

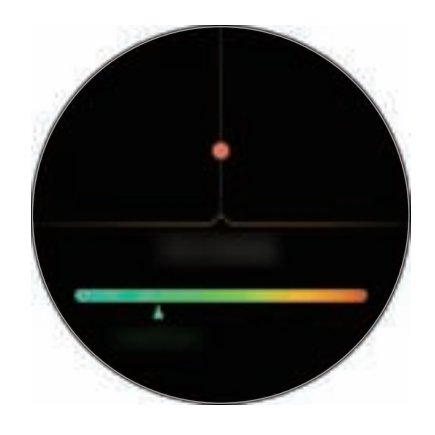

### **De stress verlagen**

U kunt stress verlagen met een diepe en langzame ademhaling waarbij u de Galaxy Watch volgt.

- 1 Tik op **ADEMHALEN >** na het meten van de stress.
- 2 Tik op **Doel**, draai de ring om het doel in te stellen en tik vervolgens op **INSTELLEN**.
- 3 Tik op **Inademen/Uitademen** om in te stellen hoe lang u in- en uitademt.
- **4** Tik op  $\bigcirc$  en adem door het geluid te volgen.
- $5$  Tik op  $\bigcirc$  om te stoppen.

### **Uw stressniveau bijhouden**

De Galaxy Watch kan automatisch regelmatig uw stressniveau tijdens uw dagelijks leven meten en vastleggen.

Tik op  $\bullet$  op het stressmetingsscherm, draai de ring om Autom. stressinstell. te selecteren en selecteer vervolgens de schakelaar **Altijd** om deze functie in te schakelen.

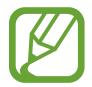

Het stressniveau wordt niet automatisch gemeten wanneer u slaapt of veel beweegt.

## **Eten**

Houd bij hoeveel calorieën u op een dag eet en vergelijk dit met uw doel of de dagelijks aanbevolen hoeveelheid calorieën om uw gewicht op peil te houden.

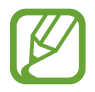

Als u de Galaxy Watch net hebt gekocht of hebt gereset, maakt u uw profiel aan. De Galaxy Watch laat u weten wat de aanbevolen dagelijkse hoeveelheid calorieën is op basis van uw leeftijd, geslacht en de fysieke conditie die u in uw profiel hebt ingevoerd.

#### **De calorieën bijhouden**

- 1 Tik op (**Samsung Health**) op het scherm Apps.
- 2 Draai de ring naar rechts om het scherm Eten te openen.

3 Tik op **TOEVOEGEN**, draai de ring om de calorieën in te voeren en tik vervolgens op **GEREED**.

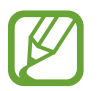

Als u het maaltijdtype wilt wijzigen, tikt u bovenaan het scherm op het maaltijdtype en selecteert u een optie.

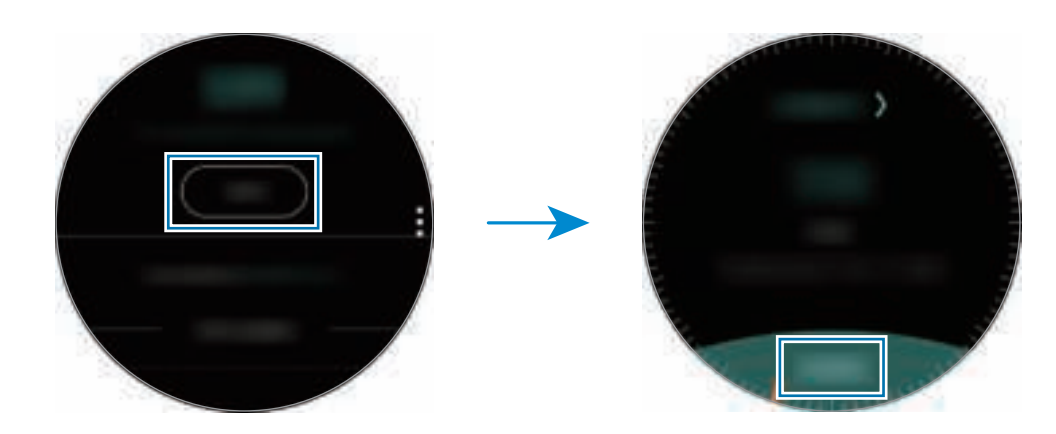

Tik om het logboek te verwijderen op **\*** op het scherm Eten, draai aan de ring om **Logbestand van vandaag verwijderen** te selecteren, selecteer de gegevens en tik vervolgens op **VERWIJDEREN**.

Als u gegevens per week in een grafiek wilt bekijken, veegt u omhoog of omlaag op het scherm. Als u rapporten per dag wilt bekijken, tikt u op **Elke datum weerg.**

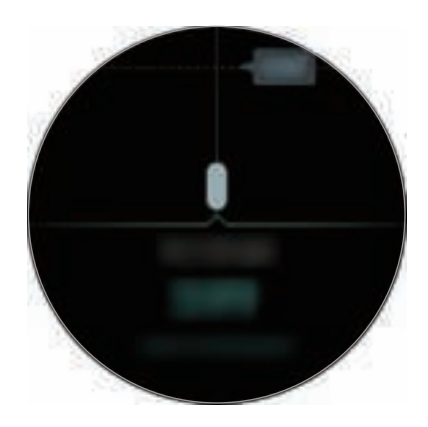

### **Uw doelcalorieën instellen**

1 Tik op **:** op het scherm Eten en draai de ring om **Doel instellen** te selecteren.

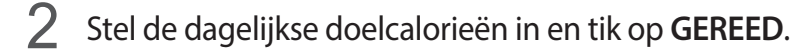

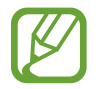

U kunt de instellingen van de Samsung Health-app wijzigen op het verbonden mobiele apparaat.

### **Water**

U kunt vastleggen en volgen hoeveel glazen water u drinkt.

### **Waterconsumptie vastleggen**

- 1 Tik op (**Samsung Health**) op het scherm Apps.
- 2 Draai de ring naar rechts om het watertellerscherm te openen.
- 3 Tik op  $\bullet$  wanneer u een glas water drinkt.

Als u per ongeluk een onjuiste waarde hebt toegevoegd, kunt u dit corrigeren door op  $\blacktriangle$  te tikken.

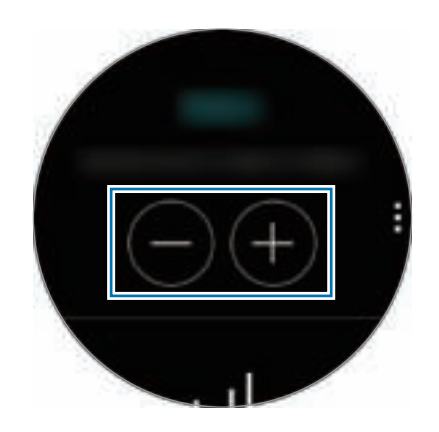

Als u gegevens per week in een grafiek wilt bekijken, veegt u omhoog of omlaag op het scherm. Als u rapporten per dag wilt bekijken, tikt u op **Elke datum weerg.**

### **Uw doel voor consumptie instellen**

- 1 Tik op en draai de ring om **Doel instellen** te selecteren.
- 2 Tik op de schakelaar **Doel instellen** om deze functie in te schakelen.
- 3 Tik op **Dagel. doel**.
- 4 Draai de ring om het doel in te stellen en tik op **GEREED**.

## **Cafeïne**

U kunt vastleggen en volgen hoeveel koppen koffie u drinkt.

#### **Uw koffieconsumptie vastleggen**

- 1 Tik op (**Samsung Health**) op het scherm Apps.
- 2 Draai de ring naar rechts om het cafeïnetellerscherm te openen.
- 3 Tik op  $\bigoplus$  wanneer u een kop koffie drinkt.

Als u per ongeluk een onjuiste waarde hebt toegevoegd, kunt u dit corrigeren door op  $\blacksquare$  te tikken.

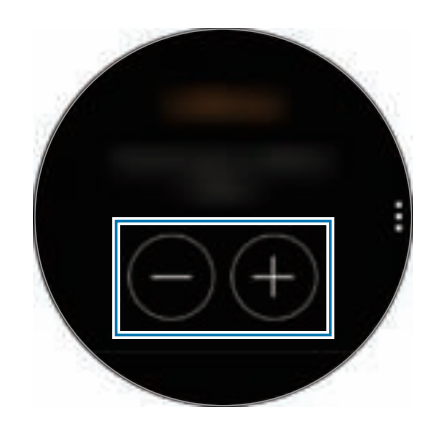

Als u gegevens per week in een grafiek wilt bekijken, veegt u omhoog of omlaag op het scherm. Als u rapporten per dag wilt bekijken, tikt u op **Elke datum weerg.**

#### **Uw limiet voor koffieconsumptie instellen**

- 1 Tik op en draai de ring om **Doel instellen** te selecteren.
- 2 Tik op de schakelaar **Doel instellen** om deze functie in te schakelen.
- 3 Tik op **Dagel. doel**.
- 4 Draai de ring om het doel in te stellen en tik op **GEREED**.

# **Together**

Vergelijk uw vastgelegde wekelijkse stappenaantallen met andere Samsung Health-gebruikers. U kunt een doel instellen, competities houden met uw vrienden en de uitdagingsstatus weergeven.

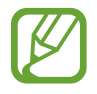

- Schakel de functie Together in de Samsung Health-app op uw mobiele apparaat in om gegevens op uw Galaxy Watch te controleren.
- Deze functie wordt niet weergegeven wanneer u de Galaxy Watch gebruikt zonder deze te verbinden met een mobiel apparaat.
- 1 Tik op (**Samsung Health**) op het scherm Apps.
- 2 Draai de ring naar rechts om het scherm Together te openen.

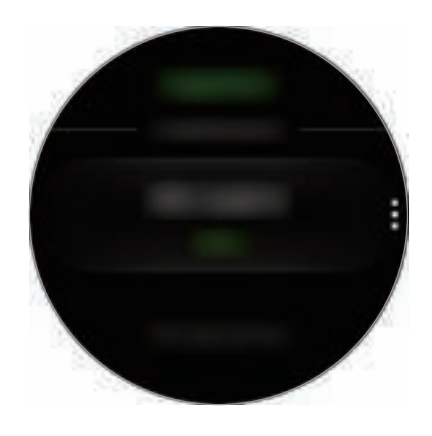

Tik op het scherm voor gedetailleerde gegevens zoals uw uitdagingsstatus of die van uw vrienden, of uw positie of die van uw vrienden in het wekelijkse stappenaantal.

### **Instell.**

U kunt de verschillende opties instellen voor uw training.

Tik op (**Samsung Health**), draai de ring naar rechts en tik op **Instell.**

- **Profiel**: hiermee geeft u uw profielinformatie in, zoals uw geslacht, lengte en gewicht.
- **Trainingdetectie**: hiermee stelt u uw Galaxy Watch in om uw training automatisch te herkennen.
- **Meldingen inactieve tijd**: hiermee krijgt u een waarschuwing wanneer u een bepaalde tijd niet actief bent tijdens het dragen van uw Galaxy Watch.
- **Help**: informatie over de app **Samsung Health** weergeven.

## **Aanvullende informatie**

- Het doel van het verzamelen van dergelijke gegevens is beperkt tot het leveren van de service die u hebt aangevraagd, inclusief het leveren van aanvullende informatie om uw gezondheid te verbeteren, een back-up van gegevens te maken of gegevens te synchroniseren, gegevensanalyse en statistieken of om betere services te ontwikkelen en leveren. (Maar als u zich aanmeldt bij uw Samsung-account vanuit Samsung Health, worden gegevens mogelijk op de server opgeslagen voor back-updoeleinden.) Persoonlijke gegevens kunnen bewaard blijven totdat dergelijke doeleinden zijn behaald. Als u gegevens wilt verwijderen die u hebt gedeeld met sociale netwerken of die u hebt overgedragen naar opslagapparaten, moet u deze gegevens apart verwijderen.
- U bent volledig verantwoordelijk voor het onjuiste gebruik van gegevens die zijn gedeeld op sociale netwerken of die naar anderen zijn verzonden. Wees voorzichtig bij het delen van uw persoonlijke gegevens met anderen.
- Als de Galaxy Watch is verbonden met een mobiel apparaat, controleert u het communicatieprotocol om de juiste werking te bevestigen. Als u een draadloze verbinding gebruikt, zoals Bluetooth, kan de Galaxy Watch worden beïnvloed door elektronische storing van andere apparaten. Vermijd het gebruik van de Galaxy Watch in de buurt van andere apparaten die radiogolven uitzenden.
- De inhoud die wordt gebruikt in de Samsung Health-app kan afwijken afhankelijk van de softwareversie van de app. De services die worden geleverd bij de app zijn onderhevig aan wijziging of annuleren van ondersteuning zonder voorafgaande kennisgeving.
- De beschikbare Samsung Health-functies en -services kunnen verschillen afhankelijk van de lokale wetten en voorschriften in uw regio.
- Bepaalde functies van Samsung Health worden mogelijk niet geleverd, afhankelijk van uw regio.
- De functies van Samsung Health zijn alleen bedoeld voor fitness- en informatiedoeleinden en zijn niet bedoeld voor gebruik bij het stellen van een diagnose van ziekten of andere aandoeningen, of bij het genezen, verlichten, behandelen of voorkomen van ziekten.

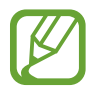

- De gemeten afstand kan verschillen van de werkelijke afstand wegens ongelijke passen, rondlopen op dezelfde plaats en heen en weer lopen.
- Alleen gegevens van de afgelopen dertig dagen worden opgeslagen. U kunt eerdere gegevens bekijken op het mobiele apparaat waarop de Samsung Health-app is geïnstalleerd.

# **GPS**

De Galaxy Watch heeft een GPS-sensor zodat u uw realtime locatiegegevens kunt bekijken zonder verbinding te maken met een mobiel apparaat. Wanneer u uw Galaxy Watch gebruikt zonder verbinding te maken met een mobiel apparaat of wanneer u apps zoals de **Hoogte-barometer** gebruikt, wordt de GPS-sensor in uw Galaxy Watch gebruikt. Ook kunnen anderen dan uw locatie volgen wanneer u in een noodsituatie een SOS-bericht stuurt.

Tik op het scherm Apps op (**Instellingen**) → **Verbindingen** → **Locatie** en tik op de schakelaar **Locatie** om deze functie in te schakelen.

Schuif omlaag op het scherm en selecteer een optie om een methode te selecteren voor het zoeken van de locatie.

Wanneer uw Galaxy Watch en uw mobiele apparaat zijn verbonden, gebruikt deze functie de GPS van het mobiele apparaat. Activeer de locatiefunctie van het mobiele apparaat om de GPS-sensor te gebruiken.

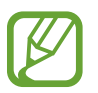

De sterkte van het GPS-signaal kan afnemen op locaties waar het signaal wordt geblokkeerd, zoals tussen gebouwen of in laaggelegen gebieden, of in slechte weersomstandigheden.

# **Hoogte-barometer**

U kunt de hoogte en de atmosferische druk van uw huidige locatie meten met de interne sensor atmosferische druk.

Tik op (**Hoogte-barometer**) op het scherm Apps. Of draai de ring op het horlogescherm naar rechts en selecteer de widget **Hoogte-barometer** om deze te starten.

Als u de barometer wilt bekijken, veegt u naar links.

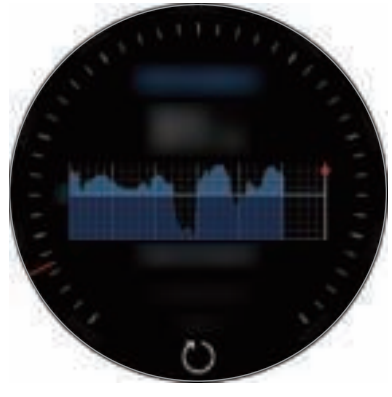

Hoogtemeter **Barometer** Barometer

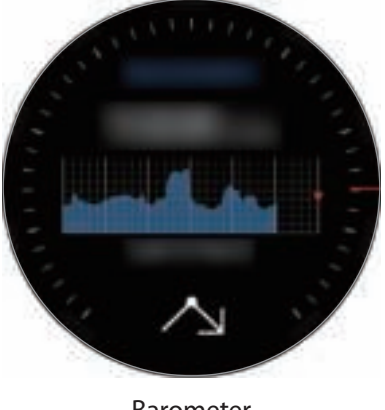

### **Uw huidige hoogte meten**

U kunt uw huidige hoogte meten en een grafiek weergeven met wijzigingen in de afgelopen 6 uur.

Tik op (**Hoogte-barometer**) op het scherm Apps. Of draai de ring op het horlogescherm naar rechts en selecteer de widget **Hoogte-barometer** om deze te starten.

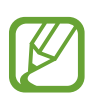

- Als u de Galaxy Watch pas hebt gekocht of gereset, tikt u op **GA** om de GPS-functie van de Galaxy Watch in te schakelen.
- Nadat u de hoogtemeter hebt gekalibreerd, wordt de waarde van de hoogtemeter na enige tijd onjuist. Als u de juiste hoogte wilt meten, tikt u regelmatig op  $\binom{1}{k}$  om de waarde voor de hoogtemeter te kalibreren.
- De gemeten hoogte is mogelijk niet nauwkeurig als er water (van een douche of activiteit in het water) of vuil in de sensor atmosferische druk is gekomen. Als er reinigingsmiddel, zweet of regendruppels op de Galaxy Watch zitten, spoelt u deze af met schoon water en droogt u de sensor atmosferische druk zorgvuldig vóór gebruik.

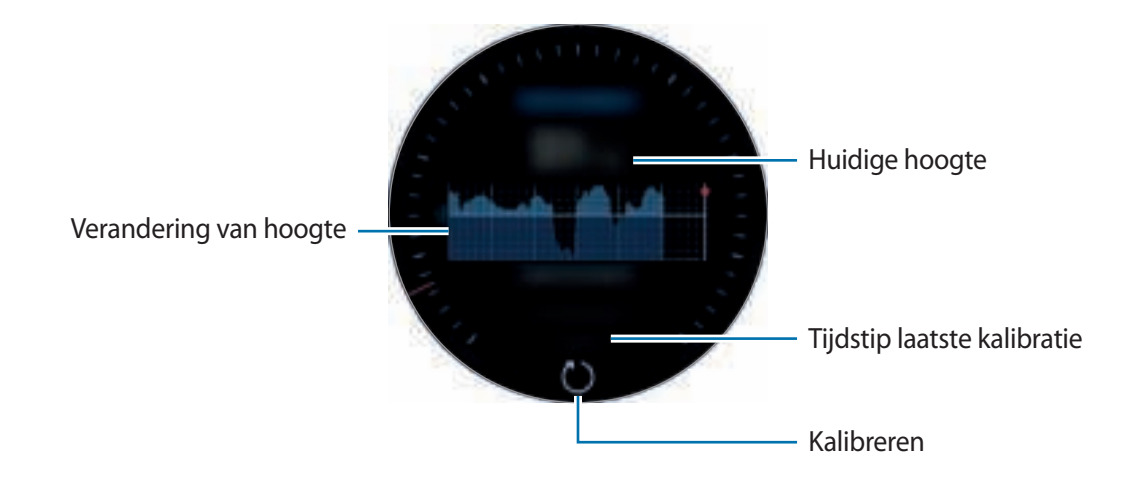

**De hoogte handmatig kalibreren**

U kunt de gemeten hoogte handmatig kalibreren.

- 1 Draai de ring naar rechts of veeg naar links om het scherm Instellingen te openen.
- 2 Tik op **WIJZIGEN >**.
- 3 Tik op **Handmatige kalibratie** en tik op de schakelaar **Handmatige kalibratie** om deze functie in te schakelen.
- 4 Tik op **Hoogte** en voer de referentiewaarde in. De hoogte wordt gekalibreerd op basis van de ingevoerde referentiewaarde.

### **De huidige atmosferische druk meten**

U kunt de huidige atmosferische druk meten en een grafiek weergeven met wijzigingen in de afgelopen 6 uur. U kunt weersveranderingen zien aankomen via de drukvoorspellingsmeter.

- 1 Tik op (**Hoogte-barometer**) op het scherm Apps. Of draai de ring op het horlogescherm naar rechts en selecteer de widget **Hoogte-barometer** om deze te starten.
- 2 Veeg naar links om het barometerscherm te openen.

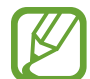

De gemeten atmosferische druk is mogelijk niet nauwkeurig als er water (van een douche of activiteit in het water) of vuil in de sensor atmosferische druk is gekomen. Als er reinigingsmiddel, zweet of regendruppels op de Galaxy Watch zitten, spoelt u deze af met schoon water en droogt u de sensor atmosferische druk zorgvuldig vóór gebruik.

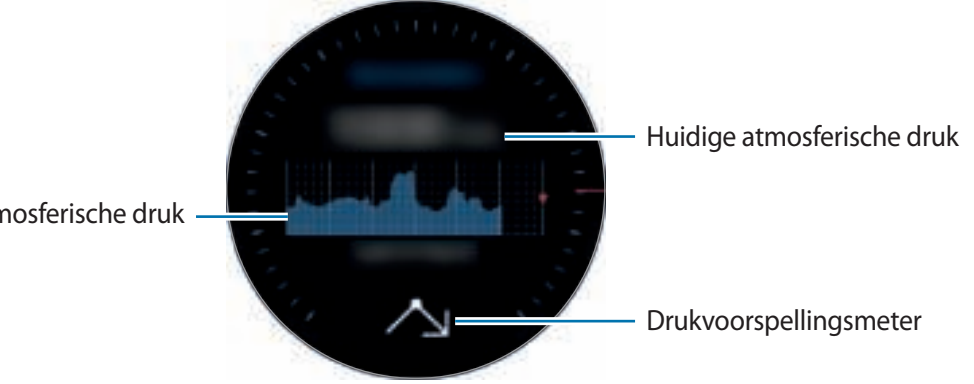

Wijzigingen in atmosferische druk

#### **De hoogtemeter/barometer configureren**

Schuif het scherm om het scherm Instellingen te openen en tik op **WIJZIGEN >** om de volgende opties te gebruiken.

- **Autom. vernieuwen**: nadat u de hoogtemeter hebt aangepast, wordt deze na enige tijd automatisch gekalibreerd.
- **Handmatige kalibratie**: kalibreer de hoogtemeter of druk handmatig op basis van de ingegeven referentiewaarde voor de hoogtemeter of zeeniveaudruk.
- **Drukmeldingen**: stel dit in om waarschuwingen te ontvangen bij snelle veranderingen in atmosferische druk.
- **Hoogte-eenheid**: hiermee kunt u de hoogte-eenheid wijzigen.
- **Drukeenheid**: de drukeenheid wijzigen.
- **Help**: informatie weergeven over het gebruik van de hoogte-/barometer.

# **Muziek**

## **Introductie**

Luister naar muziek die is opgeslagen op de Galaxy Watch en op het mobiele apparaat.

## **Muziek afspelen**

Tik op (**Muziek**) op het scherm Apps. Of draai de ring op het horlogescherm naar rechts en selecteer de widget **Muziek** om deze te starten.

Bij het beluisteren van muziek die op de Galaxy Watch is opgeslagen, veegt u vanaf de onderrand van het scherm omhoog om het scherm Bibliotheek te openen. Op het bibliotheekscherm kunt u het nummer dat wordt afgespeeld en de afspeellijst bekijken en muziek indelen op tracks, albums en artiesten.

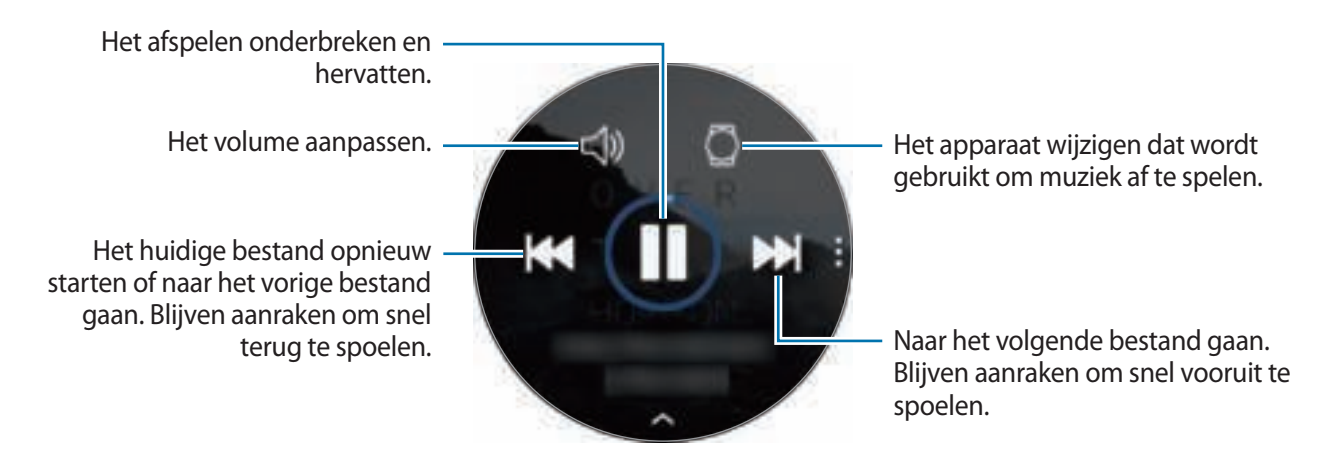

## **Muziek importeren**

U kunt muziek die op uw mobiele apparaat is opgeslagen, naar uw Galaxy Watch importeren.

- 1 Start **Galaxy Wearable** op uw mobiele apparaat.
- 2 Tik op **INSTELL.** <sup>→</sup> **Inhoud toevoegen aan uw horloge**.
- 3 Tik op **Nummers toevoegen**.
- 4 Selecteer bestanden en tik op **GEREED**.

Als u de muziek op uw mobiele apparaat met uw Galaxy Watch wilt synchroniseren, tikt u op de schakelaar **Automat. synchroniseren** onder **MUZIEK**. De muziek op uw mobiele apparaat wordt automatisch gesynchroniseerd met uw Galaxy Watch wanneer deze meer dan 15% van het resterende batterijniveau heeft.

# **Muziek afspelen met de Galaxy Watch**

U kunt muziek die in uw Galaxy Watch is opgeslagen, via de interne luidspreker afspelen. U kunt ook muziek afspelen via een aangesloten Bluetooth-headset.

- 1 Tik op (**Muziek**).
- 2 Tik op  $\square$  om de muziek af te spelen die op uw Galaxy Watch is opgeslagen. Het pictogram verandert in  $\Box$ .
- $3$  Tik op  $\blacktriangleright$ .

## **Muziek afspelen vanaf uw mobiele apparaat**

U kunt de muziek die op uw mobiele apparaat is opgeslagen, afspelen en bedienen met uw Galaxy Watch.

#### **Mobiel apparaat**

1 Start de muziekspeler-app.

#### **Galaxy Watch**

- 2 Tik op (**Muziek**).
- $3$  Tik op  $\Box$  om de muziek af te spelen die op uw mobiele apparaat is opgeslagen. Het pictogram verandert in  $\Box$ .
- $4$  Tik op  $\blacksquare$ .

Om de muziekafspeel-app te wijzigen vanuit de Galaxy Watch, tikt u op → **Muziekspeler** en selecteert u de app in de lijst met muziekafspeel-apps die op het mobiele apparaat zijn geïnstalleerd.

## **Muziek afspelen zonder verbinding met een mobiel apparaat**

U kunt naar muziek of de radio luisteren door alleen de Galaxy Watch te gebruiken. U moet muziek of een radiostreaming-app op de Galaxy Watch downloaden.

Tik op het scherm Apps op (**Galaxy Apps**). Blader en download muziek of een radiostreamingapp in **Galaxy Apps** en start de app.

# **Reminder**

U kunt geheugensteuntjes toevoegen voor gebeurtenissen zoals het kopen van kaartjes, een bezoek aan de wasserette of het innemen van medicijnen zonder dat u uw agenda-app hoeft te gebruiken. U kunt alarmen instellen om op opgegeven tijdstippen geheugensteuntjes te ontvangen.

#### **Een reminder aanmaken**

1 Tik op het scherm Apps op (**Reminder**) <sup>→</sup> **Herinner. maken**. Of draai de ring op het horlogescherm naar rechts en tik op **Herinner. maken** in de widget **Reminder**.

Als u een herinnering hebt opgeslagen, tikt u op Maken of **b**ovenaan de lijst.

 $2$  Als uw Galaxy Watch spraakinvoer ondersteunt, kunt u een planning inspreken om een reminder te maken. Tik op **GEREED** als u klaar bent.

Of tik op **Notitie >** om tekst in te geven en tik op **Gereed**.

- 3 Als u een alarm wilt instellen, tikt u op **Tijd instellen >**, stelt u de alarmtijd in door de ring te draaien en tikt u vervolgens op **GEREED**.
- 4 Tik op **OPSLAAN**.

#### **Het alarm van het geheugensteuntje weergeven**

Wanneer er een alarm wordt weergegeven bekijkt u de details van het geheugensteuntje.

U kunt de ring ook naar links draaien op het horlogescherm om het meldingenvenster te openen en geheugensteuntjes weer te geven.

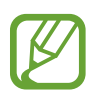

- Alle reminders die zijn gepland op uw Galaxy Watch, worden automatisch gesynchroniseerd met het verbonden mobiele apparaat om ze te controleren en alarmen van het mobiele apparaat te ontvangen.
- Tik op **Tijd wijzigen** > om opnieuw een reminder in te stellen of tik op  $\frac{1}{2}$  en draai de ring om **Verwijderen** te kiezen en de reminder te verwijderen.

### **Het geheugensteuntje voltooien of verwijderen**

Wanneer u uw taak hebt voltooid, kunt u het geheugensteuntje instellen als voltooid of het verwijderen.

Tik in de details van de reminder op **Voltooid** om deze af te ronden.

Als u het wilt verwijderen, tikt u op , draait u de ring en tikt u op **Verwijderen**.

# **Agenda**

U kunt geplande afspraken bekijken op uw mobiele apparaat en Galaxy Watch.

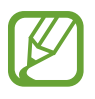

Alle afspraken die zijn gepland op uw Galaxy Watch worden automatisch gesynchroniseerd met het verbonden mobiele apparaat om ze te controleren en alarmen van het mobiele apparaat te ontvangen.

- 1 Tik op (**Agenda**) op het scherm Apps.
- 2 Tik ergens op de maandkalender.

De lijst met gebeurtenissen voor de huidige dag wordt weergegeven.

3 Draai de ring naar rechts om komende gebeurtenissen weer te geven.

# **Weer**

Wanneer de apparaten verbonden zijn, kunt u op de Galaxy Watch de weersverwachting bekijken voor locaties die zijn ingesteld op het mobiele apparaat.

Tik op (**Weer**) op het scherm Apps. Of draai de ring op het horlogescherm naar rechts en selecteer de widget **Weer** om deze te starten.

Als u het weerbericht van de huidige dag wilt weergeven, tikt u op het scherm en draait u de ring.

Als u weersinformatie van een andere stad wilt toevoegen, draait u de ring naar rechts of veegt u op het scherm naar links, tikt u op **Locatie toev.** en voegt u vervolgens de stad toe van het aangesloten mobiele apparaat.

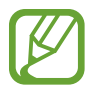

U kunt geen stad toevoegen wanneer u de Galaxy Watch gebruikt zonder deze te verbinden met een mobiel apparaat.

# **Alarm**

U kunt alarmen instellen en beheren.

### **Alarmen instellen**

- 1 Tik op (**Alarm**) op het scherm Apps.
- 2 Tik op **Alarm toevoegen**.

Als u een opgeslagen alarm hebt, tikt u op **Toevoegen** op de lijst met alarmen.

- 3 Stel de alarmtijd in door de ring te draaien en tik op **VOLGENDE**.
- 4 Selecteer de dagen waarop het alarm moet worden herhaald en tik op **OPSLAAN**. Het opgeslagen alarm wordt aan de lijst met alarmen toegevoegd.

Tik in de lijst met alarmen op  $\downarrow \exists$  om het alarm in te schakelen of tik op  $\uparrow \exists$  om het alarm uit te schakelen.

#### **Alarmen stoppen**

Sleep  $\times$  buiten de grote cirkel om een alarm te stoppen. U kunt ook de ring naar rechts draaien. Als u de sluimerfunctie wilt gebruiken, sleept u  $Z\bar{Z}$  buiten de grote cirkel. Of u draait de ring naar links.

#### **Alarmen verwijderen**

Tik in de lijst met alarmen op een alarm, houd het vast en tik op **VERWIJDEREN**.

# **Wereldklok**

#### **Wereldklokken maken**

- 1 Tik op (**Wereldklok**) op het scherm Apps.
- 2 Tik op **Plaats toevoegen**.

Als u een opgeslagen wereldklok hebt, tikt u op **Toevoegen** in de lijst met klokken.

- 3 Draai de ring om een tijdzone te selecteren op de wereldbol. U kunt ook tikken op **ALLE STEDEN >** en vervolgens zoeken op een stad of een stad selecteren in de lijst.
- 4 Tik op de naam van de stad die de geselecteerde tijdzone vertegenwoordigt.

#### **Wereldklokken verwijderen**

Tik in de lijst met wereldklokken op een klok en houd deze vast, en tik vervolgens op **WISSEN**.

# **Galerij**

# **Afbeeldingen importeren en exporteren**

#### **Afbeeldingen van uw mobiele apparaat importeren**

- 1 Start **Galaxy Wearable** op uw mobiele apparaat.
- 2 Tik op **INSTELL.** <sup>→</sup> **Inhoud toevoegen aan uw horloge**.
- 3 Tik op **Afbeeldingen kopiëren**.
- 4 Selecteer bestanden en tik op **KLAAR**.

Als u afbeeldingen op uw mobiele apparaat met uw Galaxy Watch wilt synchroniseren, tikt u op de schakelaar **Automat. synchroniseren** onder **AFBEELDINGEN**, tikt u op **Albums voor synchr.**, selecteert u albums om naar uw Galaxy Watch te importeren en tikt u vervolgens op **GEREED**. De geselecteerde albums worden automatisch gesynchroniseerd met uw Galaxy Watch wanneer deze wordt opgeladen en wanneer deze meer dan 15% aan resterend batterijniveau heeft.

#### **Afbeeldingen naar uw mobiele apparaat exporteren**

- 1 Tik op (**Galerij**) op het scherm Apps.
- 2 Tik op een afbeelding.
- 3 Tik op een afbeelding die u wilt exporteren en houd deze vast.
- 4 Draai de ring en selecteer afbeeldingen die u wilt exporteren.

#### 5 Tik op <sup>→</sup> **Verzenden naar telefoon**.

U kunt de geëxporteerde afbeeldingen bekijken in apps als Galerij op uw mobiele apparaat.

### **Afbeeldingen weergeven**

De opgeslagen afbeeldingen op uw Galaxy Watch weergeven en beheren.

- 1 Tik op (**Galerij**) op het scherm Apps.
- 2 Draai de ring om door de lijst met afbeeldingen te bladeren en selecteer een afbeelding.

#### **In- of uitzoomen**

Terwijl u een afbeelding weergeeft, tikt u twee keer op de afbeelding om in of uit te zoomen. Wanneer een afbeelding wordt vergroot, kunt u de rest van de afbeelding weergeven door over het scherm te schuiven.

## **Afbeeldingen verwijderen**

- 1 Tik op (**Galerij**) op het scherm Apps.
- 2 Tik op een afbeelding.
- 3 Blijf een afbeelding aanraken die u wilt verwijderen.
- 4 Draai de ring en selecteer afbeeldingen die u wilt verwijderen.
- $5$  Tik op **VERWIJDER**  $\rightarrow \bigvee$ .

# **Nieuws Briefing**

U kunt de nieuwste artikelen in verschillende categorieën bekijken. U kunt op de hoogte blijven van nieuwscategorieën die u interesseren.

- 1 Tik op (**Nieuws Briefing**) op het scherm Apps. Of draai de ring op het horlogescherm naar rechts en selecteer de widget **Nieuws Briefing** om deze te starten.
- 2 Wanneer u de app **Nieuws Briefing** voor het eerst gebruikt, leest u de juridische kennisgeving en tikt u op **AKKOORD**.
- 3 Tik op **STARTEN** om een artikel uit een specifieke categorie te selecteren en tik op **OK**. Als u categorieën wilt bewerken, tikt u op → **Onderw. sel.** en vinkt u categorieën aan.
- 4 Tik op een artikel om het te lezen.

Als u het volledige artikel wilt lezen, tikt u op (**Weerg. op tel.**) en leest u het op uw mobiele apparaat.

#### **De regio selecteren**

Tik op  $\frac{1}{2}$ , draai de ring om **Regio selecteren** te kiezen en selecteer de gewenste regio.

U kunt dan het regionale nieuws lezen.

# **Zoek mijn tel.**

Als u het mobiele apparaat kwijtraakt, kunt u dit met de Galaxy Watch terugvinden.

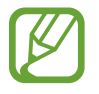

Deze functie wordt niet weergegeven wanneer u de Galaxy Watch gebruikt zonder deze te verbinden met een mobiel apparaat.

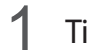

1 Tik op (**Zoek mijn tel.**) op het scherm Apps.

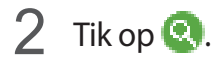

Het mobiele apparaat laat geluiden horen en het scherm wordt ingeschakeld. Tik op  $\blacktriangleright$  en sleep dit op het mobiele apparaat of tik op  $\Box$  op de Galaxy Watch.

#### **De locatie van het mobiele apparaat weergeven**

Tik op → **Zoek telefoon**.

De Galaxy Watch geeft de locatie van uw mobiele apparaat weer.

# **Zoek mijn horloge**

Als u uw Galaxy Watch kwijtraakt, gebruikt u de Galaxy Wearable-app op uw mobiele apparaat om deze te zoeken.

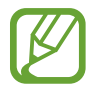

Deze functie wordt niet weergegeven wanneer u de Galaxy Watch gebruikt zonder deze te verbinden met een mobiel apparaat.

1 Start **Galaxy Wearable** op uw mobiele apparaat en tik op **INSTELL.** <sup>→</sup> **Zoek mijn horloge**.

 $2$  Tik op  $\bullet$ .

De Galaxy Watch laat een geluid horen en trilt en het scherm wordt ingeschakeld. Sleep  $\times$ buiten de grote cirkel op de Galaxy Watch of draai de ring naar rechts of tik op op het mobiele apparaat om het trillen te stoppen.

### **De Galaxy Watch op afstand bedienen**

Als u uw Galaxy Watch niet kunt vinden, tikt u op **LOCATIE OPHALEN** om de huidige locatie van de Galaxy Watch te controleren.

Wanneer uw Galaxy Watch kwijt of gestolen is, kunt u deze op afstand bedienen. Start **Galaxy Wearable** op uw mobiele apparaat en tik op **INSTELL.** → **Zoek mijn horloge** → **BEVEILIGING INSTELLEN**, selecteer een functie en tik op de schakelaar om deze in te schakelen.

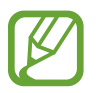

Deze functie is beschikbaar nadat u de Samsung-account hebt geregistreerd op zowel uw Galaxy Watch als uw mobiele apparaat.

# **SOS-berichten**

In een noodsituatie kunt u een SOS-bericht verzenden door snel drie keer op de starttoets van de Galaxy Watch te drukken. U kunt de Galaxy Watch ook zo instellen dat uw noodcontacten automatisch worden gebeld.

### **SOS-berichten instellen**

- 1 Start **Galaxy Wearable** op uw mobiele apparaat en tik op **INSTELL.** <sup>→</sup> **SOS-verzoeken verzenden** en tik op de schakelaar om deze functie in te schakelen.
- $2$  Volg de instructies op het scherm om noodcontacten toe te voegen als u dit nog niet hebt gedaan.

**Noodcontacten toevoegen**

Start **Galaxy Wearable** op uw mobiele apparaat en tik op **INSTELL.** → **SOS-verzoeken verzenden** → **SOS-berichten verz. naar** → **TOEV.**

Tik op **Contact toevoegen** en voer de contactinformatie in of tik op **Selecteren uit contacten** om een bestaand contact als noodcontact toe te voegen.

#### **SOS-oproepen activeren**

U kunt de Galaxy Watch zo instellen dat automatisch uw noodcontact wordt gebeld nadat u een SOS-bericht hebt verzonden. U kunt slechts een van uw noodcontacten bellen.

Start **Galaxy Wearable** op uw mobiele apparaat en tik op **INSTELL.** → **SOS-verzoeken verzenden**. Tik op de schakelaar **SOS-oproepen naar** om deze te activeren en een noodcontact te selecteren.

#### **Vertraging voor SOS-berichten instellen**

U kunt de Galaxy Watch instellen om een SOS-bericht een tijdje nadat u snel drie keer op de starttoets van de Galaxy Watch hebt gedrukt te verzenden.

Start **Galaxy Wearable** op uw mobiele apparaat en tik op **INSTELL.** → **SOS-verzoeken verzenden**. Tik op de schakelaar **Aftellen voor verzenden** om deze functie in te schakelen.

#### **SOS-berichten verzenden**

Druk in een noodgeval drie keer snel op de starttoets van de Galaxy Watch.

Het bericht, inclusief informatie die benodigd is om uw huidige locatie te traceren, wordt verzonden naar het eerder geregistreerde noodcontact en wordt gedurende 60 minuten weergegeven. Als de functie **SOS-oproepen naar** wordt ingeschakeld, belt de Galaxy Watch automatisch het geselecteerde noodcontact.

Na het verzenden van een SOS-bericht wordt het pictogram  $\Box$  op het meldingenvenster weergegeven en kunt u het resultaat van uw SOS-bericht bekijken.

#### **Mijn locatie weergeven**

Nadat u een SOS-bericht hebt verzonden waarin uw locatiegegevens zijn opgenomen, kunt u uw locatie bekijken in het berichtenvenster. Veeg op het horlogescherm naar rechts of draai de ring naar links en tik op het SOS-scherm om uw huidige locatie op de kaart te bekijken.

Om te stoppen met het delen van uw locatie met uw noodcontacten, schuift u omlaag op het scherm en tikt u op  $\bullet$  (Delen stoppen)  $\rightarrow \swarrow$ .

# **E-mail**

U kunt e-mails die zijn ontvangen op het mobiele apparaat, bekijken en beantwoorden.

#### **E-mails lezen**

- 1 Tik op (**E-mail**) op het scherm Apps.
- 2 Selecteer een e-mailbericht om het e-mailscherm te openen.

Als u een e-mailbericht op uw mobiele apparaat wilt weergeven, tikt u op  $\bullet$  en draait u aan de ring om **Weerg. op tel.** te selecteren.

Als u een e-mail wilt beantwoorden, selecteert u een invoerstand en geeft u uw bericht in.

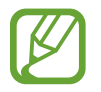

U kunt mogelijk geen e-mails beantwoorden, afhankelijk van het mobiele apparaat dat u verbindt met de Galaxy Watch.

# **PPT-controller**

## **Introductie**

U kunt de PowerPoint-dia's op uw computer bedienen met uw Galaxy Watch nadat u de Galaxy Watch hebt verbonden met een computer.

## **Uw Galaxy Watch verbinden met een computer via Bluetooth**

1 Tik op (**PPT-controller**) op het scherm Apps.

Leer over de basisfuncties en -bediening als er een zelfstudie op het scherm van uw Galaxy Watch verschijnt.

#### 2 Tik op **VERBINDEN**.

Uw Galaxy Watch opent de Bluetooth-koppelstand en de computer zoekt uw Galaxy Watch.

- 3 Zoek of selecteer uw Galaxy Watch in de Bluetooth-lijst op uw computer.
- $4$  Volg de instructies op het scherm om de verbinding te voltooien.
- 

Als uw computer en Galaxy Watch geen verbinding maken, annuleert u het Bluetoothverzoek op beide apparaten en probeert u het opnieuw. U kunt ook de Galaxy Watch van uw computer verwijderen die eerder op de Bluetooth-lijst werd weergegeven en het opnieuw proberen. Raadpleeg de gebruiksaanwijzing van de computer voor meer informatie.

### 5 Tik op **DIASHOW** om de weergave van de dia's te bedienen.

Tik op  $\odot$  om naar de volgende dia te gaan of tik op  $\odot$  om naar de vorige dia te gaan. U kunt ook de ring naar rechts of naar links draaien om vooruit en terug te gaan tussen de dia's.

Tik op **TOUCHPAD >** en beweeg uw vinger over het scherm om de cursor op uw computer te bedienen.

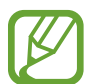

Het scherm van uw Galaxy Watch kan uit gaan als u de dia's met de Galaxy Watch bekijkt. Om het scherm in te stellen op Altijd aan, tikt u op → **Scherm altijd aan** en tikt u op de schakelaar **Altijd aan** om deze functie in te schakelen.

Tik op **STOPPEN** om het bedienen van dia's te stoppen.

#### **De Galaxy Watch verbinden met een nieuwe computer**

- 1 Als u de Galaxy Watch wilt verbinden met een nieuwe computer, tikt u op : en draait u de ring om **Nwe computer verbinden** te selecteren.
- 2 Tik op  $\checkmark$  om uw Galaxy Watch te ontkoppelen van de vorige computer en tik op **VERBINDEN** om deze te verbinden met een nieuwe computer.

# **De alarmfuncties instellen**

### **De afrondingsmelding instellen**

Wanneer u een diapresentatie maakt, kunt u van tevoren de eindtijd instellen op uw Galaxy Watch zodat u een alarm ontvangt.

- 1 Tik op : en draai de ring om Afrondingsmelding te selecteren.
- 2 Tik op de schakelaar **Afrondingsmelding** om deze functie in te schakelen.
- 3 Tik op **Tijd instellen** en draai de ring om de eindtijd in te stellen en tik vervolgens op **INSTELLEN**.

#### **Intervalwaarschuwingen instellen**

Stel van tevoren herhaalde intervalwaarschuwingen in op uw Galaxy Watch om tijdens het maken van een presentatie waarschuwingen te ontvangen.

- 1 Tik op **:** en draai de ring om **Intervalmeldingen** te selecteren.
- 2 Tik op de schakelaar **Intervalmeldingen** om deze functie in te schakelen.
- 3 Tik op **Interval instellen** en draai de ring om de interval in te stellen en tik vervolgens op **INSTELLEN**.

# **Samsung Flow**

## **Introductie**

Ontgrendel de Windows-computer of de tablet met de Galaxy Watch door middel van Samsung Flow.

- 
- Deze functie is alleen beschikbaar als u een Windows-computer of -tablet gebruikt.
- Als Samsung Flow nog niet is geïnstalleerd op uw mobiele apparaat, Windows-computer of -tablet, downloadt u dit in **Galaxy Apps**, **Play Store** of **Microsoft Store**.
- Om de Samsung Flow te gebruiken, stelt u de schermvergrendelingsfunctie op uw Galaxy Watch en mobiele apparaat in. Raadpleeg Scherm vergrendelen en de gebruiksaanwijzing van het mobiele apparaat voor het gebruik van de schermvergrendelingsfunctie van de Galaxy Watch en het mobiele apparaat.

# **Apparaten verbinden via Bluetooth**

Verbind uw Galaxy Watch en mobiele apparaat met een Windows-computer of -tablet.

#### **Galaxy Watch**

- 1 Tik op het scherm Apps op (**Samsung Flow**).
- 2 Tik op  $\swarrow$ .

Uw Galaxy Watch opent de Bluetooth-koppelstand en de Windows-computer of -tablet zoekt uw Galaxy Watch.

#### **Mobiel apparaat**

3 Start de app **Samsung Flow**.

#### **Computer of tablet**

- 4 Zoek of selecteer uw Galaxy Watch en mobiele apparaat in de Bluetooth-lijst op uw Windowscomputer of -tablet.
- 5 Start de app **Samsung Flow** en kies **START** om de Galaxy Watch en het mobiele apparaat te registreren.
- $6$  Volg de instructies op het scherm om de verbinding te voltooien.

## **De computer of de tablet ontgrendelen**

#### **De computer of de tablet normaal ontgrendelen**

- 1 Houd uw Galaxy Watch in de buurt van het vergrendelingsscherm van de Windows-computer of de -tablet.
- 2 Draai de ring naar rechts om de Windows-computer of de -tablet te ontgrendelen.

#### **De computer of de tablet ontgrendelen met de eenvoudige ontgrendelingsmethode**

- 1 Tik op het scherm Apps van de Galaxy Watch op (**Samsung Flow**).
- 2 Tik op de schakelaar **Eenvoudig ontgrendelen** om deze functie in te schakelen.
- $3$  Houd uw Galaxy Watch in de buurt van het vergrendelingsscherm van de Windows-computer of de -tablet.

De Windows-computer of de -tablet wordt automatisch ontgrendeld.

# **Galaxy Apps**

U kunt gespecialiseerde apps en wijzerplaten op uw Galaxy Watch downloaden in plaats van via het verbonden mobiele apparaat.

Tik op het scherm Apps op (**Galaxy Apps**). Blader door de lijst en selecteer een app of wijzerplaat die u wilt downloaden of tik op <sup>om</sup> om apps te zoeken door middel van een trefwoord.

Tik op **:** en draai de ring om Weerg. op telefoon te selecteren en start Galaxy Apps op uw mobiele apparaat. Blader vervolgens en selecteer een app of wijzerplaat om deze te downloaden.

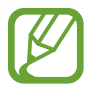

Registreer uw Samsung-account eerst op het verbonden mobiele apparaat om deze app te gebruiken.

# **Instellingen**

## **Introductie**

U kunt de instellingen voor functies en apps aanpassen. Personaliseer uw Galaxy Watch door de verschillende instelopties te configureren.

Tik op (**Instellingen**) op het scherm Apps.

# **Wijzerplaten**

De wijzerplaat aanpassen.

Tik op het scherm Instellingen op **Wijzerplaten**.

- **Wijzerplaten**: een type horloge selecteren. U kunt ook items selecteren om op de wijzerplaat weer te geven en meer wijzerplaten downloaden uit **Galaxy Apps**.
- **Horloge altijd aan**: stel in dat de Galaxy Watch een horloge weergeeft wanneer het scherm is uitgeschakeld.

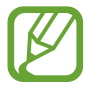

De functie **Horloge altijd aan** werkt alleen wanneer u de Galaxy Watch draagt.

- **Volg. wijzerplaat**: hiermee selecteert u hoe u de wijzerplaten wilt indelen.
	- **Meest recent eerst**: hiermee stelt u in dat de meest recent gebruikte wijzerplaat als eerste wordt weergegeven.
	- **Aangepast**: hiermee kunt u de wijzerplaat naar wens indelen.
- **Bel ieder uur**: hiermee kunt u instellen dat de Galaxy Watch u ieder uur een melding geeft met een geluid of een trilling.
- **Indicator meldingen**: de Galaxy Watch instellen om een oranje stip weer te geven op het horlogescherm om u te waarschuwen voor meldingen die u niet hebt bekeken.
- **Statusindicator**: hiermee stelt u de statusaanduidingen in voor weergave op het horlogescherm.

## **Geluid en trilling**

U kunt de geluids- en trillingsinstellingen van de Galaxy Watch wijzigen.

Tik op het scherm Instellingen op **Geluid en trilling**.

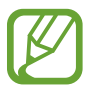

Sommige opties worden niet weergegeven wanneer u de Galaxy Watch gebruikt zonder deze te verbinden met een mobiel apparaat.

- **Geluidstand**: instellen dat de Galaxy Watch de geluidstand, de trilstand of de stille stand gebruikt.
- **Trillen met geluid**: instellen dat bij inkomende oproepen en meldingen zowel een beltoon als een trilsignaal wordt gebruikt door de Galaxy Watch.
- Volume: het volume aanpassen voor de beltoon, media, meldingen en het systeem.

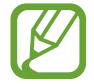

- Het scherm Beltoon wordt niet weergegeven wanneer u de Galaxy Watch gebruikt zonder deze te verbinden met een mobiel apparaat.
- Als de functie Voice Assistant is ingeschakeld, kunt u ook het toegankelijkheidsvolume aanpassen.
- **Intensiteit trilsignaal**: de sterkte van het trilsignaal aanpassen.
- **Lang trillen**: hiermee kunt u instellen dat bij inkomende oproepen en meldingen het trilsignaal langer wordt gebruikt door de Galaxy Watch.
- **Beltoon**: de beltoon wijzigen.
- **Trillen als beltoon**: een trillingspatroon selecteren voor inkomende oproepen.
- **Meldingsgeluid**: de meldingsbeltoon wijzigen.
- **Trilstand melding**: een trillingspatroon selecteren voor meldingen.
- **Aanraakgeluid**: instellen dat de Galaxy Watch een geluid laat horen wanneer apps of opties op het aanraakscherm worden geselecteerd.

# **Display**

U kunt de weergave-instellingen en het Apps-scherm van de Galaxy Watch wijzigen.

Tik op het scherm Instellingen op **Display**.

- **Helderheid**: de helderheid van het scherm aanpassen.
- **Automat. lage helderheid**: de Galaxy Watch zo instellen dat deze de helderheid automatisch aanpast, afhankelijk van het omgevingslicht.
- **Time-out scherm**: instellen na hoeveel tijd de achtergrondverlichting van het scherm moet worden uitgeschakeld door de Galaxy Watch.
- **Laatste app**: de tijdsduur weergeven gedurende welke een recent gebruikte app wordt weergegeven als het scherm weer aangaat nadat het is uitgeschakeld.
- **Achtergrondstijl**: hiermee kunt u de achtergrond wijzigen.
- **Lettertype**: het lettertype en de lettergrootte wijzigen.

## **Geavanceerd**

U kunt de geavanceerde functies van de Galaxy Watch inschakelen en de bedieningsinstellingen wijzigen.

Tik op het scherm Instellingen op **Geavanceerd**.

- **Druk twee keer op Start**: een handeling selecteren die moet worden uitgevoerd wanneer u twee keer op de starttoets van de Galaxy Watch drukt.
- **Wake-up gebaar**: de Galaxy Watch zo instellen dat het scherm wordt ingeschakeld wanneer u de pols optilt waaraan de Galaxy Watch wordt gedragen.

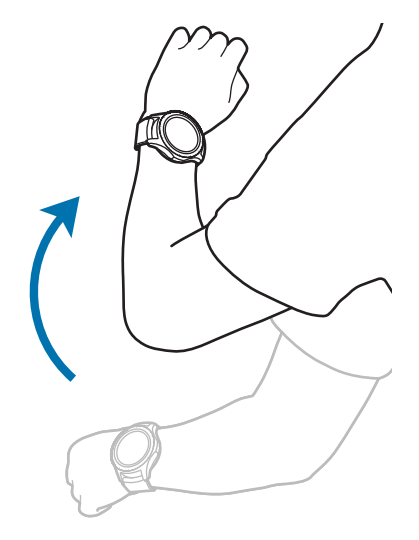

- **Wake-up via rand**: hiermee kunt u de Galaxy Watch zo instellen dat het scherm wordt ingeschakeld als u de ring draait.
- **Watervergrendelstand**:
	- **Watervergrendelstand**: hiermee schakelt u de stand Watervergrendeling in voordat u het water ingaat. Het aanraakscherm, de functie Wake-upgebaar en de functie Horloge altijd aan worden uitgeschakeld.
	- **Water lozen**: hiermee kunt u water uit de luidspreker verwijderen door middel van een hard geluid als de Galaxy Watch geluid niet meer goed weergeeft nadat deze onder water is gebruikt. Tik op **Geluid afsp.** om het interne water te verwijderen.
	- **Help**: geeft informatie over het gebruik van de watervergrendelstand weer.
- **Tikgevoeligheid**: hiermee kunt u de Galaxy Watch zo instellen dat het aanraakscherm van het apparaat kan worden gebruikt terwijl de gebruiker handschoenen draagt.
- **Niet storen**: hiermee kunt u instellen dat de Galaxy Watch niet trilt wanneer u een oproep of een melding ontvangt, behalve bij een alarm.
- **Theaterstand**: schakel de theaterstand in als u naar de film gaat. Het scherm blijft uit, het geluid staat op stil en de functies Wake-upgebaar en Horloge altijd aan worden automatisch uitgeschakeld.
- **Stand Goedenacht:** schakel de stand Goedenacht in als u gaat slapen. Alle geluiden, behalve aanraakgeluiden en alarmen, staan op stil en de functies Wake-upgebaar en Horloge altijd aan worden automatisch uitgeschakeld.
- **Snelle instellingen bewerken**: bewerk de snelle bediening van de Galaxy Watch bewerk.
- **Schermafbeelding**: veeg naar rechts op het scherm terwijl u de Starttoets indrukt om een afbeelding van het scherm te maken.

# **Verbindingen**

### **Bluetooth**

U kunt via Bluetooth verbinding maken met een mobiel apparaat. U kunt ook een Bluetooth-headset met uw Galaxy Watch verbinden en naar muziek luisteren of een gesprek voeren.

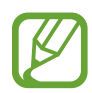

- Samsung is niet verantwoordelijk voor het verlies, de onderschepping of het misbruik van gegevens die via Bluetooth zijn verzonden of ontvangen.
- Zorg altijd dat u gegevens deelt met en ontvangt van vertrouwde apparaten die goed zijn beveiligd. Als er voorwerpen tussen de apparaten staan, is het mogelijk dat de afstand waarop de apparaten kunnen communiceren, afneemt.
- Sommige apparaten, vooral apparaten die niet door Bluetooth SIG zijn getest of goedgekeurd, zijn mogelijk niet compatibel met uw apparaat.
- Gebruik de Bluetooth-functie niet voor illegale doeleinden (bijvoorbeeld illegale kopieën maken van bestanden of illegaal gesprekken opnemen voor commerciële doeleinden). Samsung is niet verantwoordelijk voor de gevolgen van illegaal gebruik van de Bluetooth-functie.

Tik op het scherm Instellingen op **Verbindingen** → **Bluetooth**.

- **Bluetooth**: de Bluetooth-functie in- of uitschakelen.
- **BT-headset**: zoeken naar Bluetooth-headsets en deze koppelen met de Galaxy Watch.

#### **Wi-Fi**

U kunt de functie Wi-Fi inschakelen om verbinding te maken met een Wi-Fi-netwerk.

Deze functie is beschikbaar wanneer de Galaxy Watch niet via Bluetooth is verbonden met het mobiele apparaat.

 $1$  Tik op het scherm Instellingen op **Verbindingen**  $\rightarrow$  Wi-Fi.

2 Tik op **Wi-Fi** en selecteer **Automatisch** of **Altijd aan** om verbinding te maken met een Wi-Finetwerk.

Als u **Automatisch** selecteert, wordt de verbinding met het Wi-Fi-netwerk automatisch verbroken wanneer uw Galaxy Watch via Bluetooth is verbonden met uw mobiele apparaat. Als u **Altijd uit** selecteert, kunt u uw Galaxy Watch gebruiken nadat u deze via Bluetooth hebt verbonden met uw mobiele apparaat, in plaats van via een Wi-Fi-netwerk.

- Wanneer u de optie **Altijd aan** selecteert, raakt de batterij eerder leeg dan normaal.
- De optie **Automatisch** wordt niet weergegeven en u kunt niet automatisch verbinding maken met een Wi-Fi-netwerk als u de Galaxy Watch gebruikt zonder dat deze is verbonden met een mobiel apparaat.
- 3 Tik op **Wi-Fi-netwerken** en selecteer een netwerk in de lijst met Wi-Fi-netwerken. Netwerken waarvoor een wachtwoord is vereist, worden weergegeven met een slotpictogram.

#### 4 Tik op **VERBINDEN**.

- Wanneer de Galaxy Watch verbinding heeft gemaakt met een Wi-Fi-netwerk, maakt de Galaxy Watch elke keer opnieuw verbinding met dat netwerk als het beschikbaar is, zonder dat een wachtwoord hoeft te worden opgegeven. Om te voorkomen dat de Galaxy Watch automatisch verbinding maakt met het netwerk, selecteert u deze in de lijst met netwerken en tikt u op **VERGETEN**.
	- Als u geen verbinding met een Wi-Fi-netwerk kunt maken, start u de functie Wi-Fi van uw apparaat of de draadloze router opnieuw.
	- Schakel Wi-Fi uit om de batterij te sparen wanneer u deze functie niet gebruikt.

### **NFC**

U kunt de NFC-functie gebruiken.

Tik op het scherm Instellingen op **Verbindingen** → **NFC**.

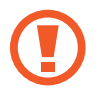

De Galaxy Watch bevat een ingebouwde NFC-antenne. Behandel de Galaxy Watch altijd voorzichtig om beschadiging van de NFC-antenne te voorkomen.

- **NFC**: hiermee kunt u de NFC-functie inschakelen.
- **Tikken/betalen:** hiermee kunt u de standaard-app voor gebruik van de NFC-functie instellen.

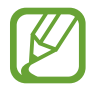

De beschikbaarheid van deze functie is afhankelijk van uw regio of serviceprovider.

#### **De NFC-functie gebruiken**

Vóór gebruik van de NFC-functie moet u zich registreren voor de betreffende dienst. Neem voor aanmelding of meer informatie over de service contact op met uw serviceprovider.

- 1 Tik op het scherm Instellingen op **Verbindingen** <sup>→</sup> **NFC** en tik op de schakelaar **NFC** om deze in te schakelen.
- 2 Tik met het NFC-antennegebied aan de bovenkant van het aanraakscherm van de Galaxy Watch tegen de NFC-kaartlezer.

Als u de standaard-app wilt instellen, opent u het scherm Instellingen, tikt u op **Verbindingen** → **NFC** → **Tikken/betalen** en selecteert u vervolgens een app.

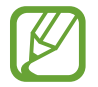

De lijst met services omvat mogelijk niet alle beschikbare apps.

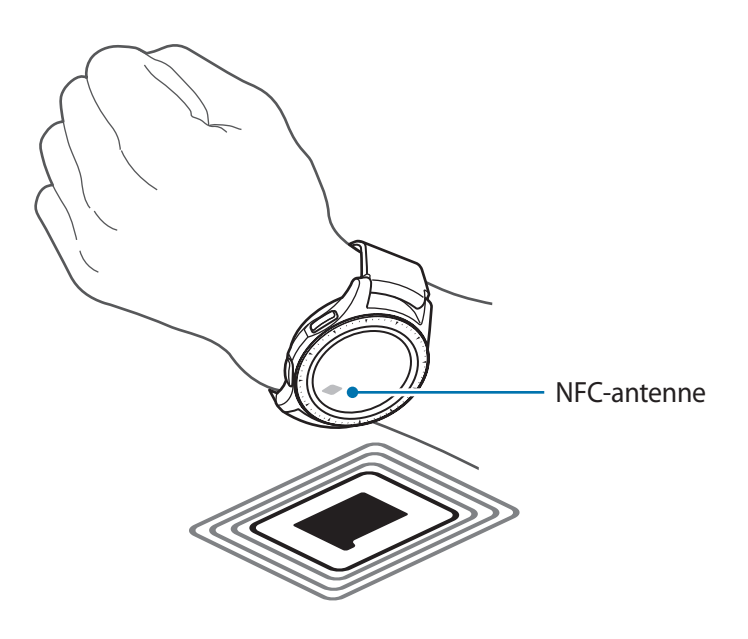

#### **Meldingen**

U kunt instellen dat de Galaxy Watch trilt wanneer de verbinding met uw mobiele apparaat wordt verbroken.

Tik op het scherm Instellingen op **Verbindingen** en tik op de schakelaar **Meldingen** om deze in te schakelen.

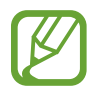

De optie **Meldingen** wordt niet weergegeven wanneer u de Galaxy Watch gebruikt zonder deze te verbinden met een mobiel apparaat.

### **Vliegtuigstand**

Alle draadloze functies van het apparaat uitschakelen. U kunt alleen diensten gebruiken waarvoor geen netwerk vereist is.

Tik op het scherm Instellingen op **Verbindingen** en tik op de schakelaar **Vliegtuigstand** om deze functie in te schakelen.

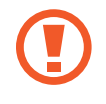

Houd u aan de regelgeving verstrekt door de luchtvaartmaatschappij en de instructies van het personeel in het vliegtuig. Als u het apparaat mag gebruiken, moet u het altijd gebruiken in de vliegtuigstand.

#### **Locatie**

U kunt instellen dat de Galaxy Watch apps toestaat uw huidige locatiegegevens te gebruiken.

Tik op het scherm Instellingen op **Verbindingen** → **Locatie**.

Tik op **Locatie** om deze te activeren en selecteer een methode om uw locatiegegevens te verzamelen.

# **Apps**

### **App-volgorde**

Selecteer op het scherm Apps hoe u de apps wilt indelen.

Tik op het scherm Instellingen op **Apps** → **App-volgorde**.

- **Meest recent eerst**: hiermee stelt u in dat de meest recent gebruikte apps als eerste worden weergegeven.
- **Aangepast**: hiermee kunt u de apps naar wens indelen.

#### **Apps aut. openen**

U kunt instellen dat een app moet starten door de ring te draaien zonder op de app te tikken. Wanneer het ringindicatorpictogram boven een app zweeft, wordt de app automatisch gestart.

Tik op het scherm Instellingen op **Apps** en tik op de schakelaar **Apps aut. openen** om deze functie in te schakelen.

#### **Machtigingen**

Sommige apps werken alleen goed als ze beschikken over machtigingen om informatie op uw Galaxy Watch te openen of te gebruiken. Bekijk de machtigingsinstellingen van de apps en wijzig de instellingen.

Tik op het scherm Instellingen op **Apps** → **Machtigingen**.
### **Berichten**

U kunt de instellingen voor berichtfuncties wijzigen.

Tik op het scherm Instellingen op **Apps** → **Berichten**.

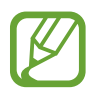

De optie **Berichten** wordt niet weergegeven wanneer u de Galaxy Watch gebruikt zonder deze te verbinden met een mobiel apparaat.

Tik op de schakelaar **Verzend als audio** om in te stellen dat de Galaxy Watch een spraakbericht verzendt als audiobestand.

## **Beveiliging**

### **Vergrendelen**

U kunt de instellingen voor de beveiliging van de Galaxy Watch wijzigen. Wanneer u deze functie gebruikt, kan de Galaxy Watch automatisch worden vergrendeld als deze enige tijd niet wordt bewogen.

Tik op het scherm Instellingen op **Beveiliging** → **Vergrendelen**.

- **Type**: hiermee selecteert u de vergrendelingsmethode voor de Galaxy Watch.
- **Help**: hiermee geeft u informatie weer over het vergrendelen van uw Galaxy Watch.

### **Beveiligingsupdateservice**

U kunt het beveiligingsbeleid handmatig of automatisch bijwerken.

Tik op het scherm Instellingen op **Beveiliging** → **Beveiligingsupdateservice**.

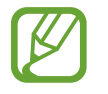

Wanneer u de Galaxy Watch gebruikt zonder verbinding met een mobiel apparaat, kan het beveiligingsbeleid alleen worden bijgewerkt wanneer de Galaxy Watch is verbonden met Wi-Fi.

- **Controleren op updates**: hiermee werkt u het beveiligingsbeleid van de Galaxy Watch handmatig bij.
- **Auto update**: hiermee werkt u het beveiligingsbeleid van de Galaxy Watch automatisch bij.
- **Updates downloaden**: hiermee stelt u in dat het beveiligingsbeleid van de Galaxy Watch automatisch wordt bijgewerkt wanneer deze is verbonden met een Wi-Fi-netwerk.

## **Account en back-up (Account)**

U kunt inloggen met uw Samsung-account en een back-up maken van de gegevens op uw Galaxy Watch maken in de Samsung Cloud, of de gegevens van de Galaxy Watch terugzetten die zijn opgeslagen in uw Samsung-account op de Galaxy Watch.

Tik op het scherm Instellingen op **Account en back-up** of **Account**.

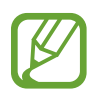

Wanneer u uw Galaxy Watch gebruikt zonder deze te verbinden met een mobiel apparaat, kunt u uw Samsung-account invoeren, waarna de optie **Back-up en herstel** wordt weergegeven. Wanneer u de Galaxy Watch gebruikt wanneer deze is verbonden met een mobiel apparaat, kunt u een back-up en herstel van de gegevens op uw mobiele apparaat uitvoeren met hetzelfde Samsung-account als uw mobiele apparaat. Raadpleeg Een backup van gegevens maken en deze terugzetten voor meer informatie.

- **Samsung account**: geef uw Samsung-account in en log in.
- **Back-up en herstel**: hiermee kunt u een back-up maken in de Samsung Cloud van de gegevens op uw Galaxy Watch of gegevens die zijn opgeslagen in de Samsung Cloud terugzetten op uw Galaxy Watch.
- **Aangepaste service**: hiermee stelt u de Galaxy Watch zo in dat de juiste functie wordt aangeboden, afhankelijk van de locatie en situatie na analyse van uw levensstijlpatroon.

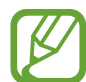

Deze functie is beschikbaar nadat u de Galaxy Watch hebt verbonden met een mobiel apparaat dat het aanpassingsserviceplatform 2.2 of hoger ondersteunt. Nadat u akkoord bent gegaan met het gebruik van de aanpassingsservice, start u de app **Instellingen**, tikt u op **Cloud en accounts** → **Accounts** → **Samsung account** → **Privacy** → **Aangepaste service** en tikt u op de schakelaar om deze functie in te schakelen.

## **Toegankelijkheid**

U kunt verschillende instellingen configureren om de toegankelijkheid van de Galaxy Watch te verbeteren.

Tik op het scherm Instellingen op **Toegankelijkheid**.

- **Zicht**: instellingen aanpassen om de toegankelijkheid voor slechtzienden te verbeteren.
- **Gehoor**: instellingen aanpassen om de toegankelijkheid voor slechthorenden te verbeteren.
- **Tekst naar spraak**: de instellingen voor tekst-naar-spraak wijzigen.
- **Rechtstreekse toegang**: hiermee stelt u in dat u snel toegankelijkheidmenu's kunt openen.
- **Meldingsherinnering**: hiermee stelt u de Galaxy Watch zo in dat u regelmatig een reminder ontvangt wanneer er een niet geopende melding is. U kunt de meldingstijd selecteren.

## **Algemeen**

#### **Invoer**

U kunt de instellingen voor tekstinvoer wijzigen.

Tik op het scherm Instellingen op **Algemeen** → **Invoer**.

- **Standaard toetsenbord:** hiermee bekijkt u het standaardtoetsenbord voor het ingeven van tekens.
- **Toetsenbordinstellingen**: hiermee configureert u de instellingen van het Samsungtoetsenbord.

### **Tekst naar spraak**

U kunt de gebruikte tekst-naar-spraak-functies wijzigen, zoals talen, snelheid, enzovoort.

Tik op het scherm Instellingen op **Algemeen** → **Tekst naar spraak**.

- **Taal**: hiermee selecteert u een taal om te gebruiken.
- **Spraaksnelheid**: hiermee stelt u de leessnelheid in.
- **Meldingen hardop voorlezen**: hiermee stelt u de Galaxy Watch in om ontvangen meldingen op uw Galaxy Watch voor te lezen.
- **Controleren op updates**: hiermee werkt u de ondersteunde talen bij.

### **Datum en tijd**

U kunt de datum en tijd handmatig instellen.

Tik op het scherm Instellingen op **Algemeen** → **Datum en tijd**.

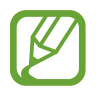

De opties voor **Datum en tijd** zijn alleen beschikbaar wanneer u de Galaxy Watch gebruikt zonder deze te verbinden met een mobiel apparaat.

- **Datum instellen**: hiermee stelt u de datum handmatig in.
- **Tijd instellen:** hiermee stelt u de tijd handmatig in.
- **Tijdzone select.**: hiermee kunt u de tijdzone handmatig selecteren.
- **24-uursindeling gebruiken**: tijd weergeven in de 24-uurs indeling.

### **Taal**

U kunt een taal selecteren die u wilt gebruiken op uw Galaxy Watch.

Tik op het scherm Instellingen op **Algemeen** → **Taal**.

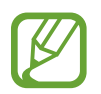

De optie **Taal** wordt alleen weergegeven wanneer u de Galaxy Watch gebruikt zonder deze te verbinden met een mobiel apparaat.

### **Resetten**

U kunt alle gegevens op uw Galaxy Watch verwijderen.

Tik op het scherm Instellingen op **Algemeen** → **Resetten**.

### **Update horlogesoftware**

U kunt de Galaxy Watch bijwerken met de nieuwste software.

Tik op het scherm Instellingen op **Algemeen** → **Update horlogesoftware**.

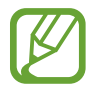

De optie **Update horlogesoftware** wordt alleen weergegeven wanneer u de Galaxy Watch gebruikt zonder deze te verbinden met een mobiel apparaat.

## **Batterij**

Hiermee selecteert u de batterijstand van de Galaxy Watch. Met bepaalde batterijstanden kunt u het batterijverbruik verminderen.

Tik op het scherm Instellingen op **Batterij**.

- **Standaard**: selecteer dit wanneer u uw Galaxy Watch normaal gebruikt. U kunt alle functies van de Galaxy Watch gebruiken.
- **Spaarstand**: selecteer dit om de energiespaarstand in te schakelen. Hiermee geeft u de kleuren op het scherm weer als grijstinten en bepaalde functies zijn beperkt om het batterijverbruik te verminderen. Raadpleeg Spaarstand voor meer informatie.
- **Alleen horloge**: hiermee wordt alleen het horloge op het scherm weergegeven en alle andere functies worden uitgeschakeld om het batterijverbruik te verminderen. Druk op de starttoets om het horloge weer te geven. Houd de starttoets ingedrukt om de stand Alleen horloge uit te schakelen.

## **Over horloge**

U kunt informatie over de Galaxy Watch bekijken.

Tik op het scherm Instellingen op **Over horloge**.

- **Modelnummer**: hiermee controleert u het modelnummer van uw Galaxy Watch.
- **Serienummer:** hiermee controleert u het serienummer van de Galaxy Watch.
- **Opslag**: controleer de totale ruimte en de gebruikte opslagruimte.
- **Apparaat**: hiermee controleert u de informatie van de Galaxy Watch, zoals het MAC-adres van de Wi-Fi, het Bluetooth-adres en het serienummer.
- **Software**: hiermee controleert u de softwareversie en de beveiligingsstatus van uw Galaxy Watch.
- **Batterij**: hiermee controleert u het voltage en de capaciteit van de batterij van de Galaxy Watch.
- **Open bron-licenties**: hiermee geeft u de gebruiksaanwijzing weer om de opensourcelicentie van de Galaxy Watch te bekijken.
- **Diagnose- en gebruiksgegevens rapporteren**: hiermee stelt u in dat de Galaxy Watch automatisch diagnostische gegevens en gebruiksgegevens naar Samsung stuurt.
- **Foutopsp.**: hiermee schakelt u de foutopsporingsstand in of uit bij de ontwikkeling van apps voor de Galaxy Watch.

## **Verb. met nieuwe telefoon**

De Galaxy Watch verbinden met een nieuw mobiel apparaat. U kunt de Galaxy Watch met een ander mobiel apparaat verbinden nadat u een beperkte reset hebt uitgevoerd om gegevens te verwijderen, met uitzondering van mediabestanden en persoonlijke gegevens.

Tik op het scherm Instellingen op **Verb. met nieuwe telefoon**.

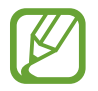

De optie **Verb. met nieuwe telefoon** is alleen beschikbaar wanneer u de Galaxy Watch gebruikt als deze is verbonden met een mobiel apparaat.

## **Verbinden met telefoon**

U kunt de Galaxy Watch met een mobiel apparaat verbinden wanneer u deze zelfstandig gebruikt. U kunt kiezen of u de gegevens van de Galaxy Watch die op het mobiele apparaat zijn opgeslagen, wilt terugzetten.

Tik op het scherm Instellingen op **Verbinden met telefoon**.

- $\cdot \sqrt{\cdot}$  : uw Galaxy Watch verbinden met een mobiel apparaat en uw gezondheidsgegevens, instelwaarden en contactgegevens die op de Galaxy Watch zijn opgeslagen, synchroniseren.
- $\cdot$   $\mathsf{X}$  : uw Galaxy Watch verbinden met een mobiel apparaat na het resetten van alle gegevens die op de Galaxy Watch zijn opgeslagen.

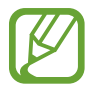

De optie **Verbinden met telefoon** wordt alleen weergegeven wanneer u de Galaxy Watch gebruikt zonder deze te verbinden met een mobiel apparaat.

# **Galaxy Wearable-app**

## **Introductie**

Als u uw Galaxy Watch wilt verbinden met een mobiel apparaat, moet u de Galaxy Wearable-app op uw mobiele apparaat installeren. U kunt de status van de Galaxy Watch controleren en aanbevolen wijzerplaten en apps downloaden. U kunt de verschillende instellingen van uw Galaxy Watch ook aanpassen, zoals uw meldingsinstellingen.

Start **Galaxy Wearable** op uw mobiele apparaat.

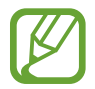

Sommige opties zijn mogelijk niet beschikbaar afhankelijk van het type van het verbonden mobiele apparaat.

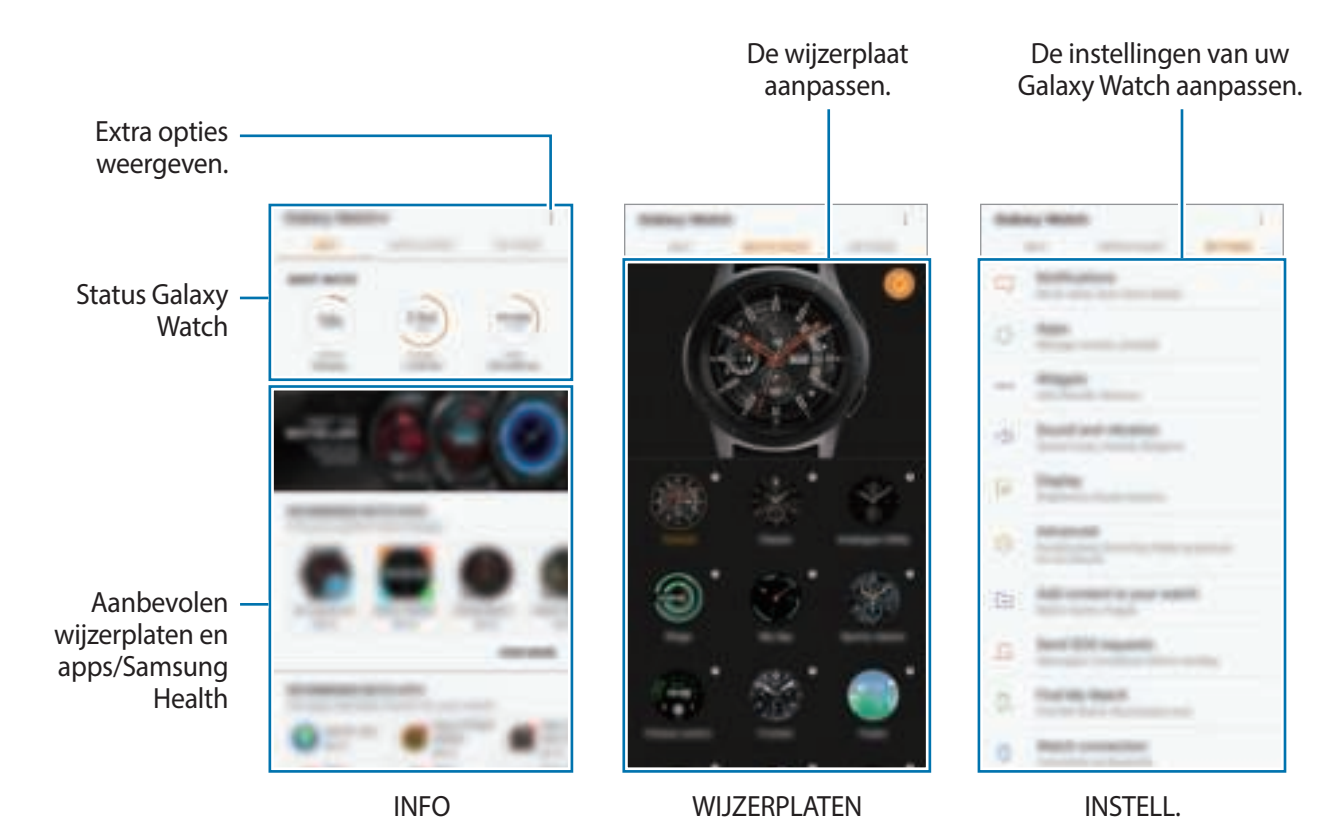

Tik op $\frac{1}{2}$  om de volgende opties te gebruiken:

- **Verbreek verbinding**: uw Galaxy Watch ontkoppelen van het momenteel verbonden mobiele apparaat.
- **Nieuw apparaat aansluiten**: uw apparaat ontkoppelen van het momenteel verbonden mobiele apparaat en een nieuw apparaat verbinden. Tik op **SCANNEN** om een nieuw apparaat te zoeken. Als u een eerder verbonden apparaat opnieuw wilt verbinden, selecteert u er een in de lijst **GEKOPPELDE APPARATEN**.
- **Autom. wisselen**: als u de Galaxy Watch om uw pols draagt, maakt deze nog steeds automatisch verbinding met uw mobiele apparaat.

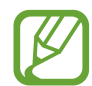

Deze optie wordt alleen weergegeven wanneer er meer dan twee Galaxy Watches zijn gekoppeld aan uw mobiele apparaat.

- **Gebruiksaanwijzing**: de gebruiksaanwijzing lezen voor informatie over het gebruik van uw Galaxy Watch.
- **Neem contact op**: **Samsung Members** biedt ondersteuning aan klanten, zoals apparaatprobleemdiagnose, en gebruikers kunnen hier vragen stellen en foutrapporten indienen. U kunt ook informatie delen met anderen in de community van Galaxy-gebruikers of het laatste nieuws en tips van Galaxy bekijken. **Samsung Members** kan u helpen met het oplossen van problemen die u kunt tegenkomen tijdens het gebruik van uw apparaat.

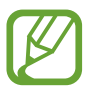

De beschikbaarheid van deze optie is afhankelijk van uw regio, serviceprovider of model waarop de app **Samsung Members** mogelijk niet wordt ondersteund.

# **INFO**

U kunt de status van uw Galaxy Watch en Samsung Health-gegevens bekijken en populaire wijzerplaten en apps downloaden.

Start **Galaxy Wearable** op uw mobiele apparaat en tik op **INFO**.

### **OVER HORLOGE**

Hiermee krijgt u een statusoverzicht van de batterij, opslag en RAM van uw Galaxy Watch. Selecteer een item om de details ervan weer te geven.

### **TOP WIJZERPLATEN**

U kunt populaire wijzerplaten downloaden vanuit **Galaxy Apps**.

Selecteer een populaire wijzerplaat om deze te downloaden. Als u meer wijzerplaten wilt bekijken, tikt u op **MEER TONEN**.

### **TOP HORLOGE-APPS**

U kunt populaire apps downloaden vanuit **Galaxy Apps**.

Selecteer een populaire app om deze te downloaden. Als u meer apps wilt bekijken, tikt u op **MEER TONEN**.

### **GEZONDHEID**

U kunt opgeslagen gegevens van Samsung Health zoals het aantal stappen en uw hartslag bekijken. Tik op **SAMSUNG HEALTH OPENEN**.

# **WIJZERPLATEN**

U kunt het type horloge wijzigen dat wordt weergegeven op het horlogescherm.

Start **Galaxy Wearable** op uw mobiele apparaat, tik op **WIJZERPLATEN** en selecteer een gewenst type horloge. De wijzerplaat die u hebt geselecteerd, wordt op het horlogescherm toegepast.

Tik op om de achtergrond te wijzigen en items in te stellen die op de wijzerplaat moeten worden weergegeven.

# **INSTELL.**

## **Meldingen**

U kunt de instellingen voor de functie voor meldingen wijzigen. Blijf op de hoogte van allerlei gebeurtenissen, zoals de nieuwe berichten die zijn ontvangen op het mobiele apparaat.

Start **Galaxy Wearable** op uw mobiele apparaat, tik op **INSTELL.** → **Meldingen**, tik op de schakelaar om deze functie in te schakelen en schakel vervolgens items in.

- **Meldingen beheren**: apps selecteren op het mobiele apparaat om meldingen naar de Galaxy Watch te verzenden.
- **Alleen bij dragen horloge**: instellen dat de Galaxy Watch meldingen alleen weergeeft wanneer u deze draagt.
- **Verbonden telefoon dempen**: op het mobiele apparaat dat op stil staat, meldingen weergeven als de verbonden Galaxy Watch een melding ontvangt.
- **Automatisch details tonen**: de Galaxy Watch zo instellen dat de details van een melding worden weergegeven als een melding wordt ontvangen.
- **Indicator meldingen**: de Galaxy Watch instellen om een oranje stip weer te geven op het horlogescherm om u te waarschuwen voor meldingen die u niet hebt bekeken.
- **Scherm inschakelen**: de Galaxy Watch zo instellen dat het scherm wordt ingeschakeld als een melding wordt ontvangen.
- **Weergeven bij gebruik telefoon**: instellen dat de Galaxy Watch meldingen weergeeft wanneer u uw mobiele apparaat gebruikt.
- **Slim wisselen**: instellen dat het mobiele apparaat meldingsgegevens weergeeft die worden weergegeven op de Galaxy Watch wanneer u het mobiele apparaat oppakt.

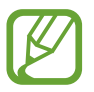

- Bepaalde mobiele apparaten bieden geen ondersteuning voor de functie Slim wisselen.
- Het mobiele apparaat moet eerst worden ontgrendeld als u de details wilt bekijken wanneer het scherm is vergrendeld.

## **Apps**

U kunt het scherm Apps van de Galaxy Watch aanpassen. U kunt ook de volgorde van apps wijzigen. Start **Galaxy Wearable** op uw mobiele apparaat en tik op **INSTELL.** → **Apps**.

### **Apps verwijderen**

Tik op  $\cdot \rightarrow$  **Verwijderen** en tik op ⊖ naast de apps die u van de Galaxy Watch wilt verwijderen.

### **Volgorde van apps wijzigen**

- 1 Tik op <sup>→</sup> **Indeling wijzigen** en tik op **Aangepast**.
- 2 Tik naast een app op  $\Diamond$  en sleep deze omhoog of omlaag naar een andere positie.

U kunt de volgorde van apps ook wijzigen door **Meest recent eerst** of **Aangepast** te selecteren.

### **Apps verbergen**

Een app verbergen zodat deze niet wordt weergegeven op het scherm Apps.

- 1 Tik op <sup>→</sup> **Verbergen**.
- 2 Selecteer een app en tik op **TOEPASSEN**.

De app verschijnt op de lijst **Verborgen apps** en verschijnt niet op het scherm Apps.

**Verborgen apps tevoorschijn brengen**

- $1$  Tik op  $\rightarrow$  **Verbergen.**
- 2 Selecteer de verborgen app en tik op **TOEPASSEN**.

De app verdwijnt uit de lijst **Verborgen apps** en verschijnt als laatste app op de laatste pagina van het scherm Apps.

### **Apps aanpassen**

Tik op  $\odot$  van de app om de basisinstellingen aan te passen.

## **Widgets**

U kunt de widgets op de Galaxy Watch aanpassen. U kunt de volgorde van widgets ook wijzigen. Start **Galaxy Wearable** op uw mobiele apparaat en tik op **INSTELL.** → **Widgets**.

### **Widgets toevoegen of verwijderen**

Tik op  $\bigcirc$  van de widget om deze te verwijderen of tik op  $\bigoplus$  van de widget om deze toe te voegen.

### **Widgets opnieuw verdelen**

Tik naast een widget op  $\heartsuit$  en sleep deze omhoog of omlaag naar een andere positie.

## **Geluid en trilling**

U kunt de geluids- en trillingsinstellingen van de Galaxy Watch wijzigen.

Start **Galaxy Wearable** op uw mobiele apparaat en tik op **INSTELL.** → **Geluid en trilling**.

- **Geluidstand**: instellen dat de Galaxy Watch de geluidstand, de trilstand of de stille stand gebruikt.
- **Trillen met geluid**: instellen dat bij inkomende oproepen en meldingen zowel een beltoon als een trilsignaal wordt gebruikt door de Galaxy Watch.
- **Volume**: het volume aanpassen voor de beltoon, media, meldingen en het systeem.
- **Intensiteit trilsignaal**: de sterkte van het trilsignaal aanpassen.
- **Lang trillen**: hiermee kunt u instellen dat bij inkomende oproepen en meldingen het trilsignaal langer wordt gebruikt door de Galaxy Watch.
- **Beltoon**: de beltoon wijzigen.
- **Trillen als beltoon**: een trillingspatroon selecteren voor inkomende oproepen.
- **Meldingsgeluid**: de meldingsbeltoon wijzigen.
- **Trilstand melding**: een trillingspatroon selecteren voor meldingen.
- **Aanraakgeluid**: instellen dat de Galaxy Watch een geluid laat horen wanneer apps of opties op het aanraakscherm worden geselecteerd.

## **Display**

U kunt de weergave-instellingen en het Apps-scherm van de Galaxy Watch wijzigen.

Start **Galaxy Wearable** op uw mobiele apparaat en tik op **INSTELL.** → **Display**.

- **Helderheid**: de helderheid van het scherm aanpassen.
- **Automat. lage helderheid**: de Galaxy Watch zo instellen dat deze de helderheid automatisch aanpast, afhankelijk van het omgevingslicht.
- **Time-out scherm**: instellen na hoeveel tijd de achtergrondverlichting van het scherm moet worden uitgeschakeld door de Galaxy Watch.
- **Laatste app**: de tijdsduur weergeven gedurende welke een recent gebruikte app wordt weergegeven als het scherm weer aangaat nadat het is uitgeschakeld.
- **Achtergrondstijl**: hiermee kunt u de achtergrond wijzigen.

## **Geavanceerd**

U kunt de geavanceerde functies van de Galaxy Watch inschakelen en de bedieningsinstellingen wijzigen.

Start **Galaxy Wearable** op uw mobiele apparaat en tik op **INSTELL.** → **Geavanceerd**.

- **Druk twee keer op Start:** een handeling selecteren die moet worden uitgevoerd wanneer u twee keer op de starttoets van de Galaxy Watch drukt.
- **Wake-up gebaar**: de Galaxy Watch zo instellen dat het scherm wordt ingeschakeld wanneer u de pols optilt waaraan de Galaxy Watch wordt gedragen.
- **Wake-up via rand**: hiermee kunt u de Galaxy Watch zo instellen dat het scherm wordt ingeschakeld als u de ring draait.
- **Watervergrendelstand**: hiermee schakelt u de stand Watervergrendeling in voordat u het water ingaat. Het aanraakscherm, de functie Wake-upgebaar en de functie Horloge altijd aan worden uitgeschakeld.
- **Tikgevoeligheid**: hiermee kunt u de Galaxy Watch zo instellen dat het aanraakscherm van het apparaat kan worden gebruikt terwijl de gebruiker handschoenen draagt.
- **Niet storen**: hiermee kunt u instellen dat de Galaxy Watch niet trilt wanneer u een oproep of een melding ontvangt, behalve bij een alarm.
- **Theaterstand**: schakel de theaterstand in als u naar de film gaat. Het scherm blijft uit, het geluid staat op stil en de functies Wake-upgebaar en Horloge altijd aan worden automatisch uitgeschakeld.
- **Stand Goedenavond**: schakel de stand Goedenacht in als u gaat slapen. Alle geluiden, behalve aanraakgeluiden en alarmen, staan op stil en de functies Wake-upgebaar en Horloge altijd aan worden automatisch uitgeschakeld.
- **Schermafbeelding**: veeg naar rechts op het scherm terwijl u de Starttoets indrukt om een afbeelding van het scherm te maken.

## **Inhoud toevoegen aan uw horloge**

U kunt opgeslagen audio- of beeldbestanden van uw mobiele apparaat handmatig of automatisch overbrengen naar uw Galaxy Watch.

Start **Galaxy Wearable** op uw mobiele apparaat en tik op **INSTELL.** → **Inhoud toevoegen aan uw horloge**.

- **MUZIEK**
	- **Nummers toevoegen**: hier kunt u audiobestanden selecteren en deze handmatig van het mobiele apparaat naar de Galaxy Watch verzenden.
	- **Automat. synchroniseren**: hiermee kunt u het apparaat zo instellen dat deze recent toegevoegde audiobestanden synchroniseert met de Galaxy Watch bij een batterijniveau van meer dan 15%.

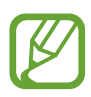

Wanneer de muziekbestanden die op de Galaxy Watch zijn opgeslagen, meer dan 1 GB aan ruimte innemen, worden er bestanden verwijderd die u niet hebt ingesteld als favoriet, in de volgorde waarin u de muziekbestanden hebt toegevoegd.

– **Afspeellst. voor synchr.**: een afspeellijst selecteren die u met de Galaxy Watch wilt synchroniseren.

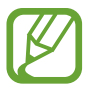

**Afspeellst. voor synchr.** is alleen beschikbaar wanneer de app Samsung Music is geïnstalleerd op uw mobiele apparaat en wordt ingeschakeld wanneer u de functie **Automat. synchroniseren** inschakelt.

#### • **AFBEELDINGEN**

- **Afbeeldingen kopiëren**: afbeeldingen selecteren en handmatig van het mobiele apparaat naar de Galaxy Watch verzenden.
- **Automat. synchroniseren**: het apparaat instellen op het synchroniseren van afbeeldingen met de Galaxy Watch bij een batterijniveau van meer dan 15%.
- **Limiet afbeelding**: hiermee selecteert u het aantal afbeeldingen dat vanaf een mobiel apparaat naar uw Galaxy Watch moet worden verzonden.
- **Albums voor synchr.**: hiermee selecteert u een map met afbeeldingen die met de Galaxy Watch moeten worden gesynchroniseerd.

## **SOS-verzoeken verzenden**

U kunt het apparaat zo instellen dat hulpberichten worden verzonden als u drie keer op de starttoets van de Galaxy Watch drukt. U kunt deze ook zo instellen dat uw noodcontacten automatisch worden gebeld.

Start **Galaxy Wearable** op uw mobiele apparaat en tik op **INSTELL.** → **SOS-verzoeken verzenden** en tik op de schakelaar om deze functie in te schakelen. Raadpleeg SOS-berichten voor meer informatie.

## **Zoek mijn horloge**

U kunt uw Galaxy Watch op afstand bedienen wanneer u deze bent verloren of kwijtgeraakt.

Start **Galaxy Wearable** op uw mobiele apparaat en tik op **INSTELL.** → **Zoek mijn horloge**.

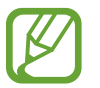

Registreer uw Samsung-account eerst op het verbonden mobiele apparaat om deze functie te gebruiken.

- **LOCATIE OPHALEN**: controleren waar de Galaxy Watch zich bevindt.
- **BEVEILIGING INSTELLEN**:
	- **Externe vergrendeling**: vergrendel de Galaxy Watch op afstand om onbevoegde toegang te voorkomen. U kunt deze functie gebruiken wanneer uw mobiele apparaat via Bluetooth of een verbinding op afstand is verbonden met uw Galaxy Watch. Wanneer uw Galaxy Watch is vergrendeld, verbindt u uw mobiele apparaat via Bluetooth met de Galaxy Watch. De vergrendeling wordt automatisch uitgeschakeld.
	- **Horloge resetten**: alle persoonlijke gegevens op de Galaxy Watch op afstand wissen. Nadat de Galaxy Watch is gereset, kunt u de gegevens niet herstellen en de functie Mijn horloge zoeken niet meer gebruiken.
	- **Heractiveringsvergrendeling**: de Galaxy Watch zo instellen dat de informatie van uw Samsung-account nodig is nadat het apparaat is gereset. Deze functie voorkomt dat anderen uw apparaat kunnen heractiveren wanneer het verloren of gestolen is.

## **Verbinding met horloge**

U kunt de instellingen voor draadloze verbinding van uw Galaxy Watch aanpassen.

Start **Galaxy Wearable** op uw mobiele apparaat en tik op **INSTELL.** → **Verbinding met horloge** en tik op de schakelaar om deze functie in te schakelen.

• **Verbinding op afstand**: instellen dat de Galaxy Watch op afstand verbinding maakt met het Wi-Fi-netwerk wanneer er geen Bluetooth-verbinding tussen de apparaten beschikbaar is.

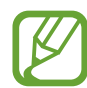

Registreer uw Samsung-account eerst op het verbonden mobiele apparaat om deze functie te gebruiken.

- **Melding verbinding**: de Galaxy Watch instellen op het ontvangen van een melding wanneer de verbinding tussen de Galaxy Watch en een mobiel apparaat wordt verbroken.
- **Wi-Fi-prof. synchroniseren**: het apparaat zo instellen dat de lijst met opgeslagen Wi-Finetwerken met uw Galaxy Watch wordt gesynchroniseerd.

## **Galaxy Apps**

U kunt gespecialiseerde apps of wijzerplaten voor de Galaxy Watch aanschaffen en downloaden in de app **Galaxy Apps**.

Start **Galaxy Wearable** op uw mobiele apparaat en tik op **INSTELL.** → **Galaxy Apps**.

Zoek op categorie en selecteer een app en wijzerplaat om deze te downloaden.

## **Samsung Health**

U kunt de gegevens weergeven die u in de Samsung Health-app hebt opgeslagen.

Start **Galaxy Wearable** op uw mobiele apparaat en tik op **INSTELL.** → **Samsung Health**.

## **SmartThings**

Start **SmartThings** op uw mobiele apparaat om eenvoudig toepassingen in uw huis en Internet of Things (IoT)-producten te beheren en bedienen.

Start **Galaxy Wearable** op uw mobiele apparaat en tik op **INSTELL.** → **SmartThings**.

## **Over horloge**

U kunt de status van uw Galaxy Watch bekijken, een back-up van gegevens maken of deze terugzetten of de software van de Galaxy Watch bijwerken.

Start **Galaxy Wearable** op uw mobiele apparaat en tik op **INSTELL.** → **Over horloge**.

Batterij: de resterende batterijlading en tijd dat de Galaxy Watch nog kan worden gebruikt controleren.

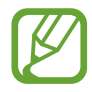

De resterende gebruiksduur geeft aan wanneer de batterij leeg is. De gebruiksduur kan verschillen afhankelijk van uw apparaatinstellingen en de gebruiksomstandigheden.

• **Opslag**: de status van het gebruikte en beschikbare geheugen controleren. Als u onnodige bestanden wilt verwijderen, tikt u op **NU OPSCHONEN**.

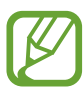

De feitelijk beschikbare capaciteit van het interne geheugen is minder dan de gespecificeerde capaciteit. Een gedeelte van het geheugen wordt namelijk gebruikt door het besturingssysteem en de standaard-apps. De beschikbare capaciteit kan veranderen wanneer u het apparaat bijwerkt.

- **RAM**: de status van het gebruikte en beschikbare RAM-geheugen controleren. Als u uw Galaxy Watch wilt versnellen door de hoeveelheid gebruikt RAM-geheugen te verminderen, vinkt u apps in de lijst met apps aan en tikt u op **NU OPSCHONEN**.
- **Update horlogesoftware**: de Galaxy Watch bijwerken met de nieuwste software.
- **Back-up en herstel**: een back-up van de gegevens op de Galaxy Watch maken in de Samsung Cloud of back-upgegevens terugzetten. Raadpleeg Een back-up van gegevens maken en deze terugzetten voor meer informatie.
- **Juridische informatie**: de wettelijke informatie voor de Galaxy Watch bekijken.
- **Onbekende bronnen**: instellen dat de Galaxy Watch de installatie van apps van onbekende bronnen toestaat.
- **Samsung account**: de gegevens van de Samsung-account weergeven.
- **Apparaatnaam**: de naam van de Galaxy Watch wijzigen.
- **Apparaatgegevens**: de informatie van de Galaxy Watch bekijken, zoals het MAC-adres van de Wi-Fi, het Bluetooth-adres en het serienummer.

### **Software bijwerken via de Galaxy Wearable-app**

De Galaxy Watch kan rechtstreeks worden bijgewerkt met de nieuwste software via de FOTA-service (Firmware Over-The-Air).

- 1 Start **Galaxy Wearable** op uw mobiele apparaat.
- 2 Tik op **INSTELL.** <sup>→</sup> **Over horloge** <sup>→</sup> **Update horlogesoftware** <sup>→</sup> **Nu bijwerken**.
- 3 Tik op **DOWNLOADEN** en installeer de nieuwste softwareversie op uw mobiele apparaat.
- 4 Lees de informatie op het scherm en tik op **NU INSTALLEREN**.

De Galaxy Watch kopieert de bijgewerkte software vanaf uw mobiele apparaat en start opnieuw op.

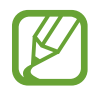

Als u automatisch wilt controleren op beschikbare updates en ze wilt downloaden, tikt u op **Auto update** om deze functie in te schakelen. Updates worden alleen gedownload als het apparaat is verbonden met een Wi-Fi-netwerk.

### **Een back-up van gegevens maken en deze terugzetten**

U kunt de instellingsgegevens van de Galaxy Watch en andere app-instellingen opslaan en deze later terugzetten.

Start om een back-up van gegevens te maken **Galaxy Wearable** op uw mobiele apparaat, tik op **INSTELL.** → **Over horloge** → **Back-up en herstel** → **Back-upinstellingen**, tik op de schakelaar van het item waarvan u de back-up wilt maken en tik op **NU BACK-UP MAKEN**. De gegevens worden opgeslagen in Samsung Cloud.

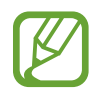

- Er wordt geen back-up gemaakt van muziek en afbeeldingen die zijn opgeslagen op de Galaxy Watch.
- Gegevens van de Samsung Health-app worden automatisch opgeslagen in de Samsung Health-app van het verbonden mobiele apparaat.

Start om te herstellen **Galaxy Wearable** op uw mobiele apparaat, tik op **INSTELL.** → **Over horloge** → **Back-up en herstel** → **Herstellen**, vink de gegevenssoort aan die u wilt herstellen en tik vervolgens op **NU HERSTELLEN**. De gegevens uit de laatste back-up worden teruggezet.

## **Over Galaxy Wearable**

U kunt versie-informatie van de Galaxy Wearable-app bekijken.

Start **Galaxy Wearable** op uw mobiele apparaat en tik op **INSTELL.** → **Over Galaxy Wearable**.

# **De Galaxy Watch gebruiken**

## **Introductie**

Gebruik de handige functies van de Galaxy Watch om uw dagelijks leven te vereenvoudigen en uw gezondheid op peil te houden. De Galaxy Watch kan ook uw gebruikspatronen en status analyseren, zodat op basis van uw locatie en de tijd diensten en informatie aangeboden kunnen worden. Geniet van de vele functies van de Galaxy Watch.

# **Als agenda gebruiken**

## **De informatie van vandaag bekijken**

Gebruik de Galaxy Watch om op een belangrijke dag informatie zoals de agenda, herinneringen en de alarmtijd weer te geven op het horlogescherm, zelfs als er geen applicaties actief zijn.

Tik op het horlogescherm en houd het vast, en draai vervolgens de ring of veeg het scherm naar links of rechts om de wijzerplaat **Mijn dag** te selecteren. U kunt uw agenda weergeven en beheren op de wijzerplaat **Mijn dag**.

U kunt de volgende informatie op de wijzerplaat weergeven:

- De agenda van vandaag
- Items die u hebt opgeslagen als reminder
- Alarmtijden

Raadpleeg Agenda, Reminder of Alarm voor meer informatie over het instellen van een agenda of reminder, of het instellen van een alarm.

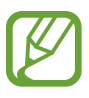

- U kunt alleen agenda- en alarminformatie bekijken die binnen 10 uur vanaf de huidige tijd is ingesteld.
- De alarminformatie die aan het mobiele apparaat wordt toegevoegd, wordt niet weergegeven op het horlogescherm.

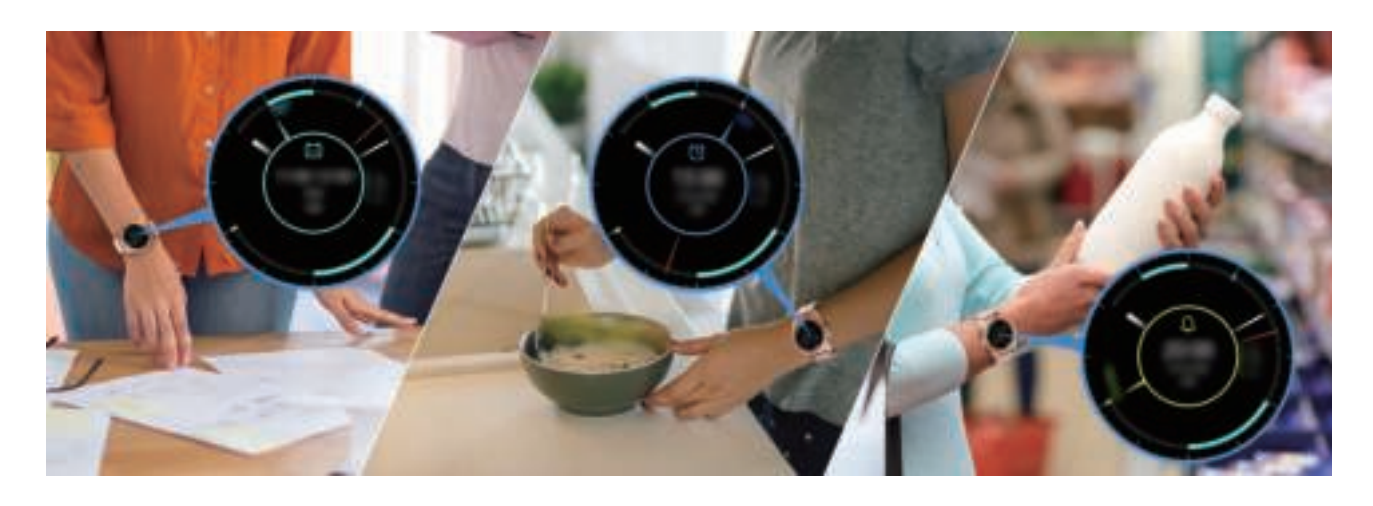

## **Mijn dagelijks leven beheren**

Met de Galaxy Watch kunt u op comfortabele wijze van uw leven genieten. De aanpassingsservice van de Galaxy Watch detecteert uw levensstijl en smaak en biedt passende functies aan voor uw locatie of situatie. Begin en eindig uw dag met de Galaxy Watch. De Galaxy Watch biedt u altijd en overal wat u het meeste nodig hebt.

- 
- Deze functie is beschikbaar nadat u de Galaxy Watch hebt verbonden met een mobiel apparaat dat het aanpassingsserviceplatform 2.2 of hoger ondersteunt. Nadat u akkoord bent gegaan met het gebruik van de aanpassingsservice, start u de app **Instellingen**, tikt u op **Cloud en accounts** → **Accounts** → **Samsung account** → **Privacy** → **Aangepaste service** en tikt u op de schakelaar om deze functie in te schakelen.
	- Als het vorig gedetecteerde levensstijlpatroon verandert, biedt de Galaxy Watch de service en functie gebaseerd op het veranderde patroon.

### **Twee keer per dag informatie ontvangen**

U kunt nadat u wakker bent geworden en voordat u naar bed gaat nuttige informatie voor die dag ontvangent.

Bij het wakker worden geeft de Galaxy Watch u informatie over belangrijke gebeurtenissen of het weer die dag. Voordat u gaat slapen, geeft de Galaxy Watch u informatie over de status van uw trainingen, het weer voor morgen en wordt u herinnerd aan onvoltooide reminder-items.

Raadpleeg Agenda of Reminder voor meer informatie over het instellen van een agenda of reminder die in de informatie wordt opgenomen.

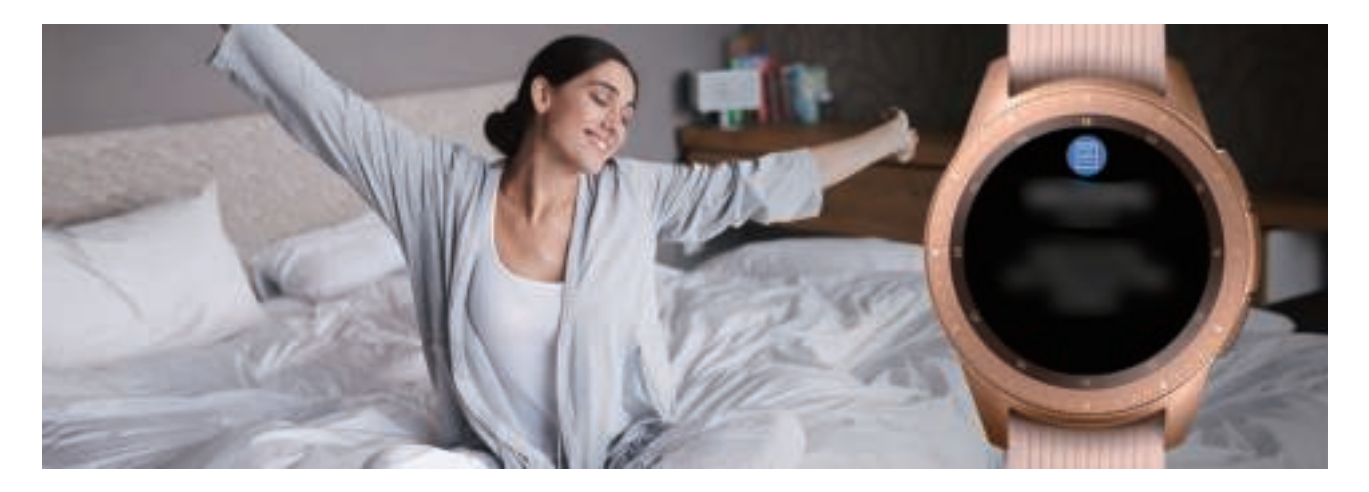

### **Aanbevolen apps starten op basis van locatie en tijd**

Start uw favoriete apps eenvoudig met widgets. De Galaxy Watch analyseert uw gebruikspatronen op tijd en plaats om automatisch de favoriete apps die u hebt gebruikt op specifieke tijden of plekken, toe te voegen aan de widget **App-sneltoets**.

Als u bijvoorbeeld tijdens de spits bij een bushalte komt, worden de veelgebruikte apps die betrekking hebben op kaarten en reizen en uw muziek-app aan de widget toegevoegd.

Draai aan de ring op de wijzerplaat om apps te starten die automatisch zijn toegevoegd aan de widget **App-sneltoets**.

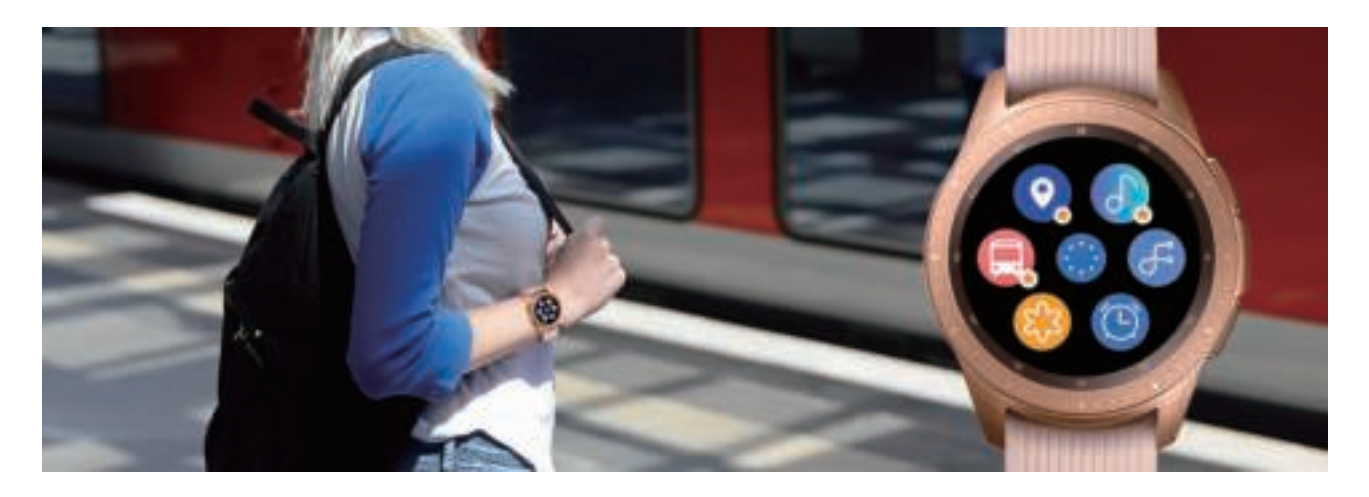

### **De stand Goedenacht starten om beter te slapen**

Als het tijd is om te gaan slapen, laat de Galaxy Watch u dat weten. Schakel De stand Goedenacht in voor optimale slaap.

Als u de melding ontvangt dat het tijd is De stand Goedenacht in te schakelen, volg dan de aanwijzingen op het scherm.

De volgende functies zijn uitgeschakeld:

- Alle geluiden behalve alarmen en systeemalarmen
- De functie Horloge altijd aan
- De functie Wake-upgebaar

De stand Goedenacht wordt automatisch uitgeschakeld als u wakker bent.

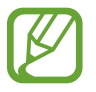

Als u De stand Goedenacht niet activeert via de activeringsmelding maar deze handmatig inschakelt, wordt De stand Goedenacht de volgende dag niet automatisch uitgeschakeld.

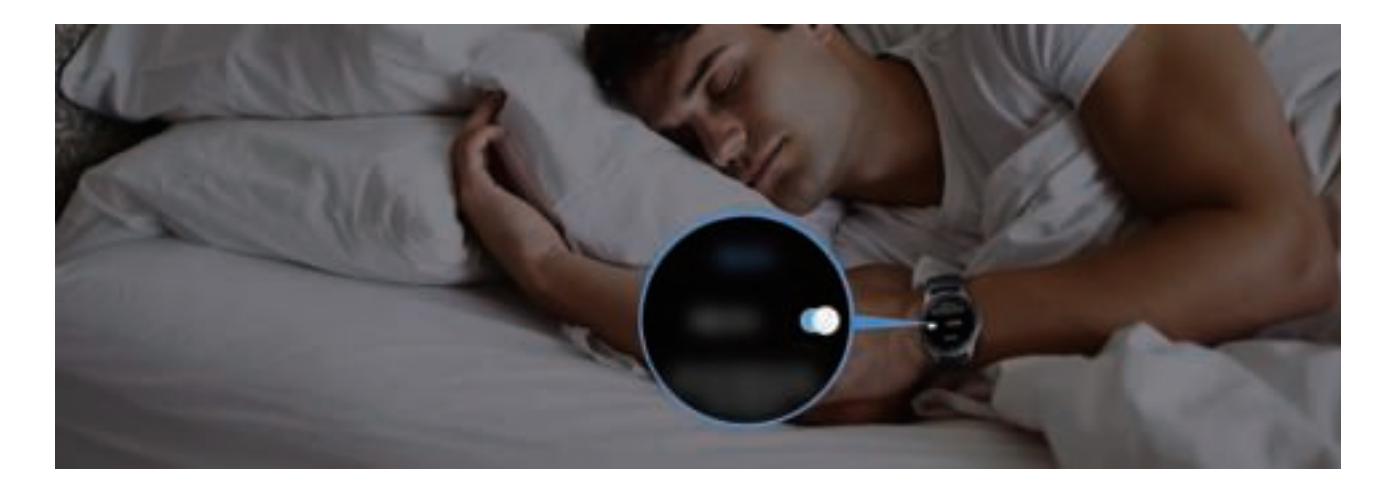

## **Dubbele klok gebruiken in het buitenland**

Als u naar het buitenland reist of op zakenreis gaat, detecteert de Galaxy Watch automatisch de veranderde tijdzone en stelt de Galaxy Watch u voor over te schakelen naar een scherm met twee klokken zodat u zowel de lokale tijd als de tijd thuis kunt zien. Gebruik de dubbele klok door de wijzerplaat te wijzigen volgens de meldingen.

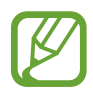

Deze functie is beschikbaar nadat u de Galaxy Watch hebt verbonden met een mobiel apparaat dat het aanpassingsserviceplatform 2.2 of hoger ondersteunt. Nadat u akkoord bent gegaan met het gebruik van de aanpassingsservice, start u de app **Instellingen**, tikt u op **Cloud en accounts** → **Accounts** → **Samsung account** → **Privacy** → **Aangepaste service** en tikt u op de schakelaar om deze functie in te schakelen.

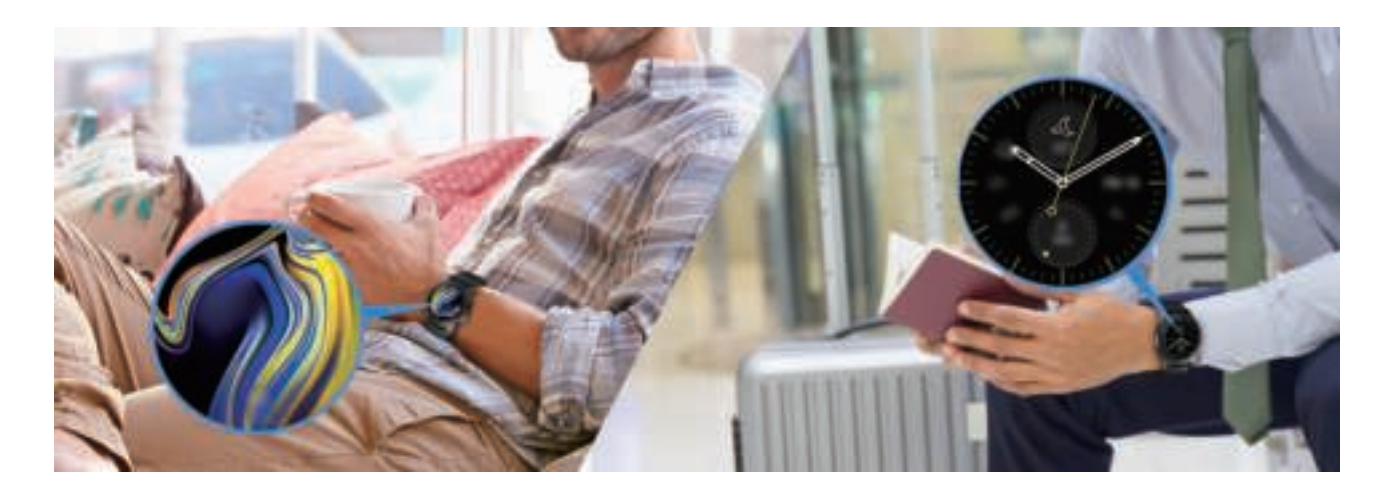

## **Een handige reminder gebruiken**

Stel snel een reminder in met uw stem en ontvang een update over de reminders van vandaag.

### **Reminders instellen met uw stem**

U kunt eenvoudig met uw stem opslaan wat u moet onthouden.

Zeg bijvoorbeeld 'Mijn moeder bellen om 15.00 uur' en maak een reminder. Om 15.00 uur ontvangt u een melding dat het tijd is om uw moeder te bellen.

Raadpleeg Een reminder aanmaken voor meer informatie over het instellen van reminders.

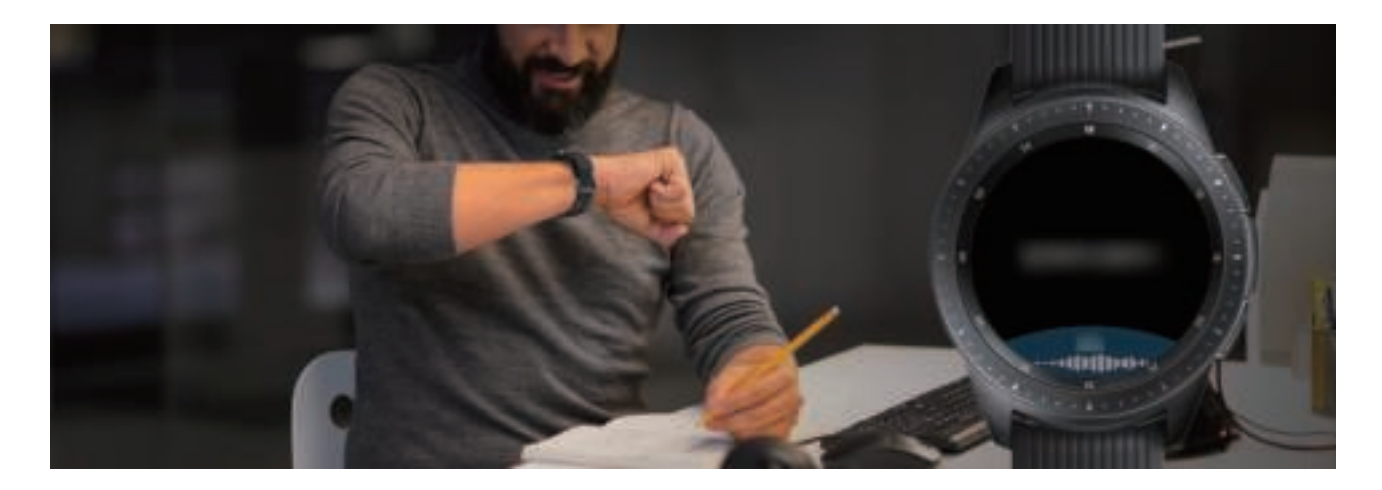

# **Als personal coach gebruiken voor uw gezondheid**

Zorg er met de Galaxy Watch voor dat u gezond blijft. De hartslagsensor meet van tijd tot tijd uw hartslag en analyseert uw stressniveau en slaappatroon. U kunt ook een persoonlijke routine maken op basis van de profielgegevens die u hebt ingevoerd.

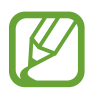

U kunt verschillende andere oefeningen en gezondheidsfuncties gebruiken als u de Galaxy Watch gebruikt terwijl deze is verbonden met een mobiel apparaat.

## **Stress en slaapkwaliteit beheren**

Een nauwkeurigere hartslagsensor meet voortdurend uw stressniveaus en slaappatronen.

Tik als de meting van het stressniveau is voltooid op **ADEMHALEN >** en ontspan u door de aanwijzingen van de Galaxy Watch te volgen. Door te ademen op het ritme van het geluid verlaagt u het stressniveau.

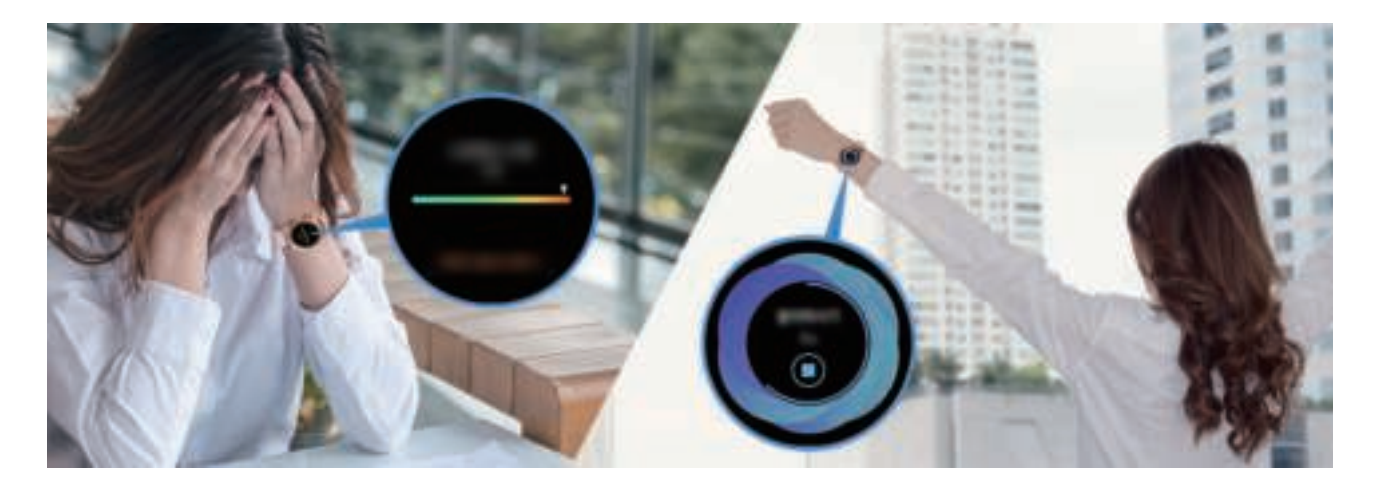

Als u 's ochtends wakker wordt, analyseert de Galaxy Watch tot vier fases van uw slaappatroon. Ontdek uw slaappatroon door constante observatie.

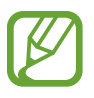

Het slaappatroon kent vier fases (wakker, licht, diep, REM) en wordt geanalyseerd aan de hand van uw beweging en veranderingen in hartslag tijdens uw slaap. **Aut. hartsl. instellen** moet echter worden ingesteld op **Altijd** om uw hartslag tijdens uw slaap voortdurend te meten. Raadpleeg Uw hartslag volgen voor meer informatie.

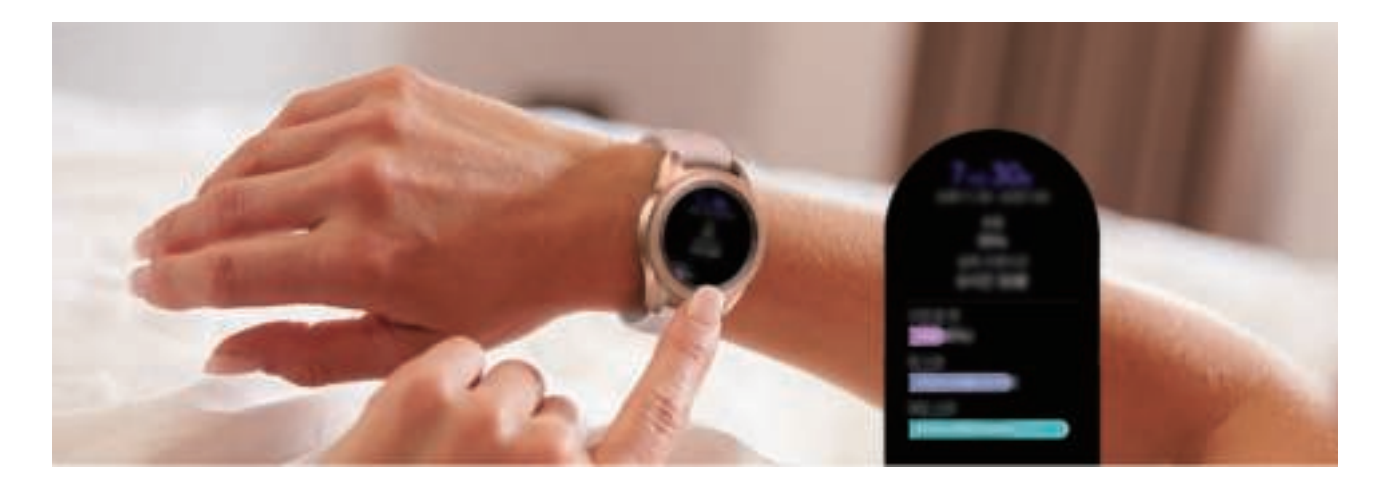

## **Uw dagelijkse caloriedoel behalen**

Met de Galaxy Watch houdt u uw gewicht en gezondheid onder controle door middel van uw trainingspatroon en dagelijkse caloriedoel.

Voer het aantal calorieën in dat u gedurende de dag hebt ingenomen. Als de hoeveelheid calorieën dat u hebt ingevoerd hoger is dan uw doel, moet u meer trainen. Doe nog een training voor een uitgebalanceerd, gezond lichaam.

Raadpleeg Eten voor meer informatie over het invoeren van calorieën.

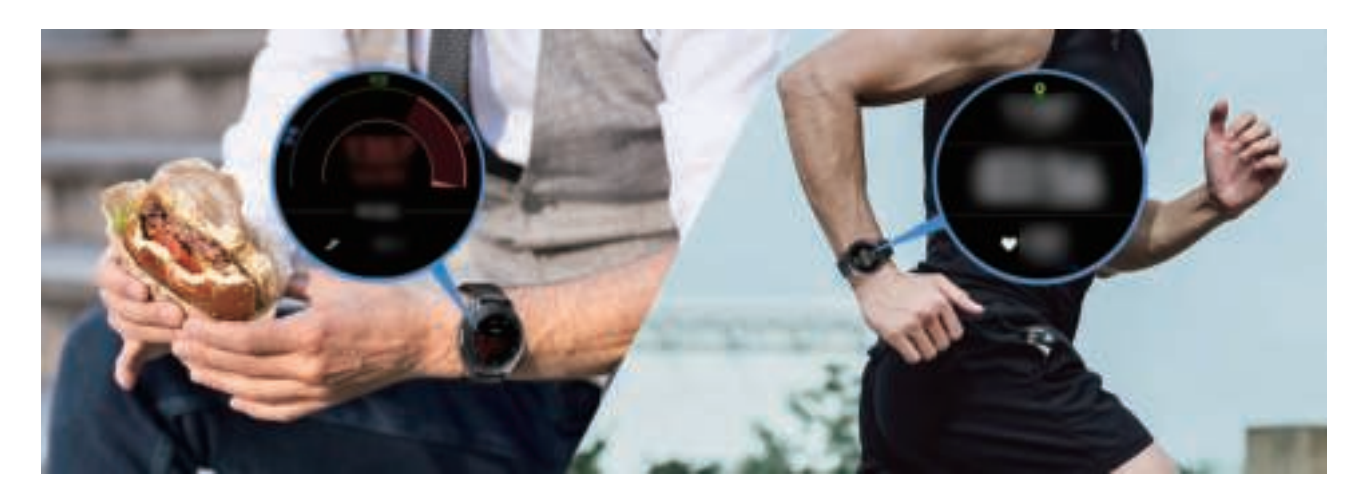

## **Geavanceerde oefeningen doen**

De Galaxy Watch ondersteunt ongeveer 40 trainingen en activiteiten binnen en buiten. Train thuis, buiten of op een sportschool effectief met de Galaxy Watch. Met de Galaxy Watch behaalt u uw gestelde doel door nauwkeurig uw trainingstijden, afstand, snelheid, hartslag en calorieverbruik tijdens het trainen te meten.

Raadpleeg Training voor meer informatie over het starten van verschillende oefeningen.

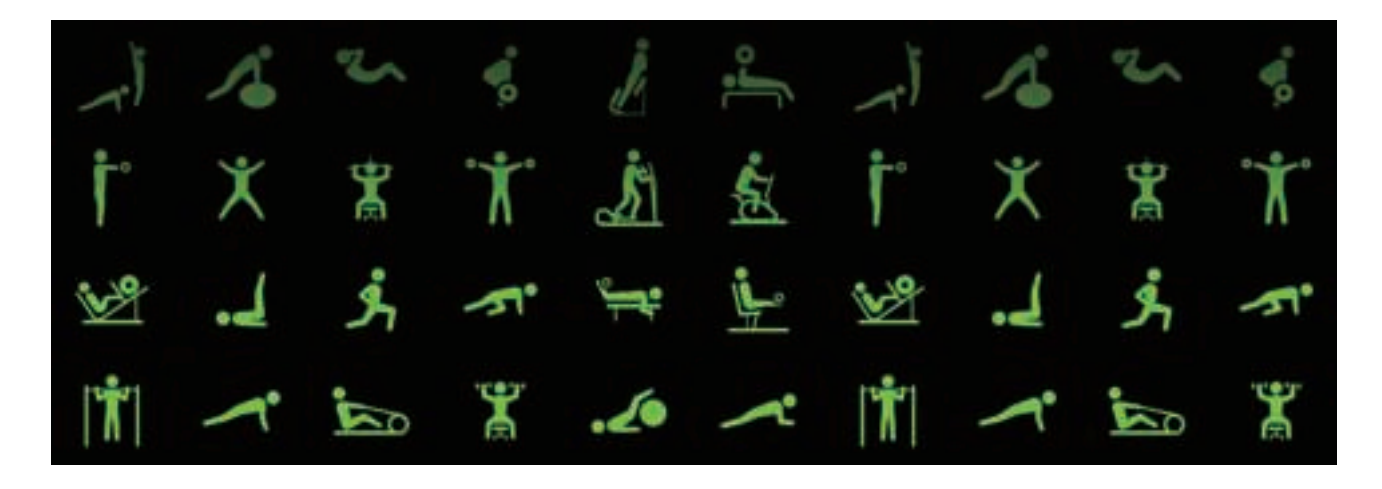

U kunt effectief verschillende oefeningen in één sessie doen. Begin nadat de ene oefening is beëindigd direct met de volgende.

Raadpleeg Meerdere oefeningen doen voor meer informatie.

# **Als eenvoudige ontgrendeling gebruiken**

## **Uw computer snel en eenvoudig ontgrendelen**

U kunt uw computer eenvoudig ontgrendelen met de Bluetooth-functie van de Samsung Flow van de Galaxy Watch zonder uw wachtwoord of biometrische informatie te hoeven invoeren. Breng de Galaxy Watch dicht bij uw computer om deze te ontgrendelen. Raadpleeg Samsung Flow voor meer informatie.

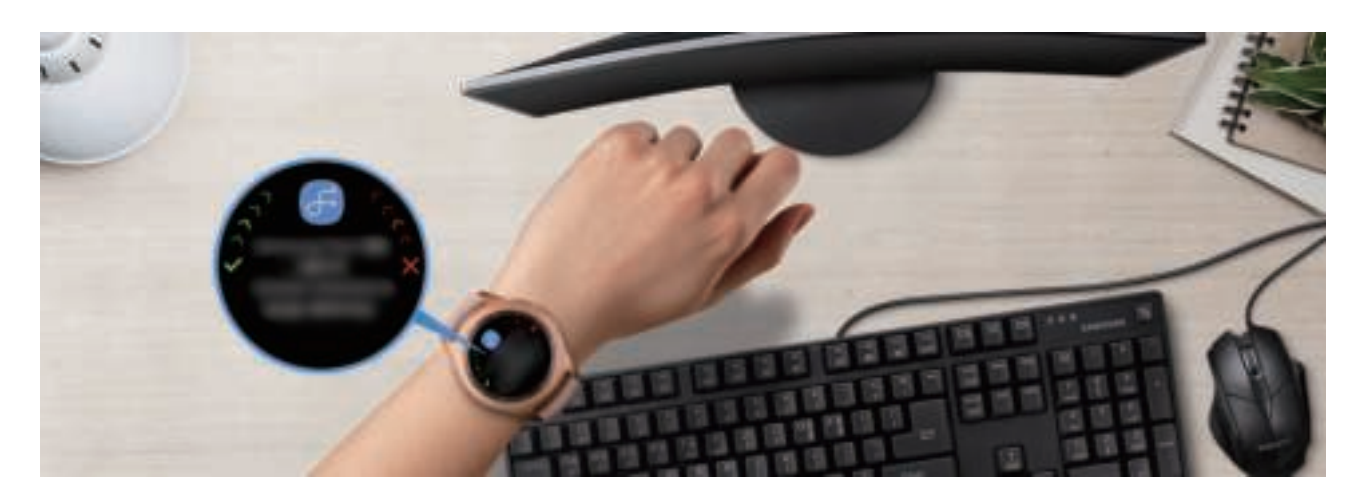

# **Bijlage**

## **Problemen oplossen**

Voordat u contact opneemt met een Samsung Servicecenter, probeert u de volgende oplossingen. Sommige situaties zijn mogelijk niet van toepassing op uw Galaxy Watch.

### **Uw Galaxy Watch wordt niet ingeschakeld**

Wanneer de batterij volledig is ontladen, wordt uw Galaxy Watch niet ingeschakeld. Laad de batterij volledig op voordat u de Galaxy Watch inschakelt.

## **Het aanraakscherm reageert traag of niet goed**

- Als u beschermfolie of optionele accessoires op het aanraakscherm bevestigt, functioneert het aanraakscherm mogelijk niet correct.
- Als u handschoenen draagt, als uw handen niet schoon zijn wanneer u het aanraakscherm bedient of als u met scherpe voorwerpen of uw vingertoppen op het scherm tikt, functioneert het aanraakscherm mogelijk niet correct.
- Het aanraakscherm kan in vochtige omstandigheden of door blootstelling aan water beschadigd raken.
- Start uw Galaxy Watch opnieuw op om tijdelijke softwarefouten te verwijderen.
- Controleer of uw Galaxy Watch-software is bijgewerkt naar de nieuwste versie.
- Als het aanraakscherm is bekrast of beschadigd, gaat u naar een Samsung Servicecenter.

## **Uw Galaxy Watch loopt vast of functioneert niet goed**

Probeer de volgende oplossingen. Als het probleem nog steeds niet is verholpen, neemt u contact op met een Samsung Servicecenter.

### **De Galaxy Watch opnieuw opstarten**

Als uw Galaxy Watch vastloopt, sluit u eventueel apps en schakelt u de Galaxy Watch uit en weer in.

### **Geforceerd opnieuw opstarten**

Als de Galaxy Watch is vastgelopen en niet reageert, houdt u de starttoets (aan/uit-toets) minstens 7 seconden vast om de Galaxy Watch opnieuw op te starten.

### **De Galaxy Watch resetten**

Als het probleem hiermee niet wordt opgelost, moet u de fabrieksinstellingen herstellen.

Tik op het scherm Apps op (**Instellingen**) → **Algemeen** → **Resetten**. Maak voordat u de fabrieksinstellingen van het apparaat reset, een back-up van alle belangrijke gegevens op de Galaxy Watch.

### **Een ander Bluetooth-apparaat kan uw Galaxy Watch niet vinden**

- Controleer of de draadloze Bluetooth-functie is ingeschakeld op uw Galaxy Watch.
- Reset uw Galaxy Watch en probeer het opnieuw.
- Controleer of uw Galaxy Watch en het andere Bluetooth-apparaat zich binnen het Bluetoothbereik (10 m) bevinden. De afstand kan verschillen afhankelijk van de omgeving waarin de apparaten worden gebruikt.

Als het probleem niet wordt opgelost met de bovenstaande tips, moet u contact opnemen met een Samsung Servicecenter.

### **Er wordt geen Bluetooth-verbinding tot stand gebracht of de verbinding tussen uw Galaxy Watch en het mobiele apparaat is verbroken**

- Zorg ervoor dat de Bluetooth-functie op beide apparaten is ingeschakeld.
- Zorg ervoor dat er zich geen obstakels, zoals muren of elektrische apparaten, bevinden tussen de apparaten.
- Zorg ervoor dat de nieuwste versie van de Galaxy Wearable-app is geïnstalleerd op het mobiele apparaat.
- Controleer of uw Galaxy Watch en het andere Bluetooth-apparaat zich binnen het Bluetoothbereik (10 m) bevinden. De afstand kan verschillen afhankelijk van de omgeving waarin de apparaten worden gebruikt.
- Start beide apparaten opnieuw op en start de Galaxy Wearable-app opnieuw op het mobiele apparaat.

## **Oproepen worden niet verbonden**

- Zorg ervoor dat uw Galaxy Watch via Bluetooth is verbonden met een mobiel apparaat. Als uw Galaxy Watch op afstand is verbonden met uw mobiele apparaat, kunt u geen inkomende oproepen ontvangen.
- Controleer of u oproepblokkering niet hebt ingesteld voor het inkomende telefoonnummer op het mobiele apparaat en Galaxy Watch.
- Controleer of u oproepblokkering niet hebt ingesteld voor het telefoonnummer dat u belt op het mobiele apparaat en Galaxy Watch.
- Controleer of de stand Niet storen, Goedenacht of Theater is ingeschakeld. Als een van deze standen is ingeschakeld, wordt het aanraakscherm niet ingeschakeld bij een inkomende oproep. Draai de ring of druk op de starttoets of de terugtoets om het scherm in te schakelen en controleer de inkomende oproep.

### **Anderen kunnen u niet horen tijdens een oproep**

- Controleer of u de ingebouwde microfoon niet bedekt.
- Zorg ervoor dat u de microfoon dicht bij uw mond houdt.
- Als u een Bluetooth-headset gebruikt, controleert u of deze correct is aangesloten.

### **Er zijn geluidsecho's tijdens een oproep**

Pas het volume aan of ga ergens anders staan.

## **Het batterijpictogram is leeg**

Uw batterij is bijna leeg. Laad de batterij op.

## **De batterij laadt niet goed op (bij gebruik van een door Samsung goedgekeurde oplader)**

- Zorg ervoor dat u de Galaxy Watch verbindt met het draadloze oplaaddock en het dock correct aansluit op de oplader.
- Ga naar een Samsung Servicecenter en laat de batterij vervangen.

## **De batterij raakt sneller leeg dan toen het apparaat net was gekocht**

- Wanneer u de Galaxy Watch of de batterij blootstelt aan zeer koude of zeer hete temperaturen, kan de bruikbare lading van de batterij afnemen.
- Het batterijverbruik neemt toe wanneer u bepaalde apps gebruikt.
- De batterij is een verbruiksproduct en de bruikbare lading neemt in de loop der tijd af.

### **Uw Galaxy Watch voelt heet aan**

Wanneer u apps gebruikt waarvoor meer stroom is vereist of wanneer u langere tijd apps gebruikt op uw Galaxy Watch, kan uw Galaxy Watch warm aanvoelen. Dit is normaal en heeft geen nadelige invloed op de levensduur of prestaties van uw Galaxy Watch.

Gebruik de Galaxy Watch enige tijd niet wanneer deze oververhit raakt of langere tijd heet aanvoelt. Als de Galaxy Watch oververhit blijft raken, neemt u contact op met een Samsung Servicecenter.

## **De informatie van de hoogte-barometer klopt niet**

- Nadat u de hoogtemeter hebt gekalibreerd, wordt de waarde van de hoogtemeter na enige tijd onjuist. Als u de juiste hoogte wilt meten, tikt u regelmatig op  $\bigcirc$  om de waarde voor de hoogtemeter te kalibreren.
- De gemeten hoogte is mogelijk niet nauwkeurig als er water (van een douche of activiteit in het water) of vuil in de sensor atmosferische druk is gekomen. Als er reinigingsmiddel, zweet of regendruppels op de Galaxy Watch zitten, spoelt u deze af met schoon water en droogt u de sensor atmosferische druk zorgvuldig vóór gebruik.

## **Uw Galaxy Watch kan uw huidige locatie niet bepalen**

De Galaxy Watch gebruikt de locatiegegevens van uw mobiele apparaat. GPS-signalen kunnen worden geblokkeerd op bepaalde locaties, zoals binnenshuis. Stel het mobiele apparaat in om een Wi-Fi-netwerk te gebruiken om uw huidige locatie te bepalen.

### **Gegevens die waren opgeslagen op de Galaxy Watch, zijn verloren gegaan**

Maak altijd een back-up van alle belangrijke gegevens die op de Galaxy Watch zijn opgeslagen. Anders kunnen de gegevens niet worden hersteld als deze beschadigd raken of verloren gaan. Samsung is niet verantwoordelijk voor het verlies van gegevens die zijn opgeslagen op de Galaxy **Watch** 

### **Er is een kleine opening zichtbaar rond de buitenzijde van de behuizing van de Galaxy Watch**

- Deze opening is noodzakelijk voor de fabricage en de onderdelen kunnen enigszins bewegen of trillen.
- De wrijving tussen onderdelen kan ervoor zorgen dat deze opening na verloop van tijd enigszins groter wordt.

## **Er is onvoldoende opslagruimte beschikbaar op de Galaxy Watch**

Verwijder onnodige gegevens, zoals gecachte gegevens, met de Galaxy Wearable-app of verwijder niet-gebruikte apps of bestanden handmatig om opslagruimte vrij te maken.

# **De batterij verwijderen**

- **Als u de batterij wilt verwijderen, neemt u contact op met een goedgekeurd servicecenter. Ga naar www.samsung.com/global/ecodesign\_energy voor instructies voor het verwijderen van de batterij.**
- Voor uw eigen veiligheid moet u **niet proberen de batterij te verwijderen**. Als de batterij niet correct wordt verwijderd, kan dit schade aan de batterij en het apparaat veroorzaken, persoonlijk letsel veroorzaken en/of ervoor zorgen dat het apparaat niet meer veilig is.
- Samsung is niet aansprakelijk voor enige schade of verlies (noch contractueel, noch uit onrechtmatige daad, inclusief nalatigheid) die kan voortvloeien uit het niet nauwkeurig volgen van deze waarschuwingen en instructies, tenzij de dood of persoonlijk letsel is veroorzaakt door nalatigheid van Samsung.

Drukfouten voorbehouden.

### **Copyright**

Copyright © 2018 Samsung Electronics

Deze gebruiksaanwijzing is beschermd onder internationale copyrightwetten.

Geen enkel onderdeel van deze gebruiksaanwijzing mag worden gereproduceerd, gedistribueerd, vertaald of verzonden in welke vorm dan ook of op welke elektronische of mechanische wijze dan ook, inclusief door deze te fotokopiëren, op te nemen of op te slaan in een systeem voor het opslaan en ophalen van informatie, zonder voorafgaande schriftelijke toestemming van Samsung Electronics.

#### **Handelsmerken**

- SAMSUNG en het SAMSUNG-logo zijn gedeponeerde handelsmerken van Samsung Electronics.
- Bluetooth<sup>®</sup> is wereldwijd een gedeponeerd handelsmerk van Bluetooth SIG, Inc.
- Wi-Fi®, Wi-Fi Protected Setup™, Wi-Fi Direct™, Wi-Fi CERTIFIED™ en het Wi-Fi-logo zijn gedeponeerde handelsmerken van de Wi-Fi Alliance.
- Alle overige handelsmerken en copyrights zijn het eigendom van de betreffende eigenaren.